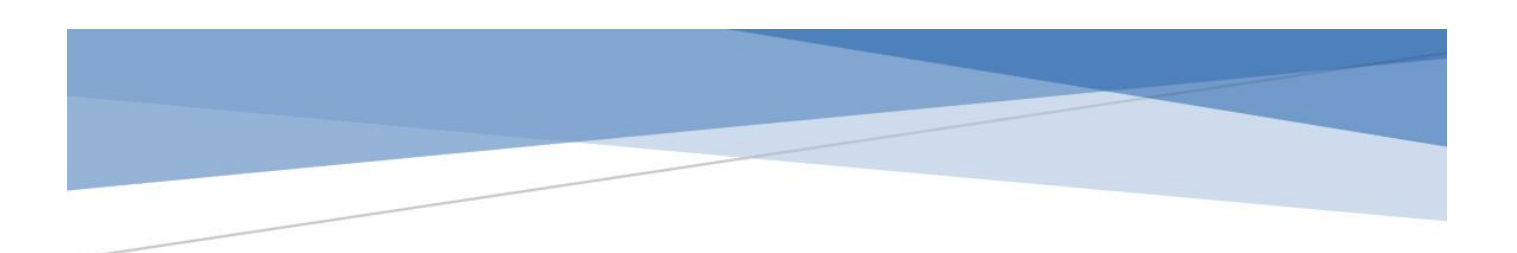

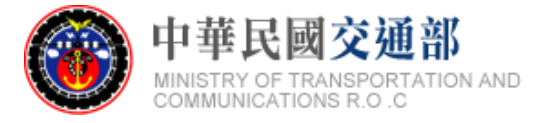

# 公共運輸票證資料 **-**旅運分析用標準 **(V1.1)**

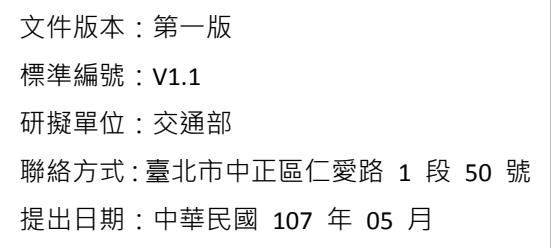

## 版本紀錄

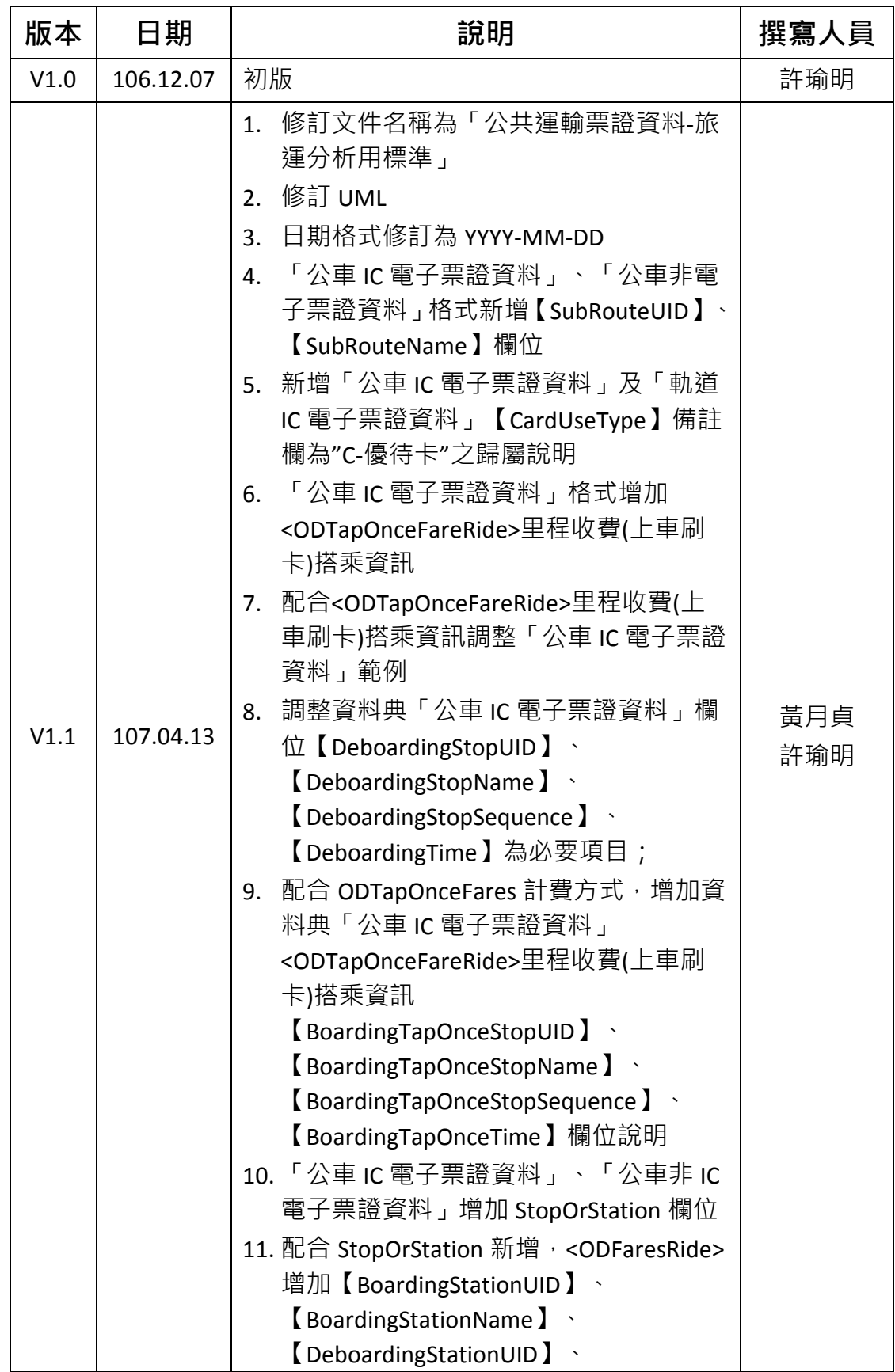

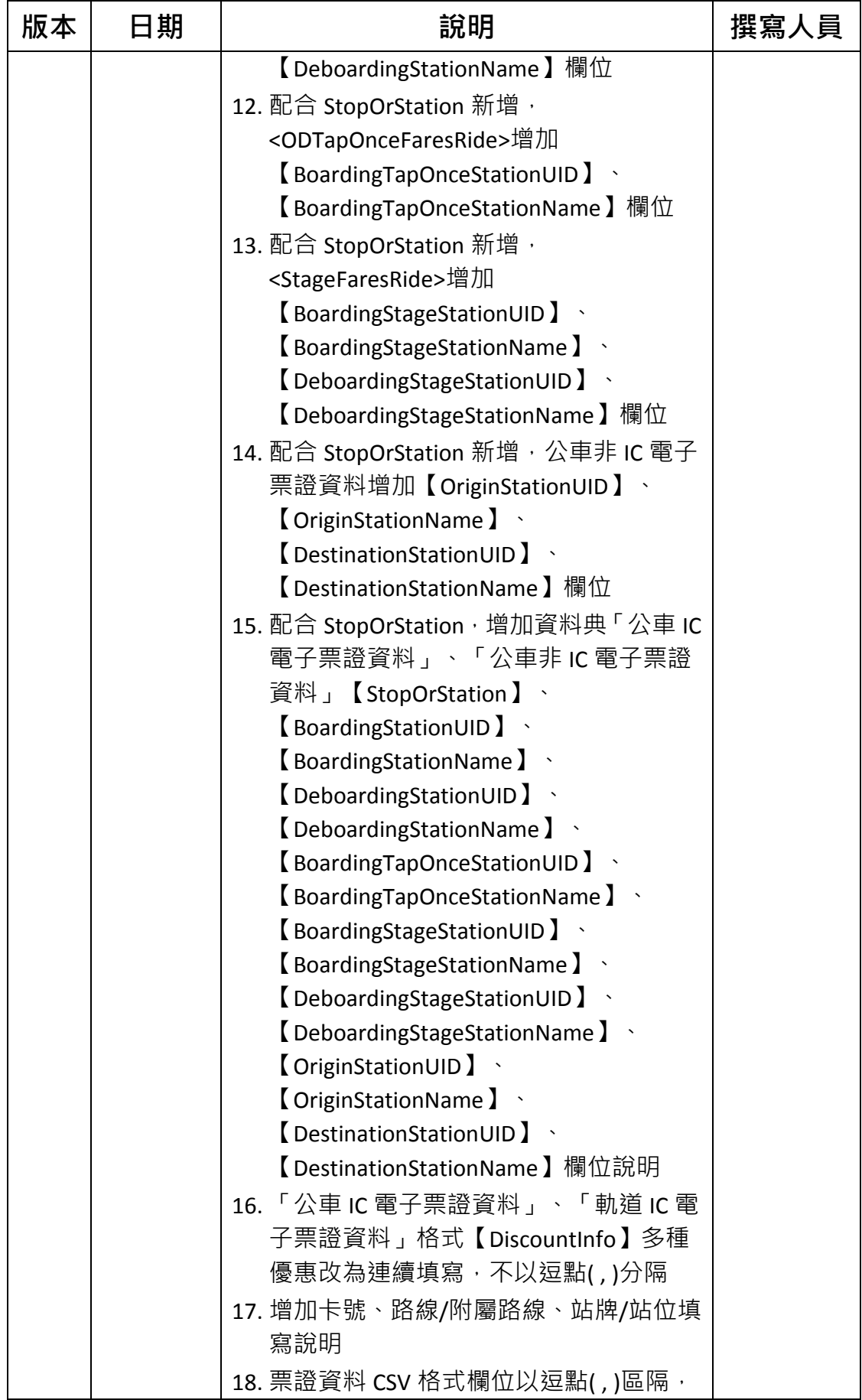

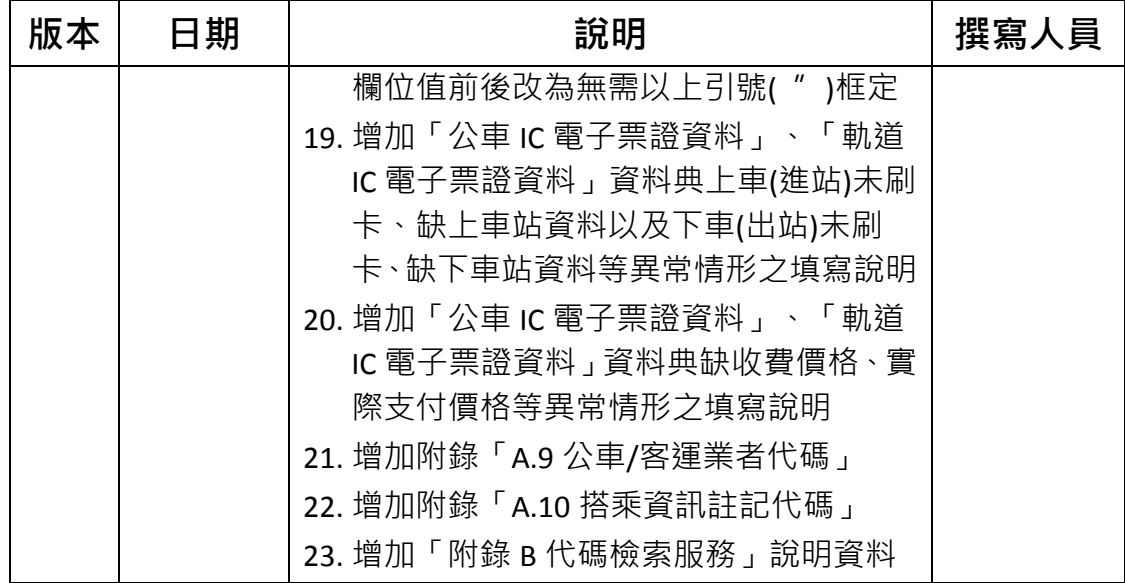

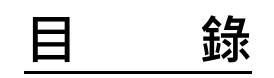

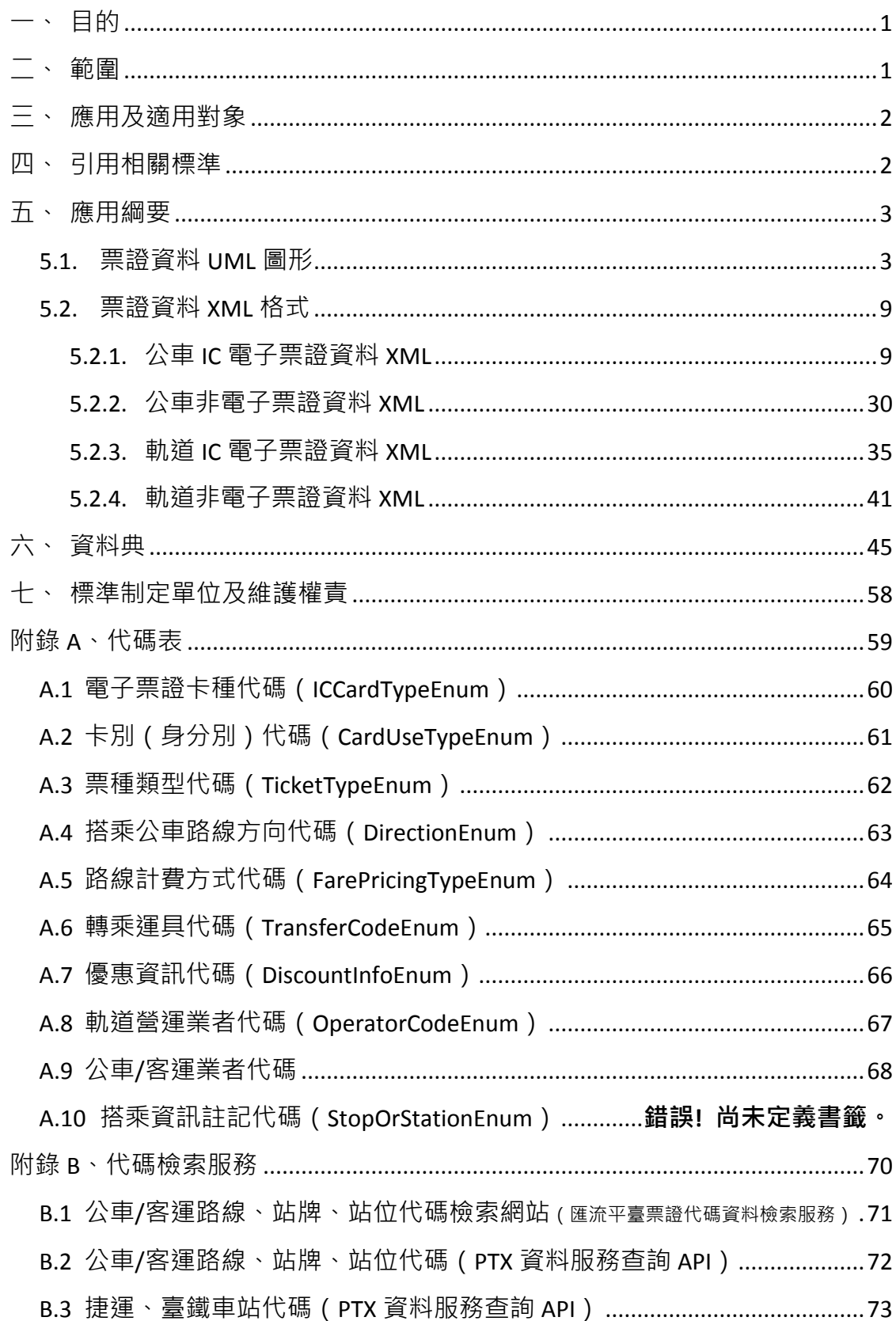

#### 目錄 圖

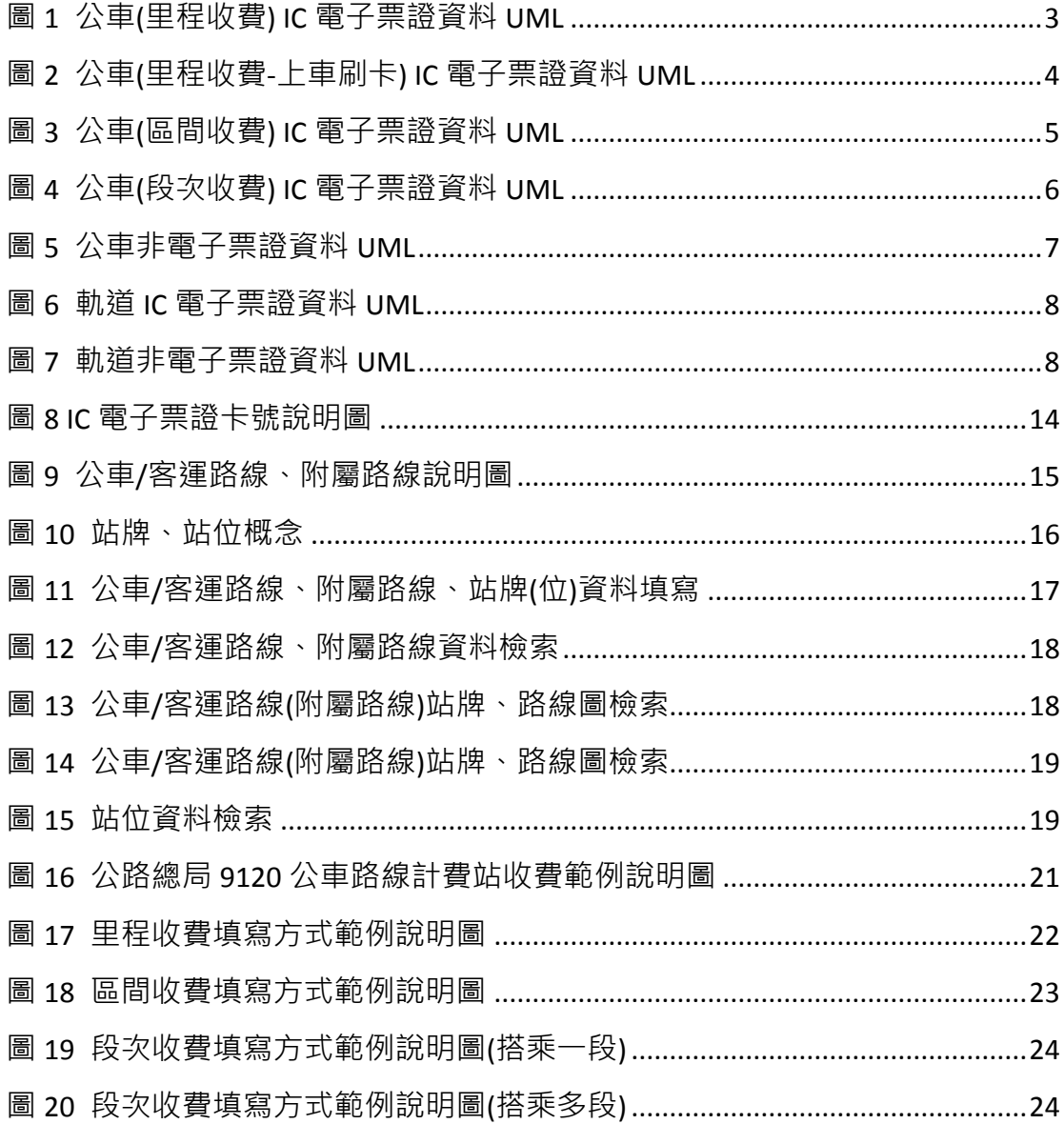

# 表目錄

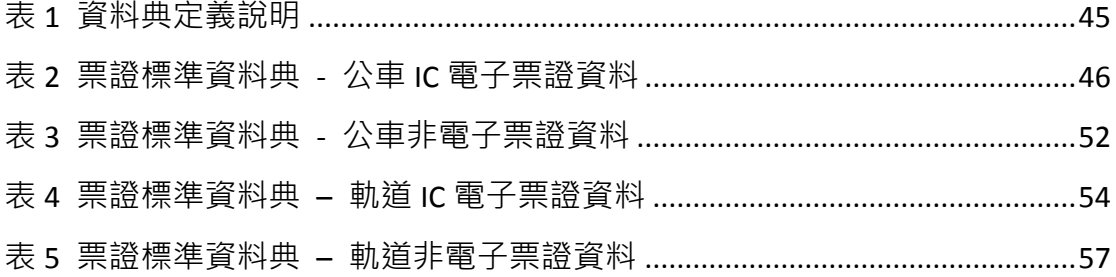

## 一、 目的

台灣地區自 2002 年導入第一代電子票證作為公共運輸支付工具以來, 15 年間已突破 7400 萬張卡的發行量,經統計 105 年度電子票證於公路 客運及台鐵等運具支付比例平均亦達到 59%及 56%,惟票證資料目前因 運具主管機關與業者各自不同之營業管理需求,致使各家電子票證驗卡 設備讀寫的資料內容不一,業者終端之報表格式亦不相同,加以車輛、 站牌及路線代碼之差異,更令票證資訊流通不易,各方均無法有效掌握 完整公共運輸之旅運型態。

交通部(以下簡稱本部)為了解全臺公共運具之旅次型態及人流移動 情形做為政策推廣之依據,規劃利用交通票證數據資料分析旅運行為, 在此規劃下,為克服目前票證資料流通之困境,定義一致性之票證旅運 分析使用流通格式便成為當務之急;本部管理資訊中心配合票證資料利 用之規劃,訂定「公共運輸票證資料-旅運分析用標準」( 以下簡稱票證 標準),規範收集與流通公路、軌道運輸票證資料之標準格式供相關單 位暨業者依循。

## 二、 範圍

本標準規範之範圍以運具別區分包括公車與軌道兩類,前者包含市區 公車與公路/國道客運、後者包含臺鐵與捷運,另依票證形式區分則有 IC 電子票證與非電子票證兩種,主要紀載內容為票卡、車輛、搭乘資訊及 收費等 4 部分,記錄之內容摘要說明如下 :

- (1) 票卡資料:含票卡序號,為串接跨運具旅運行為之主要欄位。
- (2) 車輛資料: 含車牌、路線資料; 為擴大資料透通性, 票證標準內車 牌、與路線相關之名稱、代碼、方向及計費方式等資料引用「公共 運輸旅運資料標準」。
- (3) 搭乘資訊:基本內容為上下車站位 (站牌或車站)與上下車時間; 因應不同地區公車不同的收費方式,其搭乘資訊部分另區分為里程 計費、里程收費(上車刷卡)、區間計費及段次計費四類,依實際收費 方式擇一記錄。票證標準內站位相關之代碼、名稱與站序等資料引 用「公共運輸旅運資料標準」。
- (4) 收費資料:含收費、優惠、實收等金額與優惠內容。

## 三、 應用及適用對象

本標準主要之適用對象為本部、市區公車與公路/國道客運主管機關 以及軌道經營業者:

- (1) 市區公車及公路/國道客運主管機關包括:公總、各地方政府公共運 輸主管單位。
- (2) 軌道經營業者包括:台鐵、高鐵、北捷、高捷、桃捷。

本部「交通數據匯流平臺」將依據票證標準收納主管機關暨經營業者 上傳之票證資料,並去識別化具個資屬性的資料欄位;公車/客運業者亦 可參考此標準提交票證資料至主管機關。

## 四、 引用相關標準

(1) 交通部公共運輸旅運資料標準 V2.0。

## 五、 應用綱要

## **5.1.** 票證資料 **UML** 圖形

票證標準依運具、票證形式區分四類,以下分別依其特性與設計繪製 其 UML Diagram。

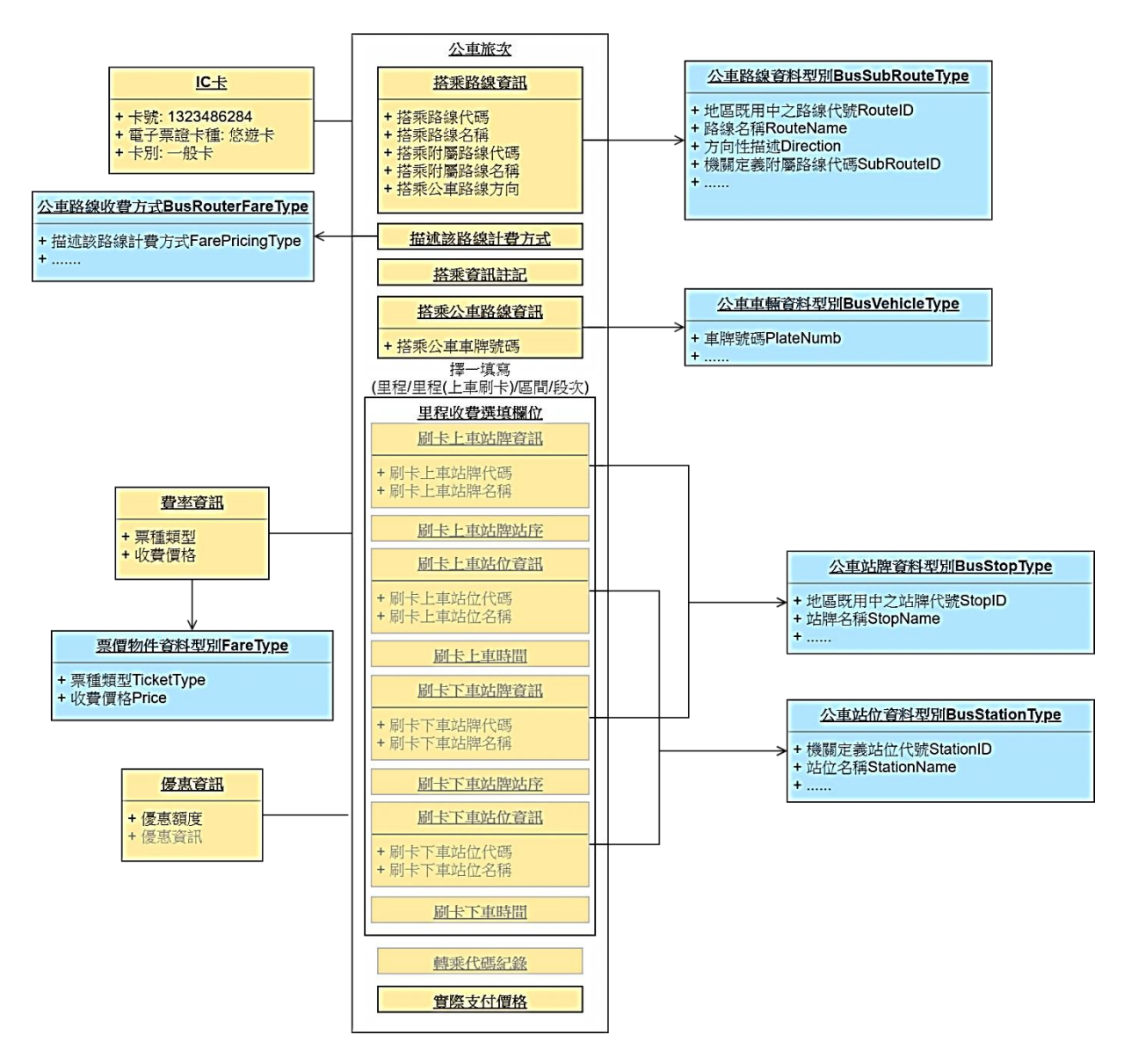

<span id="page-9-0"></span>圖 **1** 公車**(**里程收費**) IC** 電子票證資料 **UML**

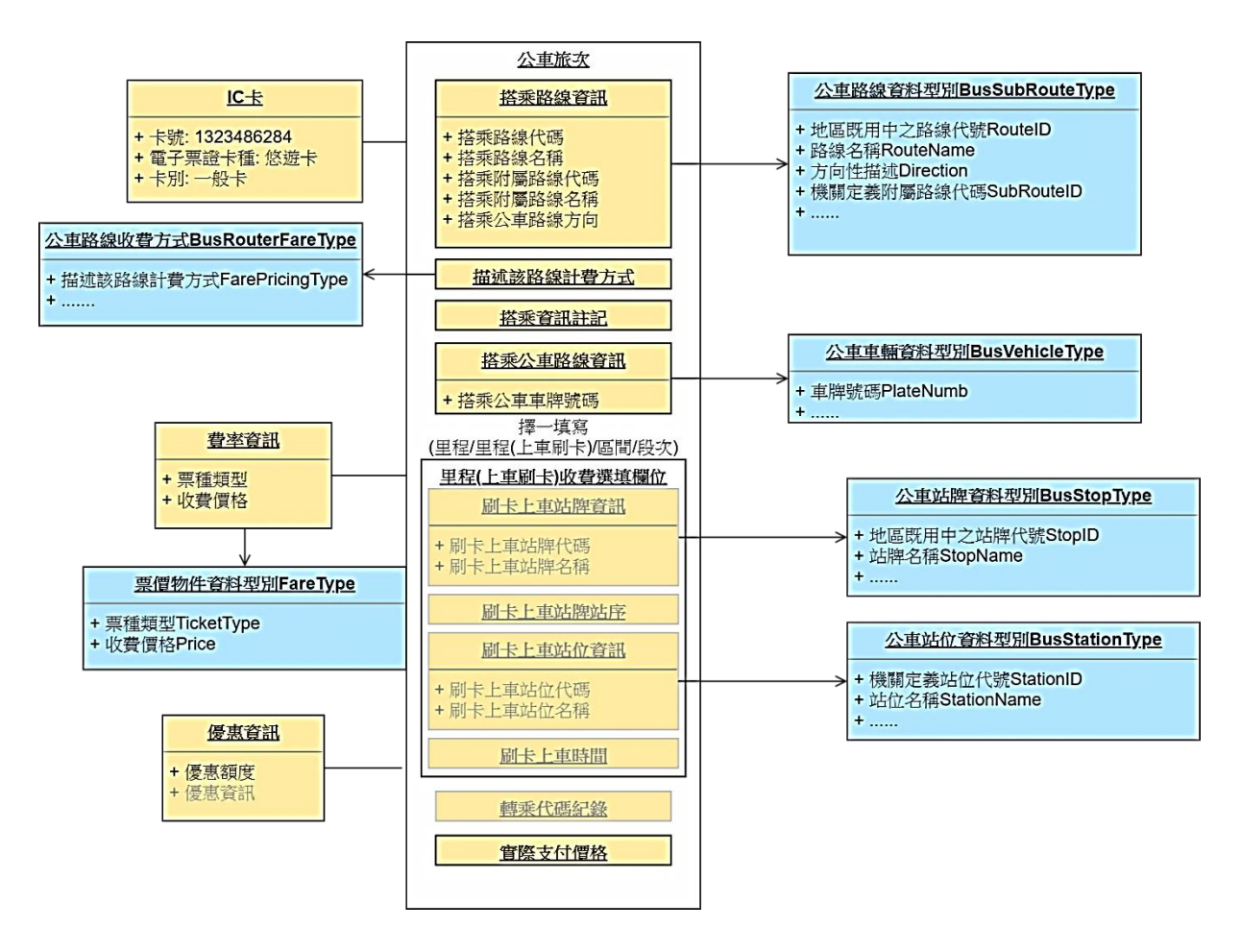

<span id="page-10-0"></span>圖 **2** 公車**(**里程收費**-**上車刷卡**) IC** 電子票證資料 **UML**

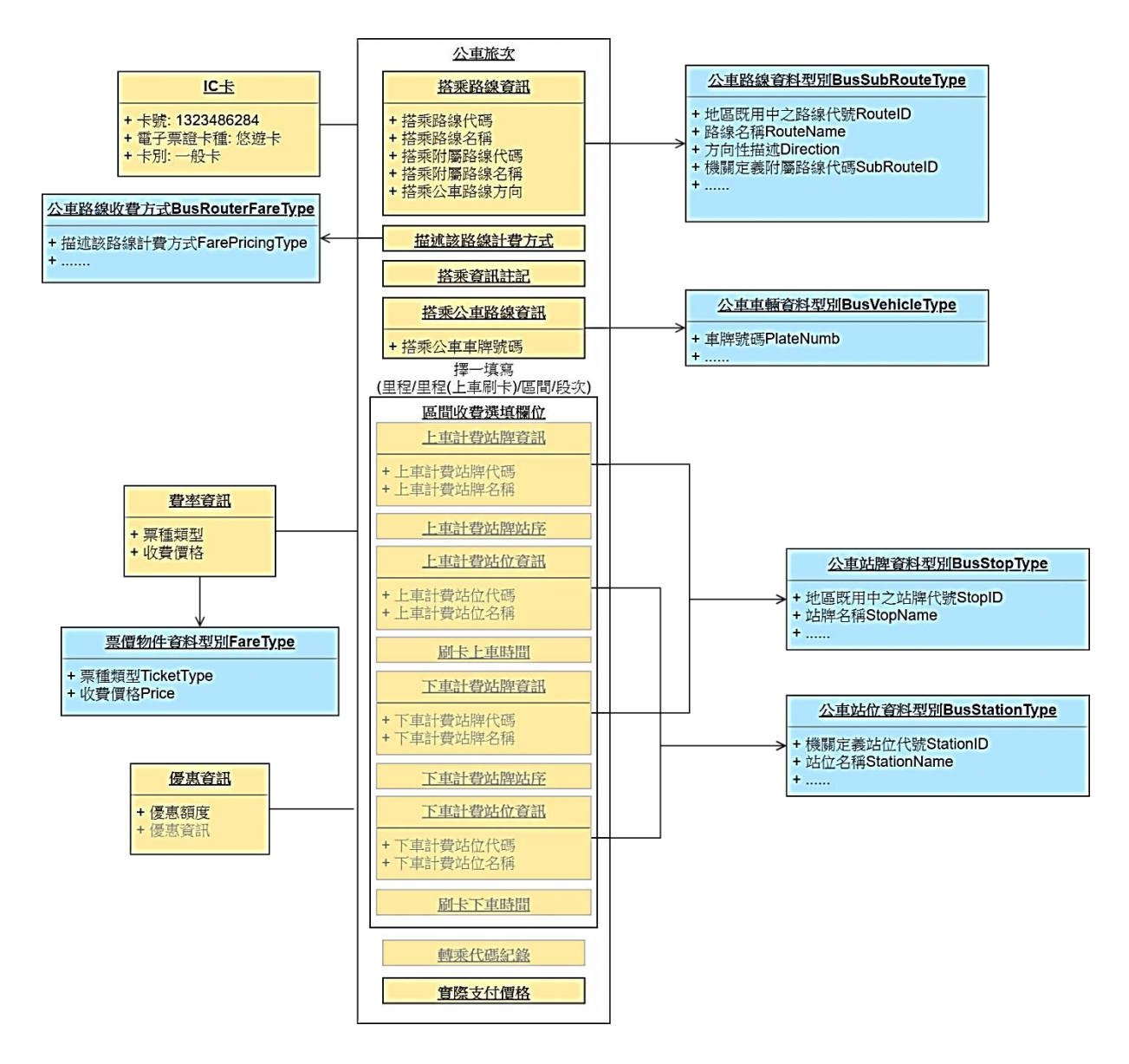

<span id="page-11-0"></span>圖 **3** 公車**(**區間收費**) IC** 電子票證資料 **UML**

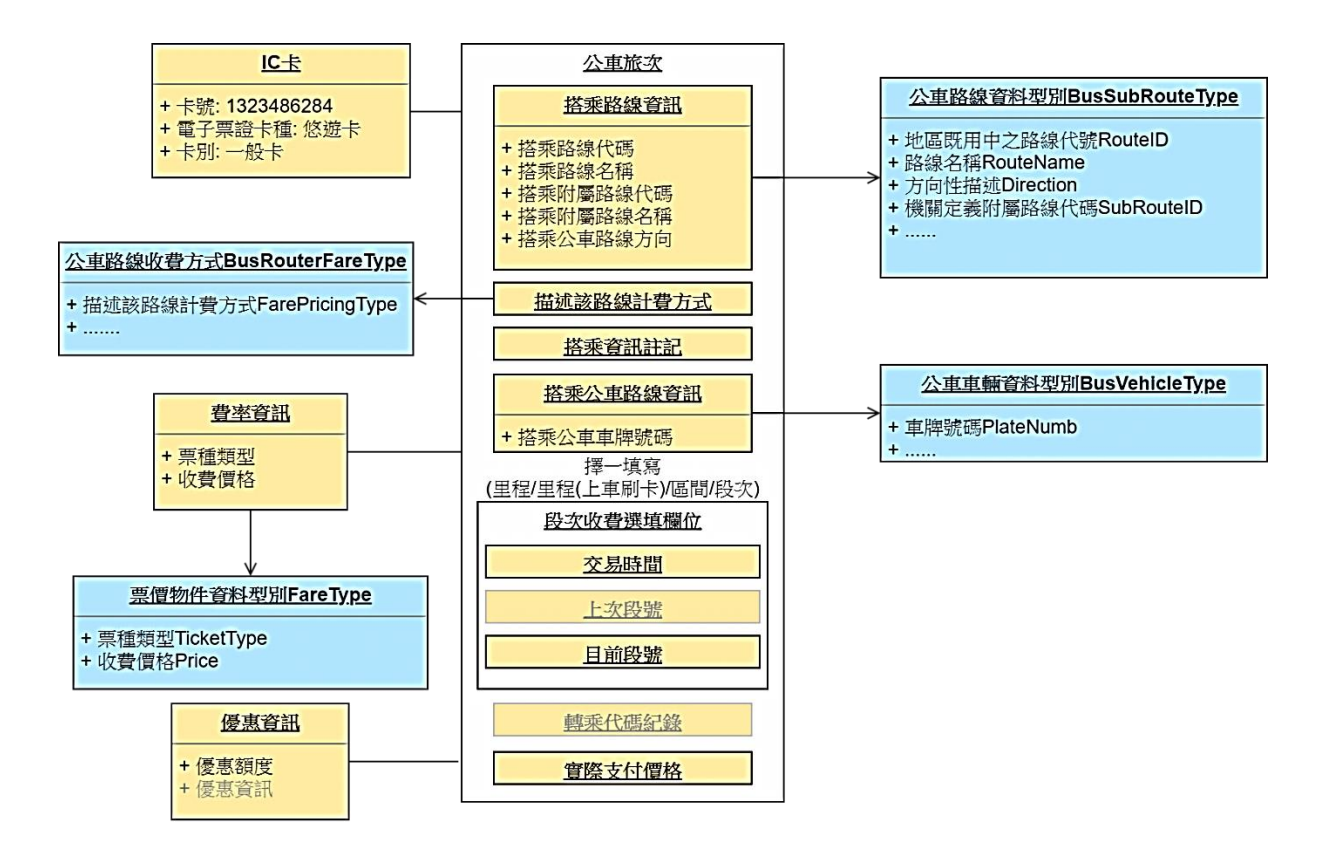

<span id="page-12-0"></span>圖 **4** 公車**(**段次收費**) IC** 電子票證資料 **UML**

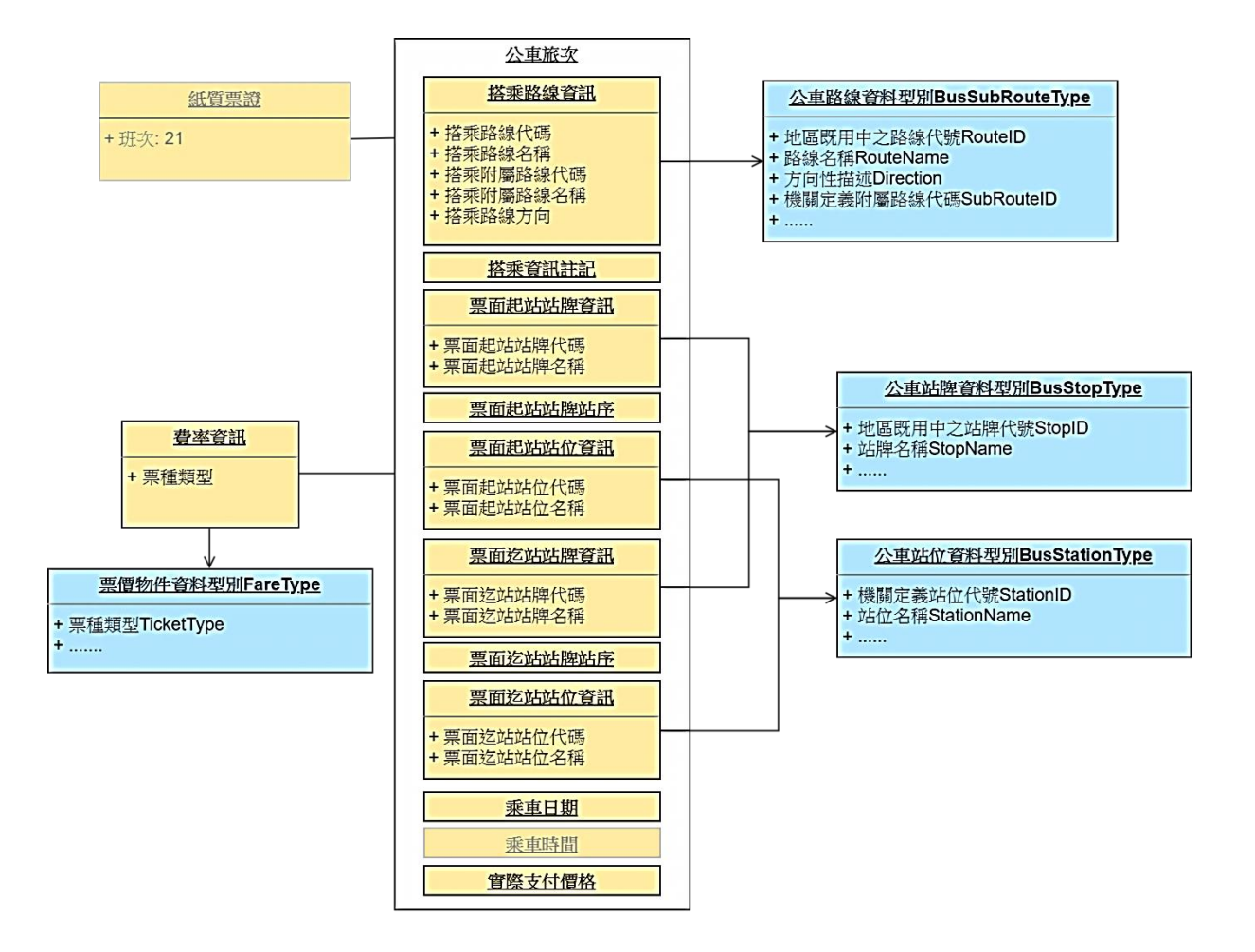

## <span id="page-13-0"></span>圖 **5** 公車非電子票證資料 **UML**

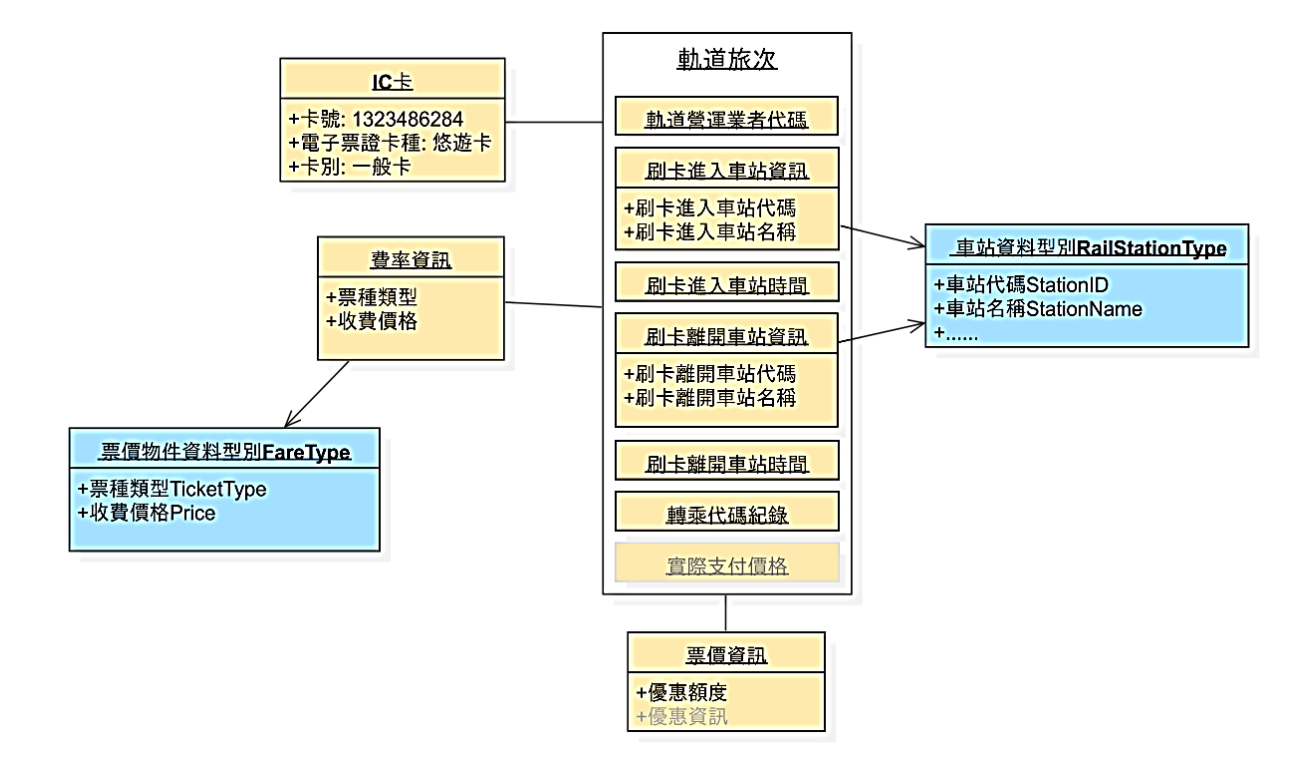

圖 **6** 軌道 **IC** 電子票證資料 **UML**

<span id="page-14-0"></span>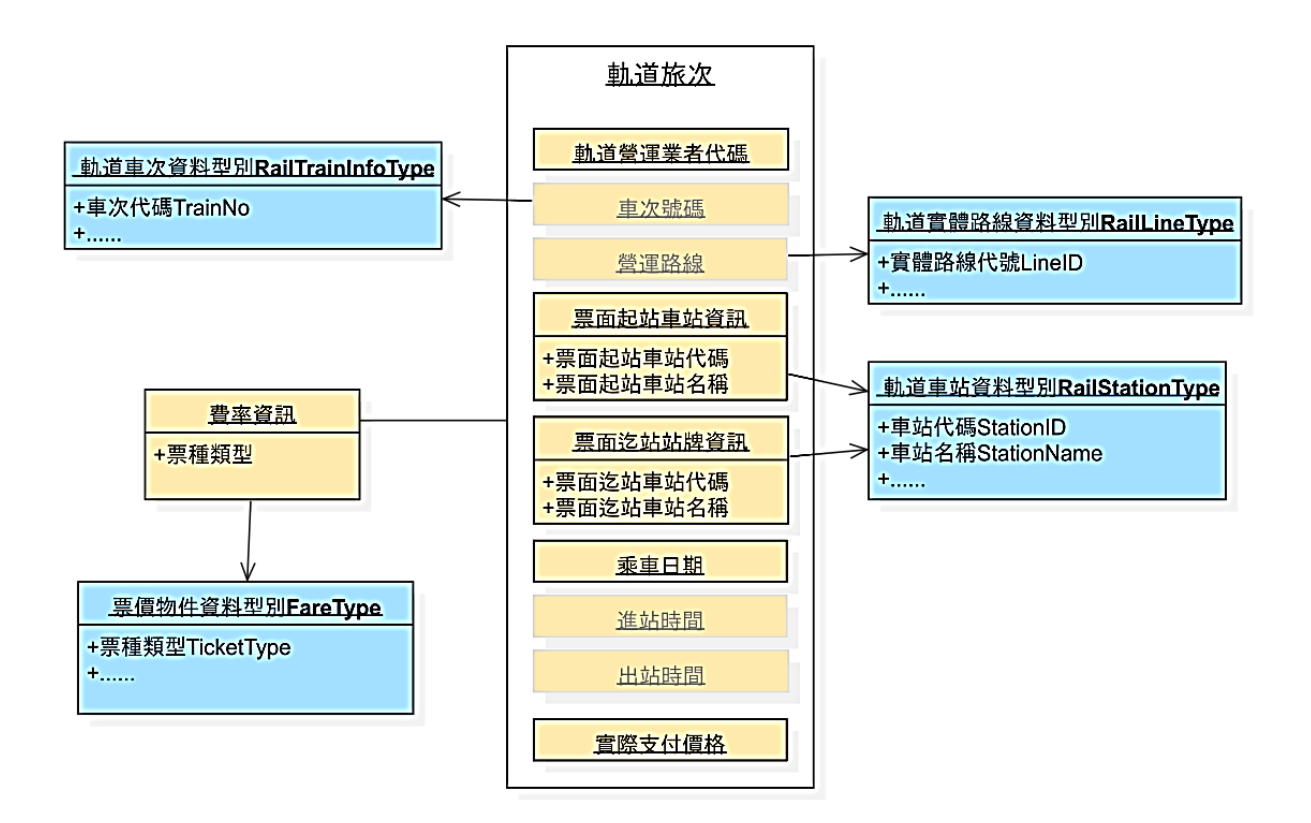

#### <span id="page-14-1"></span>圖 **7** 軌道非電子票證資料 **UML**

## **5.2.** 票證資料 **XML** 格式

## **5.2.1.** 公車 **IC** 電子票證資料 **XML**

說明:描述公車 **IC** 電子票證資料,搭乘資訊 **ODFareRide**、**StageFareRide** 以及 **SectionFareRide** 依據路線計費方式(**FarePricingType**)擇一對應內容填寫;搭乘資訊內容可在站牌 (**StopUID/StopName/StopSequence**)與站位(**StationUID/StationName**)兩種組合中 擇一填寫;路線、站牌**/**站位資料依循交通部 **PTX** 平臺編訂之標準資料填寫。

#### **<BusICTicketList>**

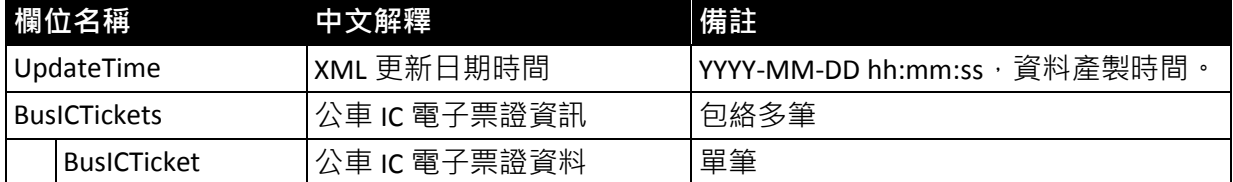

#### **< BusICTicket>**

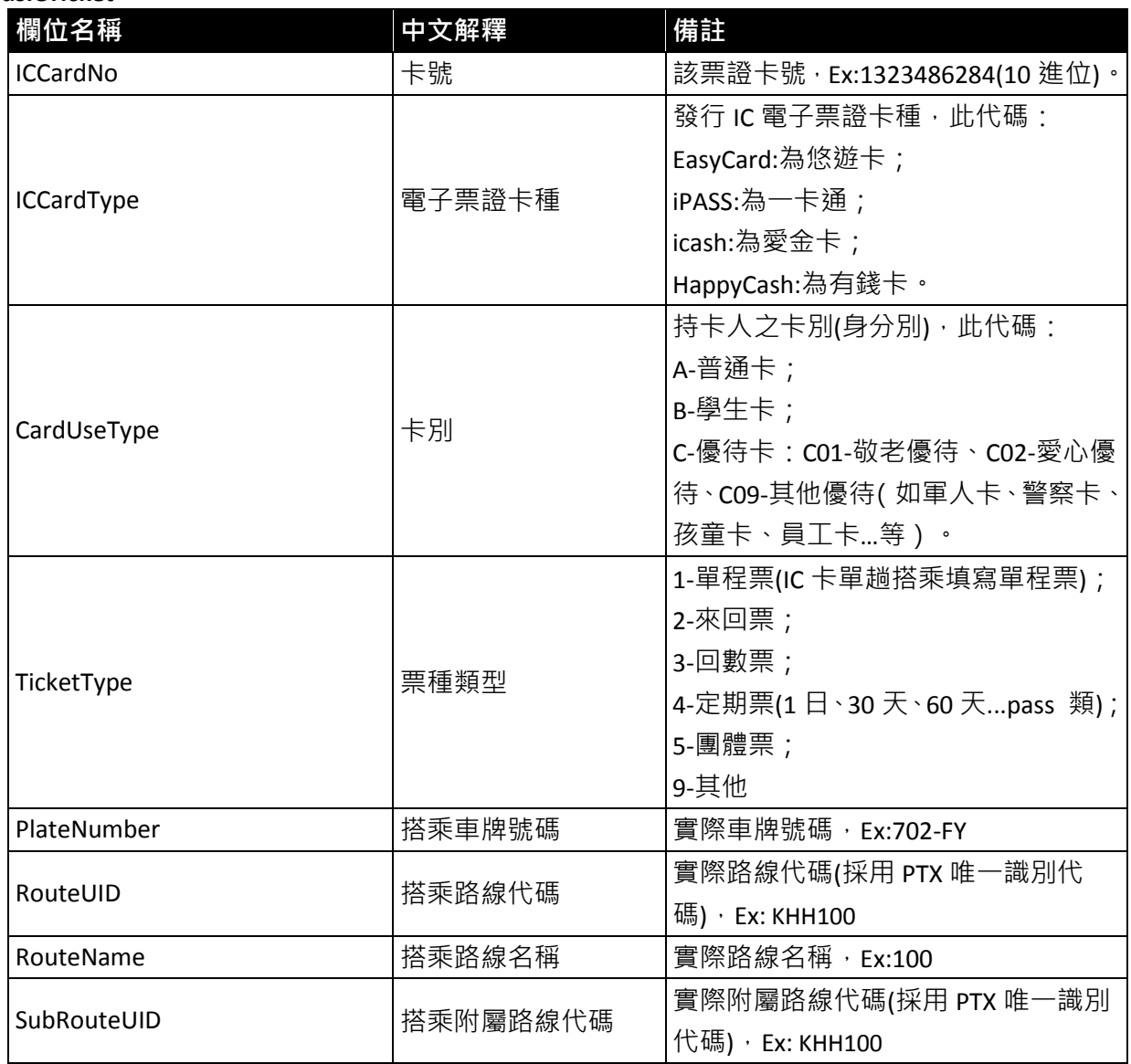

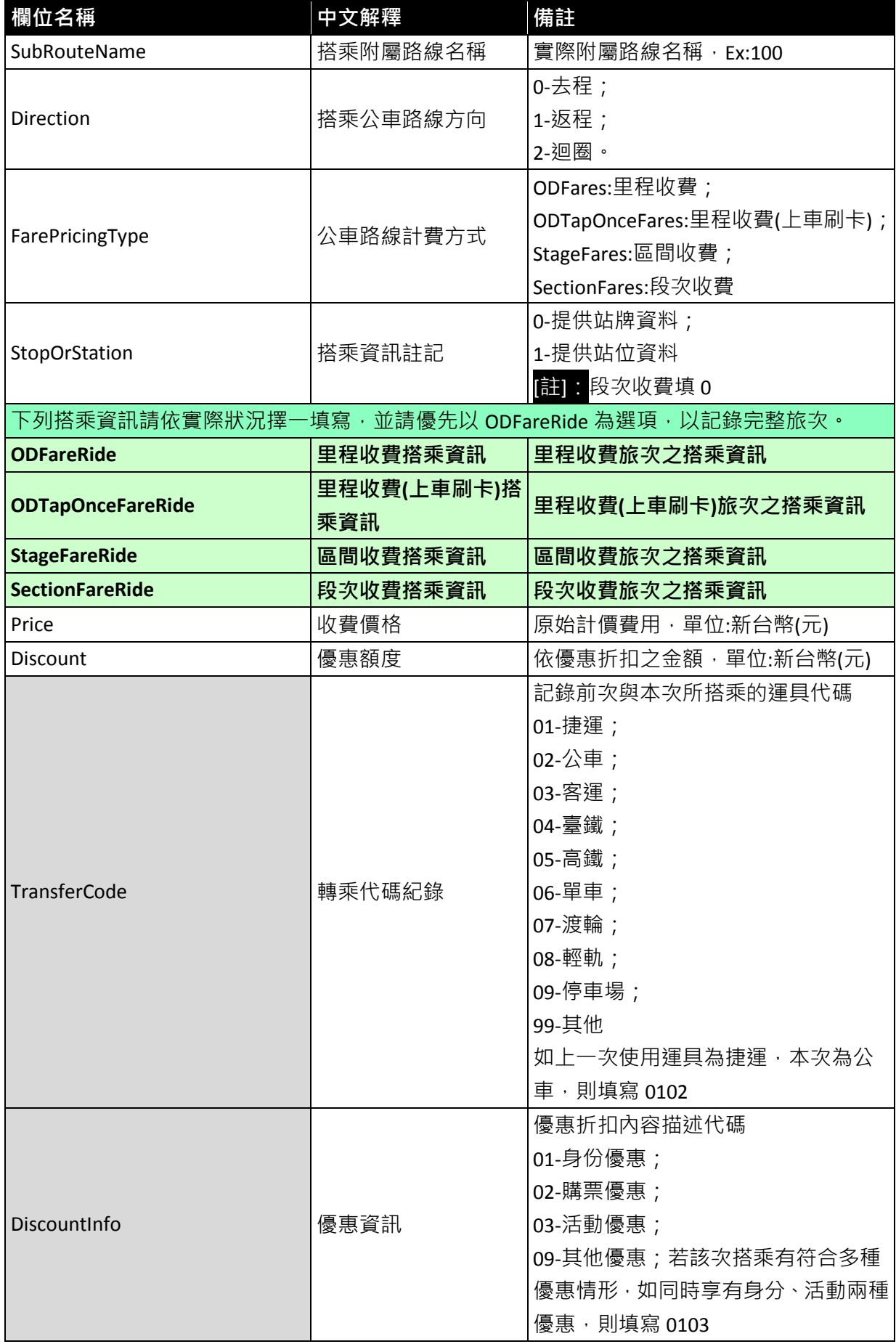

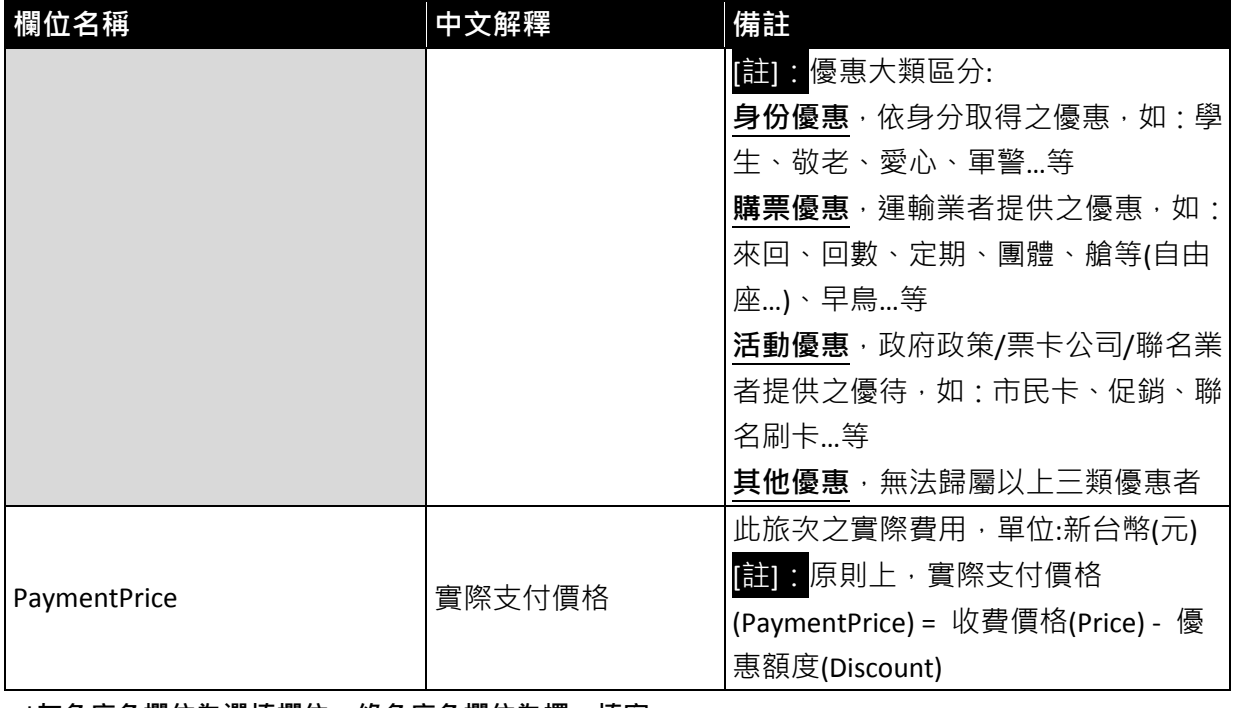

**\***灰色底色欄位為選填欄位;綠色底色欄位為擇一填寫

## <mark><ODFareRide>里程收費搭乘資訊(</mark>依搭乘資訊註記,站牌或<mark>站位</mark>資料組合擇一填寫)

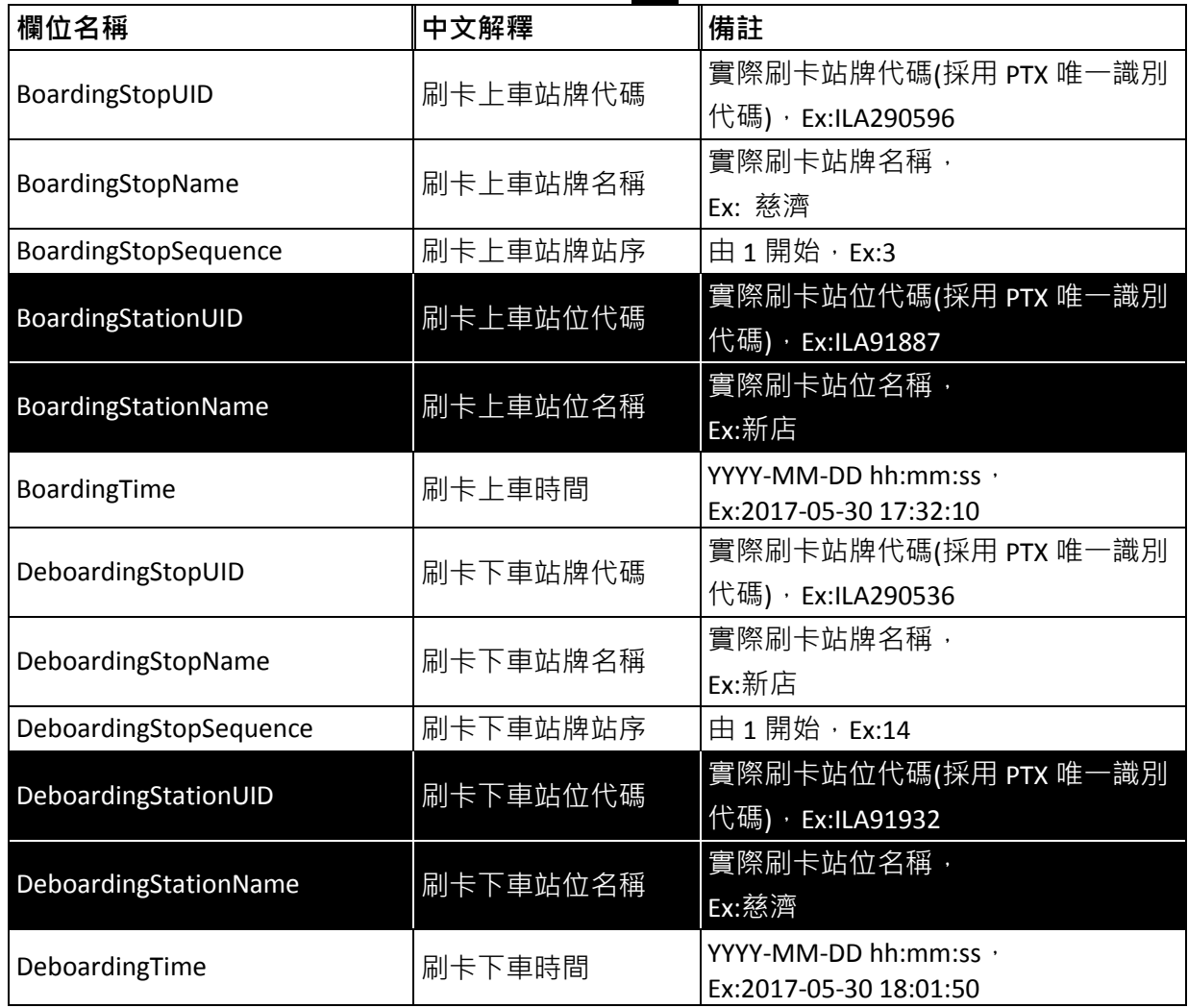

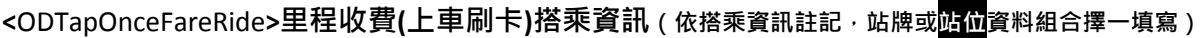

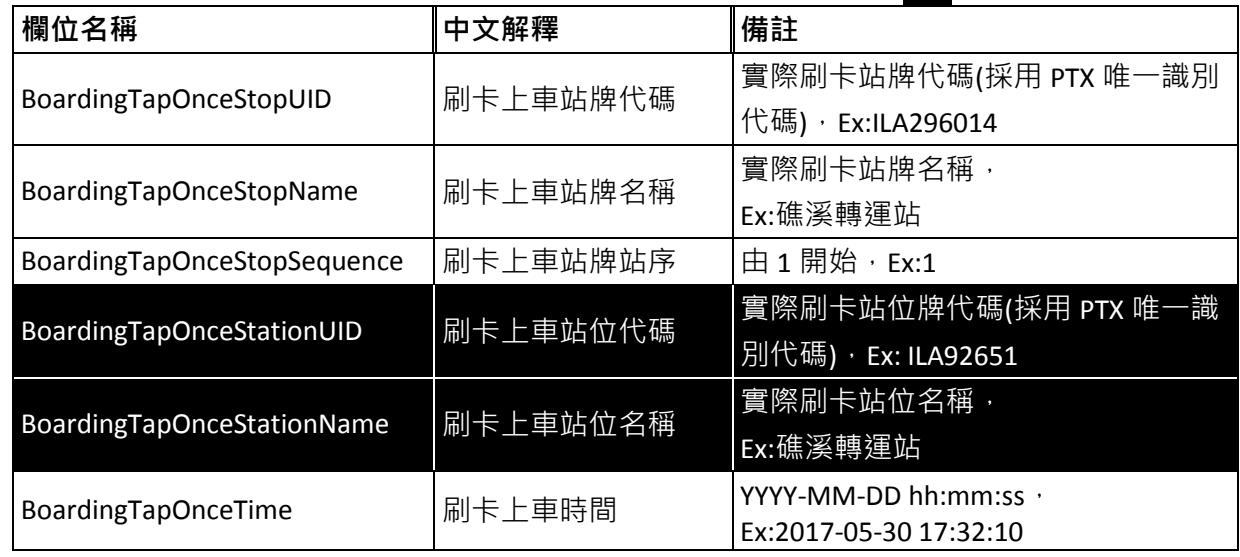

<mark><StageFareRide>區間收費搭乘資訊(依搭乘資訊註記,站牌或<mark>站位</mark>資料組合擇一填寫)</mark>

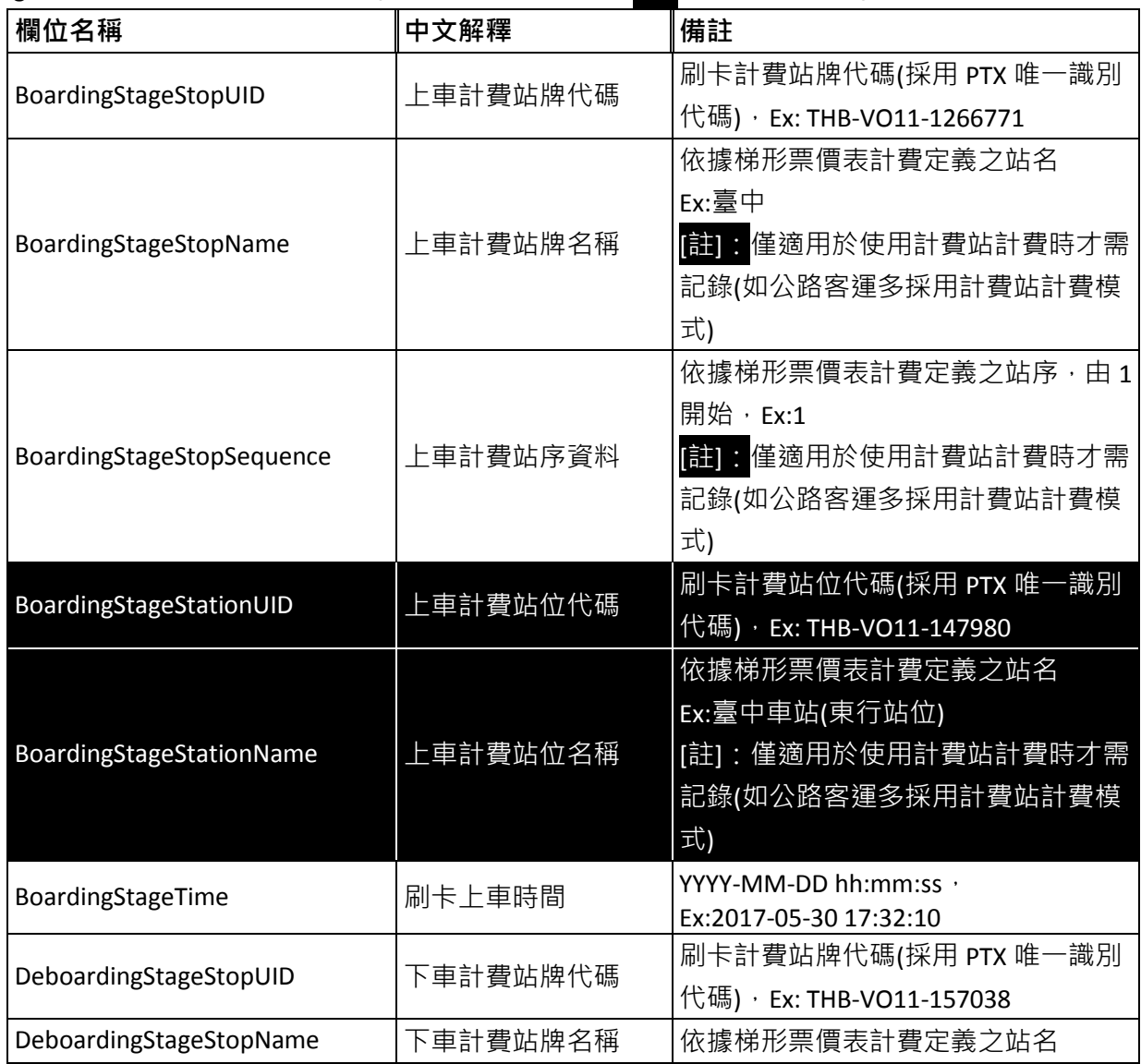

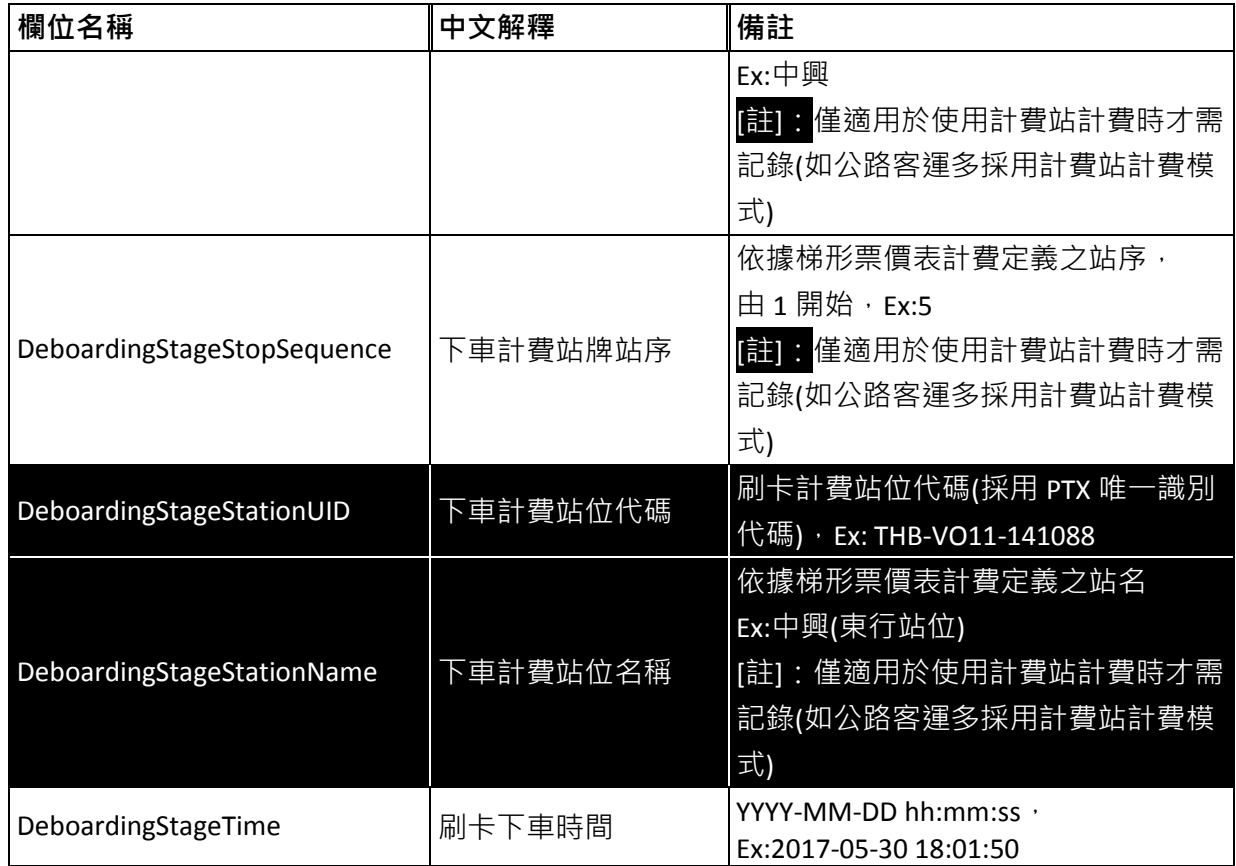

#### **<**SectionFareRide**>**段次收費搭乘資訊

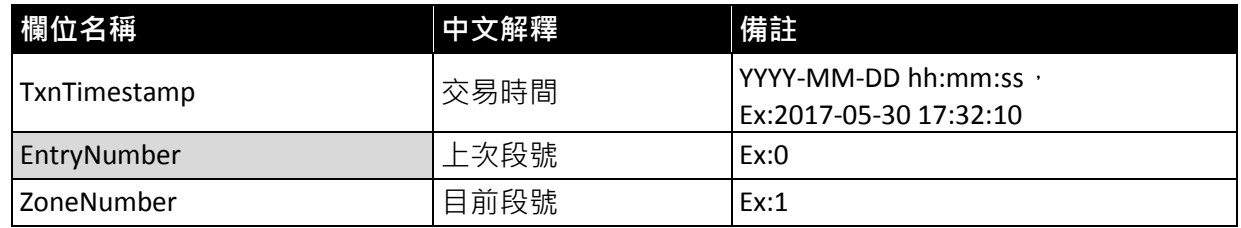

**\***灰色底色欄位為選填欄位

#### 【**IC** 電子票證卡號說明】

IC 電子票證卡號係指電子票證卡片資料存儲區塊第一區段、第一區塊 (sector 0, block 0)、第 1 -4byte 的 UID, 以 16 進位格式儲存的 UID 數值經轉換為 10 進位即為票證資料所需卡號 (ICCardNo); 以 圖 8 所示電子票證卡片資料為例, UID 由低位元至高位元依序為 9D、18、06、37 四個位元組,經轉換的 10 進位數值為 923146397。

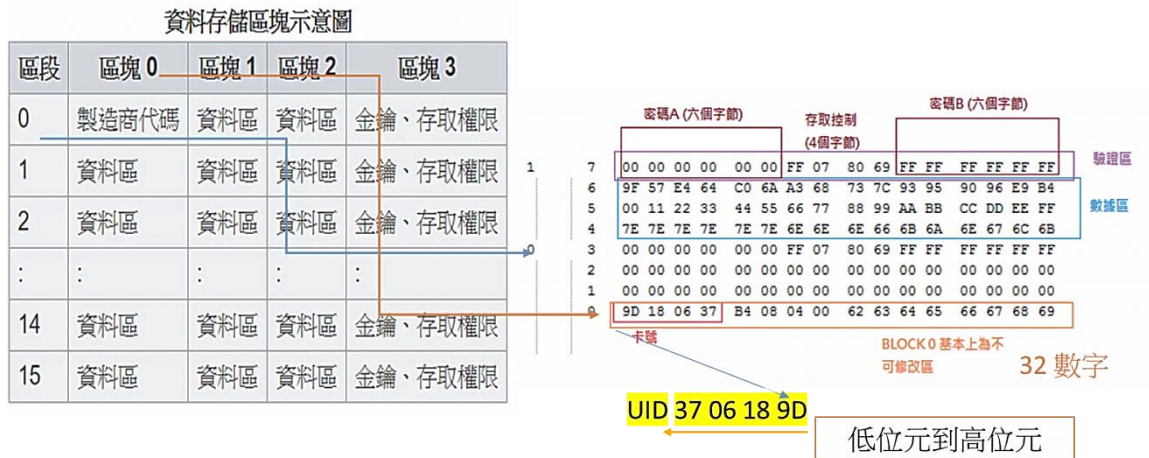

<span id="page-20-0"></span>每張卡片第一區段的第一區塊(sector0, block0)只能讀取無法寫入資料,稱 為製造商代碼 (Manufacturer Code), 第1-4byte為UID。

圖 **8 IC** 電子票證卡號說明圖

#### 【公車**/**客運路線、附屬路線說明】

下圖為公路客運 9120 路線於公路總局「客運 e 化」網站(https://www.taiwanbus.tw/)查詢所得路線 資料及其路線簡圖,內容包含主線與附屬於同一主路線下部分路徑不同之附屬路線(含去返路線)及其站牌 資料,票證資料填寫時需完整提供所屬主路線以及附屬路線資料,以利區分各票證資料搭乘旅次所屬以 及站牌(位)資料之正確性。

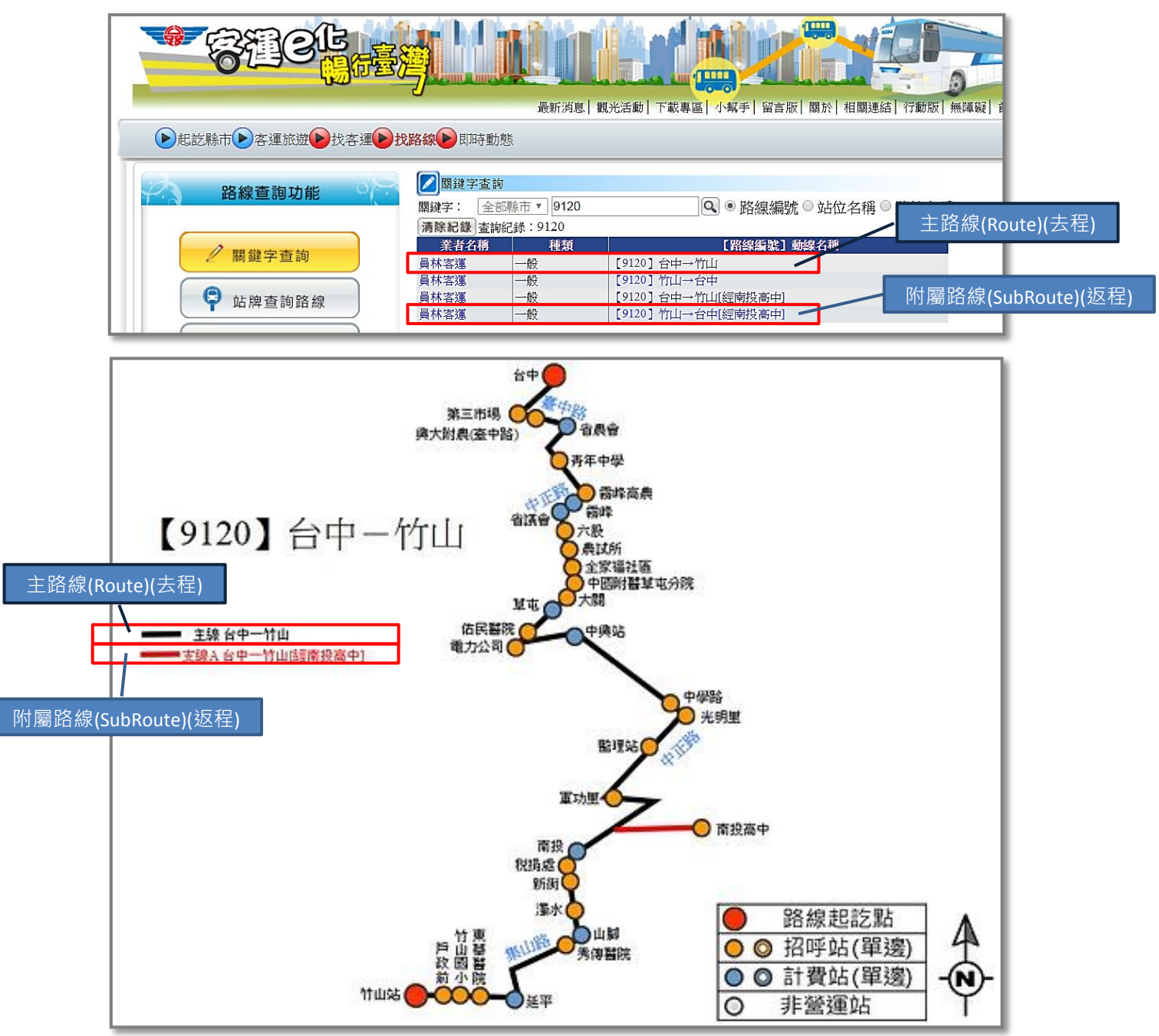

<span id="page-21-0"></span>圖 **9** 公車**/**客運路線、附屬路線說明圖

## 【站牌、站位說明】

現階段, 公車站牌資料皆屬獨立編碼對應實體設立的招呼站牌, 「站位集合」則屬抽象非實體的概 念,站位係透過站牌聚合的抽象點位代表該公車站牌集合。

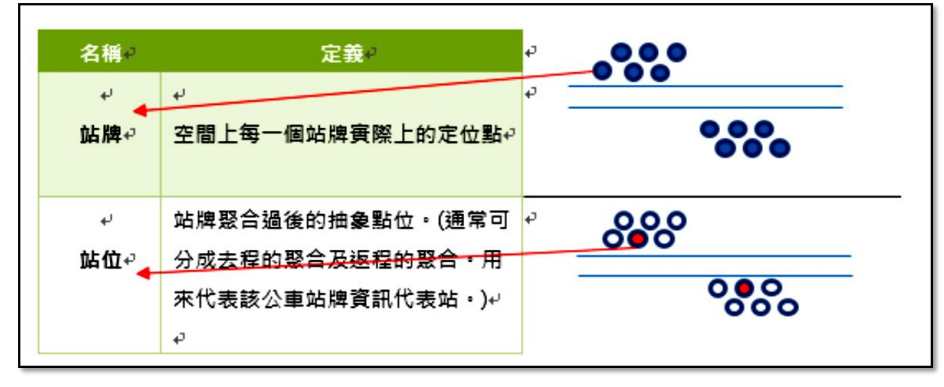

<span id="page-22-0"></span>**Ref**:**PTX**「公車 **inbound\_XML** 資料說明」文件

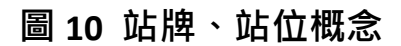

#### 【路線、站牌填寫說明】

分析業者現階段掌握公車票證資料現況,不論 IC 電子票證或非電子票證,在路線資料部分大致區分 為:(A)知道主、附屬路線,(B)僅知道主路線,以及(C)不知道路線 3 種情形,圖 11 依據路線資料掌握情 形說明路線/附屬路線以及站牌、站位資料之填寫流程,做為票證資料填寫之參考。

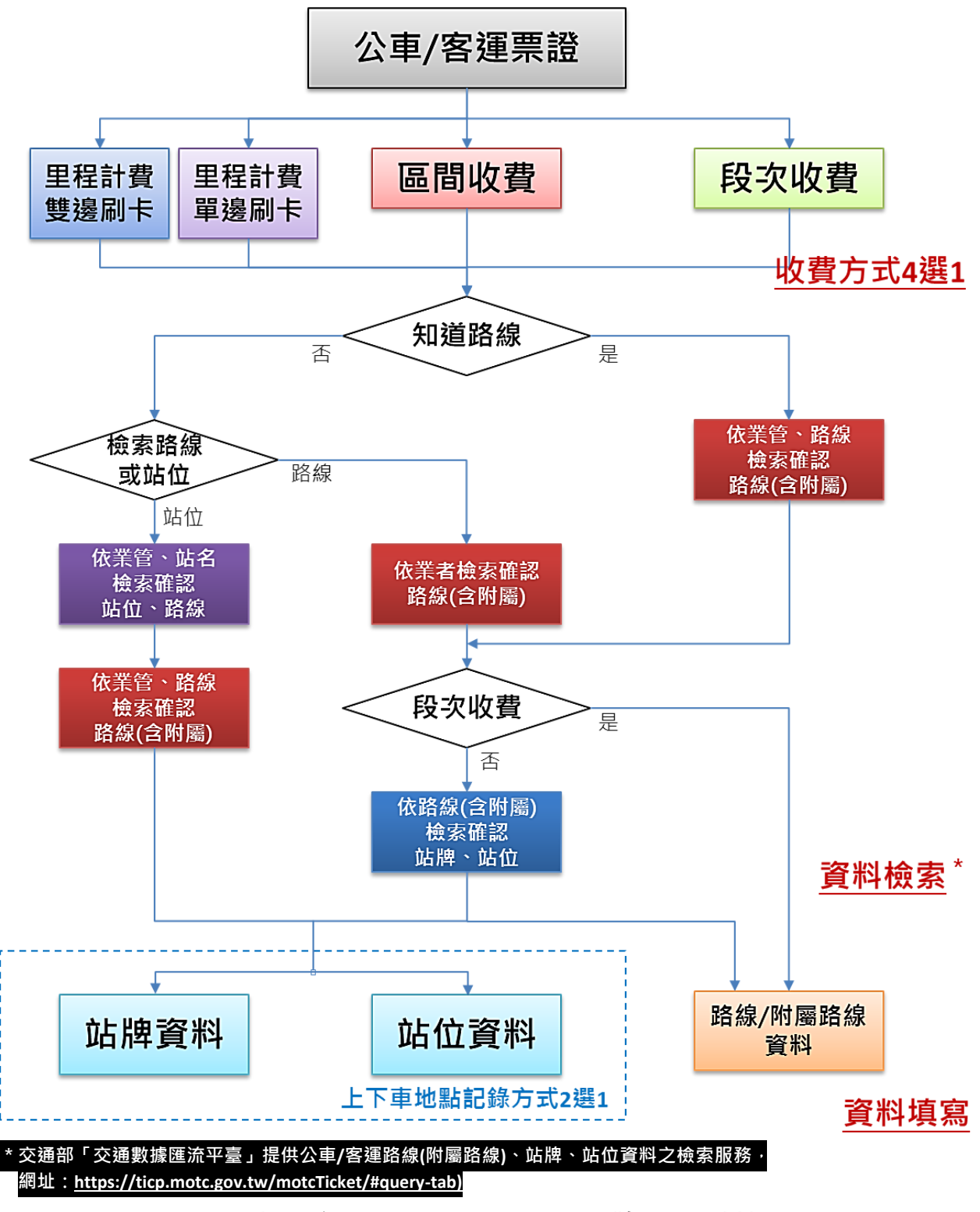

<span id="page-23-0"></span>圖 **11** 公車**/**客運路線、附屬路線、站牌**(**位**)**資料填寫

依標準格式填寫公車/客運票證之路線與上下車地點時,業者可依蒐集所得票證資料完整程度彈性使 用匯流平臺的檢索服務查取路線、附屬路線、站牌/站位資料,再依計費方式填寫對應格式之票證資料: (1) 在前述(A)、(B)兩種知道主路線名稱情況下,可利用業管機關與主路線名稱檢索主路線下所有主、附屬 路線資料,圖 12 為公路客運 9120 路線檢索的結果;附屬路線可依據 "headsign"欄位 (車頭描述,

即行駛車路線方向班次之車輛車頭文字顯示)比對、判別。

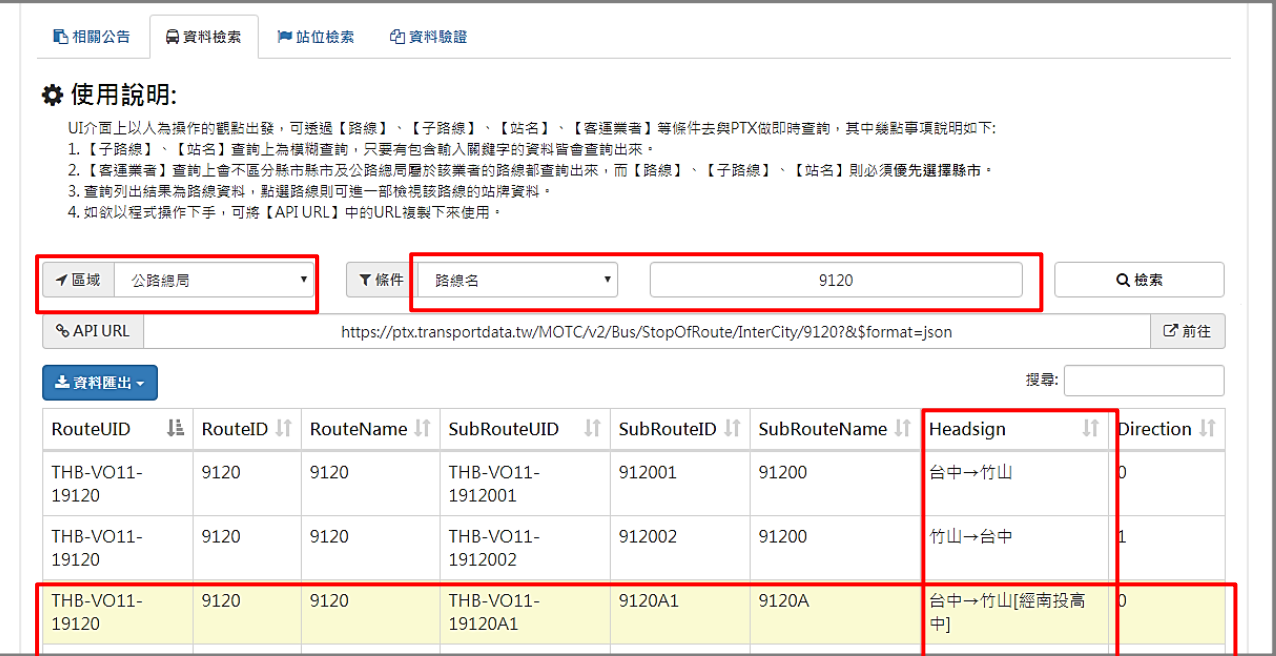

#### 圖 **12** 公車**/**客運路線、附屬路線資料檢索

<span id="page-24-0"></span>點選單一路線(附屬路線)後,可進一步查出如圖 13 所示路線所屬站點(站牌、站位)資料與路線圖; 點選站點資料或地圖上之站點,站點資料清單與地圖顯示會相互呼應呈現其關連性,輔助使用者進一步 確認其檢索所需資料。

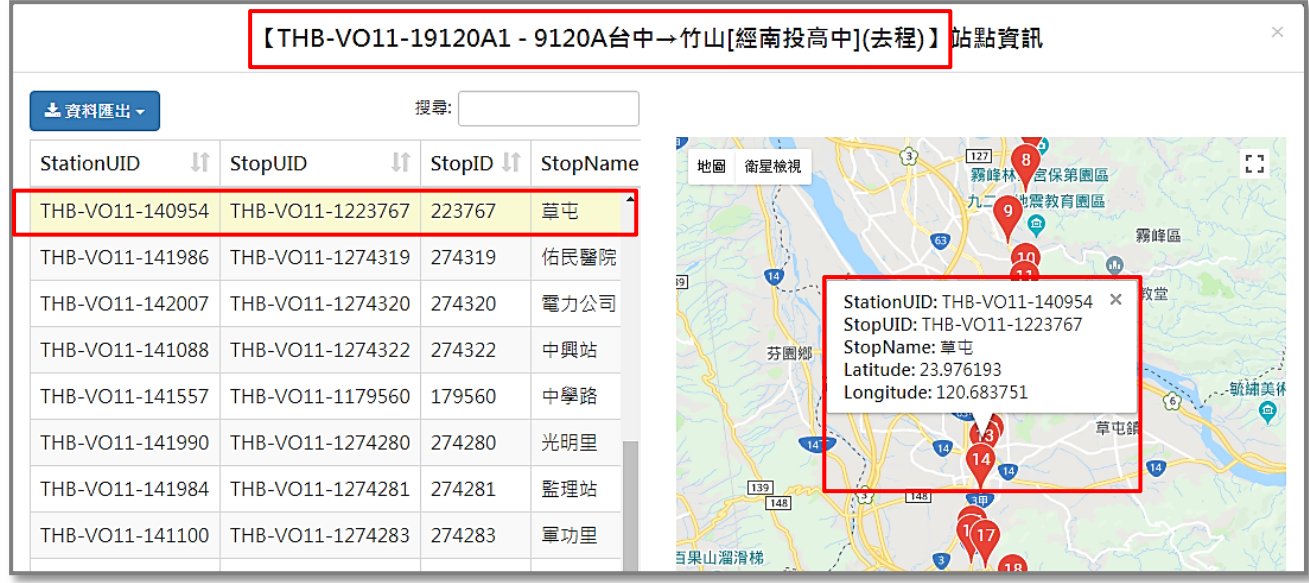

<span id="page-24-1"></span>圖 **13** 公車**/**客運路線**(**附屬路線**)**站牌、路線圖檢索

(2) 在(C)不知道路線資料情況下,可利用業者名稱檢索業者所屬路線資料,再透過條件篩檢所需路線範圍,

圖 14 為利用 "員林客運" 檢索員林客運所屬路線清單並以 "9120" 篩檢路線範圍的結果。

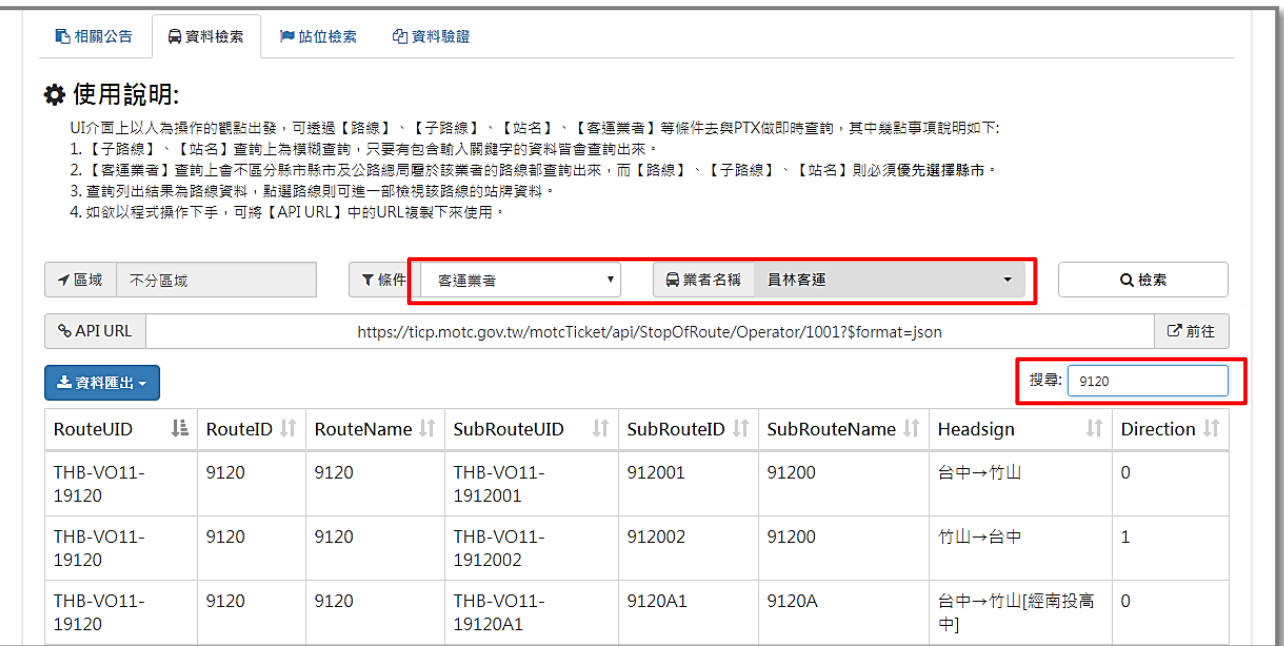

## 圖 **14** 公車**/**客運路線**(**附屬路線**)**站牌、路線圖檢索

<span id="page-25-0"></span>在(C)不知道路線資料情況下,亦可利用站位檢索工具透過業管機關與站名查取特定站位資料及其所 屬路線清單,圖 15 為利用 "公路總局"與 "草屯"檢索草屯站所屬路線清單的結果;進一步點選路線, 則可取得如圖 12 的以業管機關與主路線名稱檢索路線資料的結果。

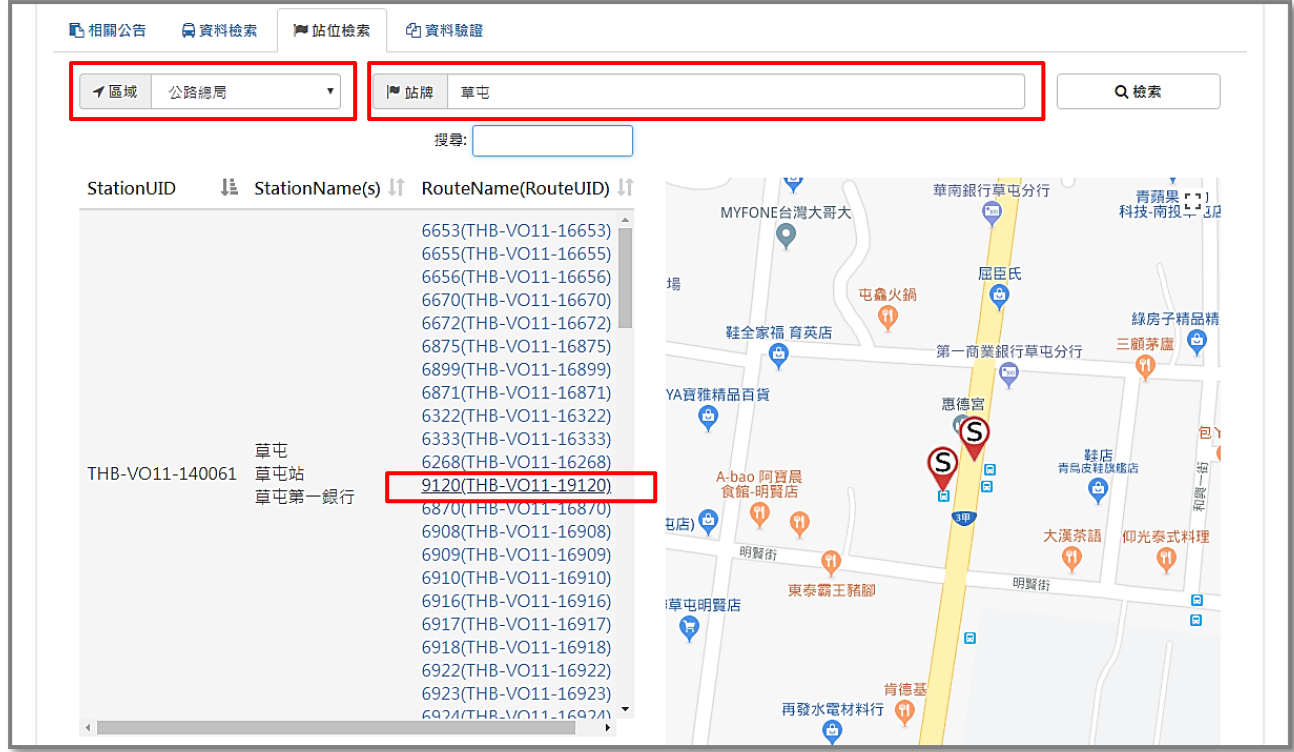

<span id="page-25-1"></span>圖 **15** 站位資料檢索

(3) IC 電子票證格式區分 ODFares - 里程收費、ODTapOnceFares - 里程收費(上車刷卡)、StageFares - 區間 收費、SectionFares - 段次收費四類, 計費方式需註記於 FarePricingType 欄位, 並依計費方式填寫對應 之搭乘資訊 ODFareRide、ODTapOnceFareRide、StageFareRide 或 SectionFareRide 內容;在里程收費、 里程收費(上車刷卡)以及區間收費三種計費方式的搭乘資訊中,經註記於 StopOrStation 欄位後,可選 擇填寫站牌或站位資料。【公車 IC 電子票證範例】、【公車非電子票證範例】兩節有詳細的公車/客 運票證資料填寫實例。

#### 【公車刷卡站與計費站資料說明】

公路客運計費方式為將數個站牌組合為一個分區,再用分區至分區的計費方式,描述各路線於分區 間之收費資訊內容,類似於起迄計費的概念,每個計費單位是多個站牌再次組合而成。故公路客運由於 為分區收費形式,會提供刷卡站與計費站兩種上下車站資訊,其他市區公車計費站則為選填欄位。

以公路總局-9120 路公車為範例,台中->竹山方向之區間包含「台中」、「第三市場」、「興大附農 (臺中路)」等站牌,而公路客運透過區間收費內容(梯形票價表),再依此紀錄計費站。如下圖所示,「台 中」、「第三市場」、「興大附農(臺中路)」為實際民眾刷卡上車站,而對應到計費站收費範圍,皆為「台 中」上車計費站。

所有車站、路線代碼依公共運輸整合資料流通平台之全國性代碼為主。

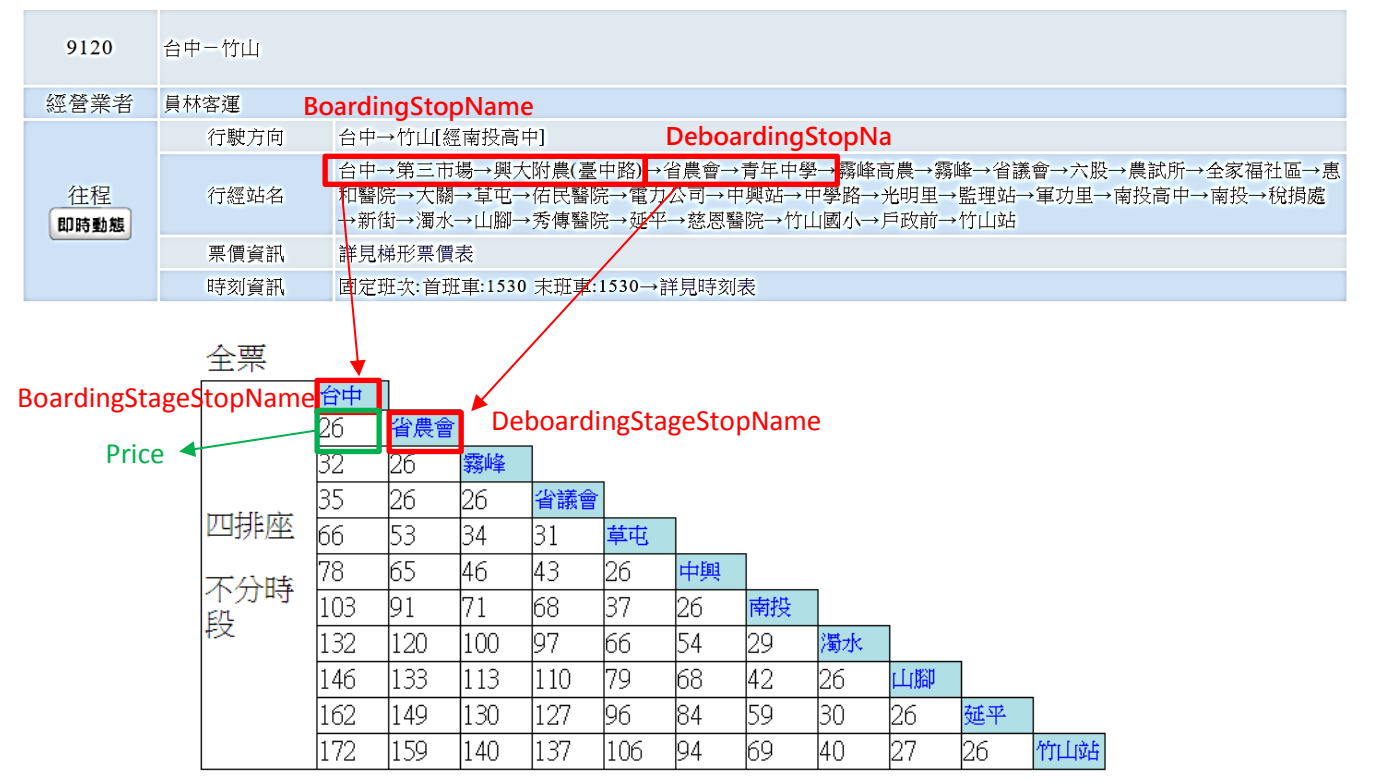

<span id="page-27-0"></span>圖 **16** 公路總局 **9120** 公車路線計費站收費範例說明圖

考量現行實務上公路客運與市區公車均有不同之收費方式,故設計「FarePricingType」欄位可描述路線計 費方式,包含ODFares:里程收費;ODTapOnceFares:里程收費(上車刷卡);StageFares:區間收費;SectionFares: 段次收費,以下將分別說明各收費之票證標準填寫方式。

【里程收費填寫方式】

以 9120 台中→竹山路線為範例,依據其上下車站填寫站牌代號、名稱、站序與時間資訊;屬 **ODFares** 計費方式之公車路線,乘客在上、下車時刷卡,收費車機記錄上車資訊及下車資訊。

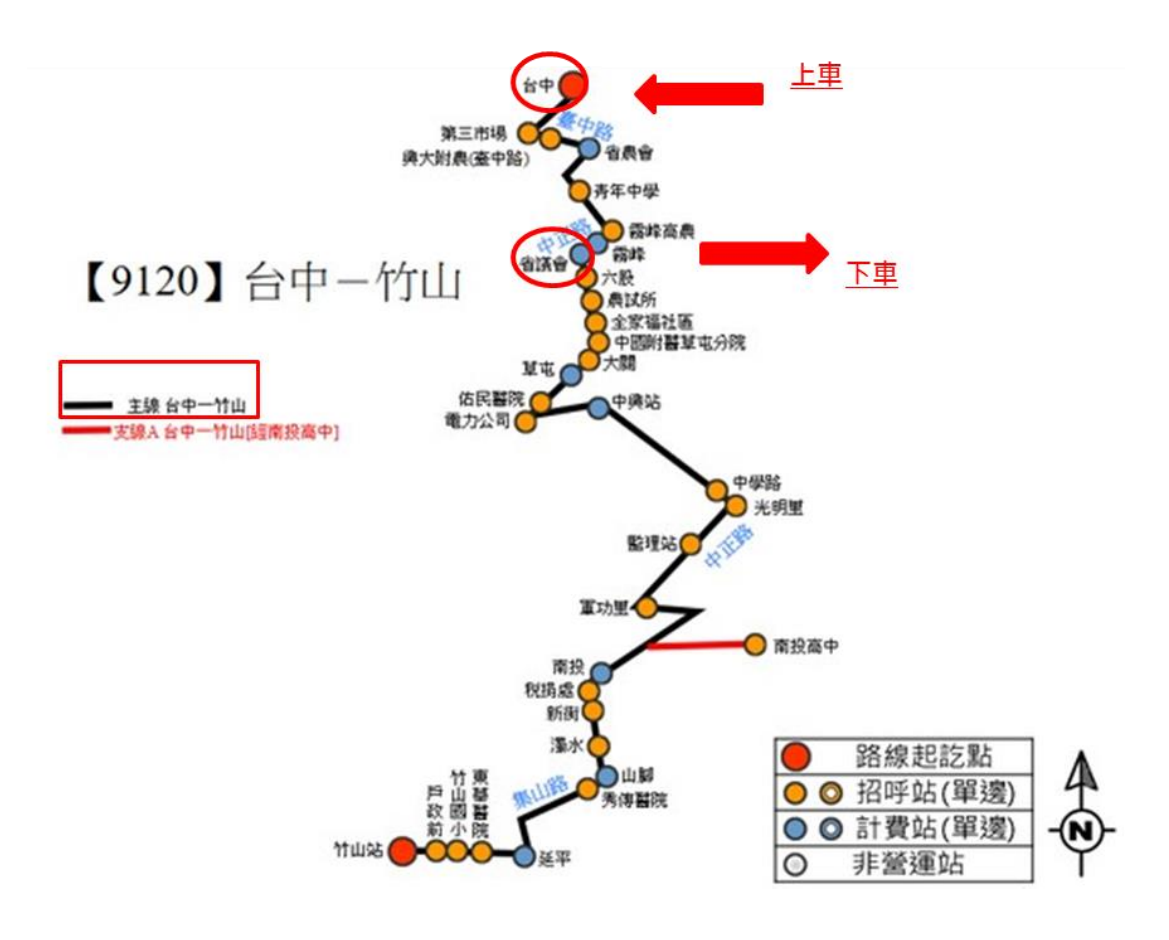

#### 圖 **17** 里程收費填寫方式範例說明圖

<span id="page-28-0"></span>【區間收費填寫方式】

以 9120 竹山→台中路線為範例,依據其上下車收費站填寫站牌代號、名稱、站序與時間資訊。

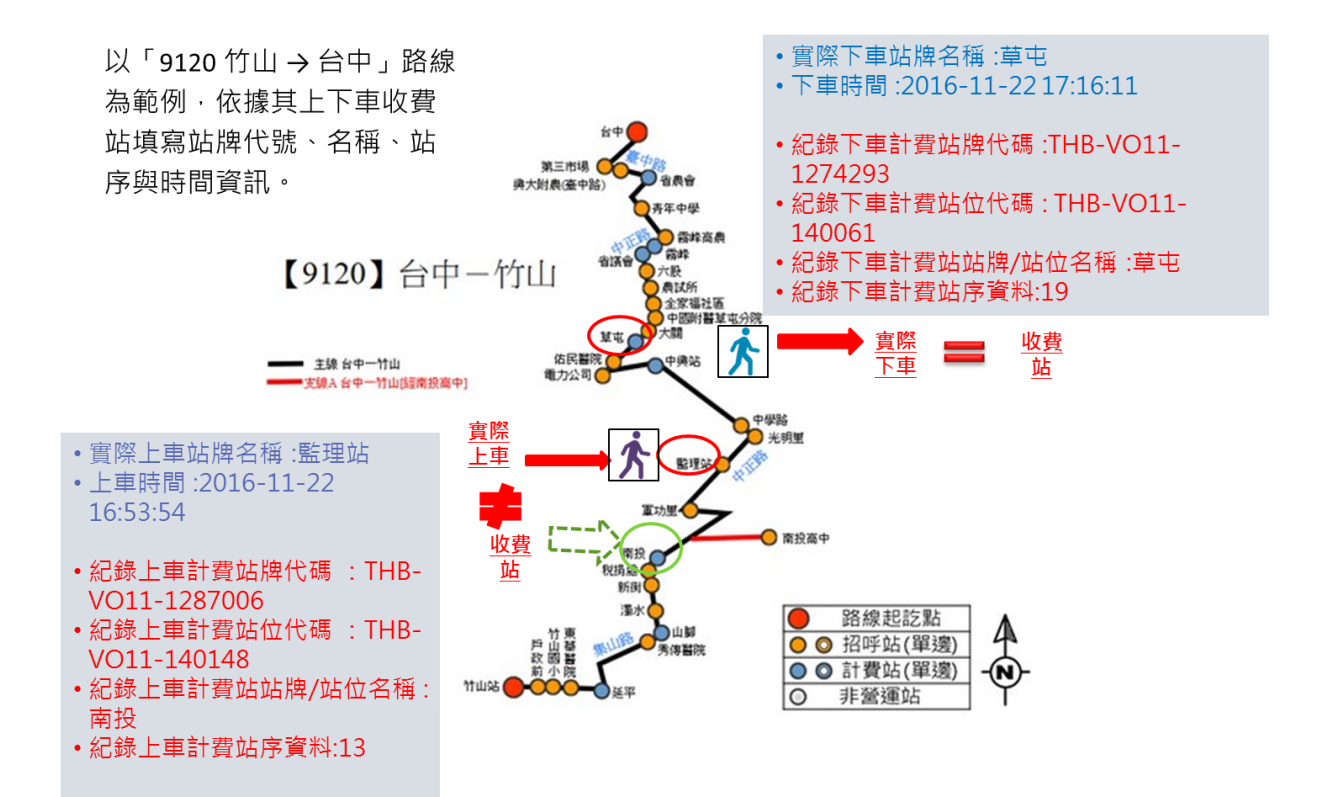

## <span id="page-29-0"></span>圖 **18** 區間收費填寫方式範例說明圖

【段次收費填寫方式】-搭乘一段

以 304 重慶 故宮→永和路線為範例, 依據其上車或下車所在段次與時間資訊, 填寫一筆刷卡時間、 段號資料。

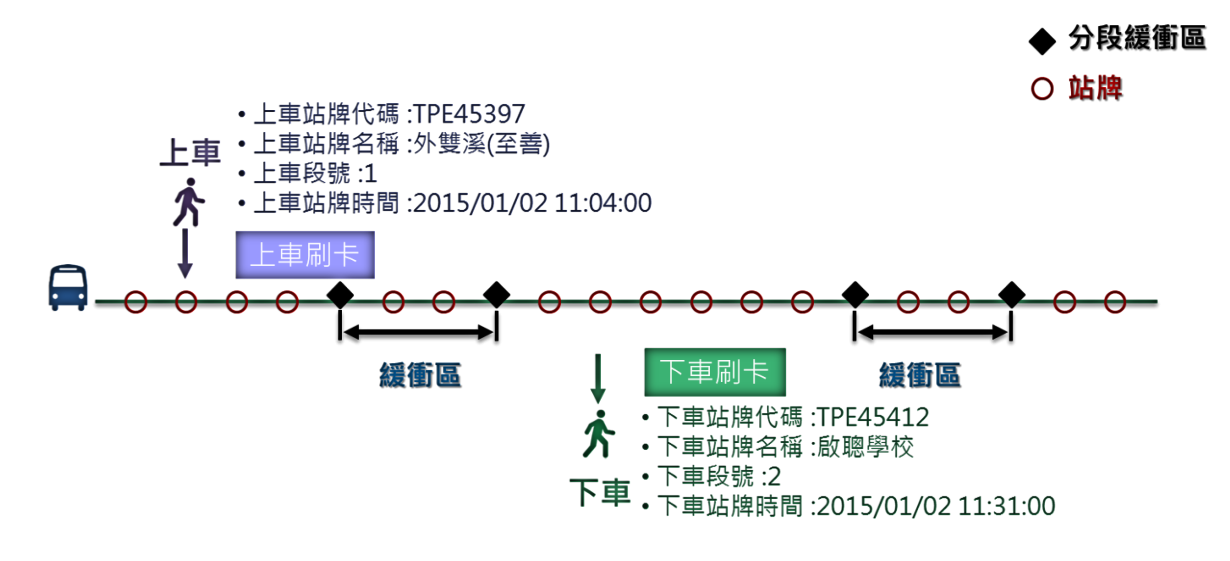

<span id="page-30-0"></span>304重慶 故宮→永和

#### 圖 **19** 段次收費填寫方式範例說明圖**(**搭乘一段**)**

【段次收費填寫方式】-搭乘多段

以 304 重慶 故宮→永和路線為範例,依據其上車與下車所在段次與時間資訊,填寫二筆刷卡時間、 段號資料。

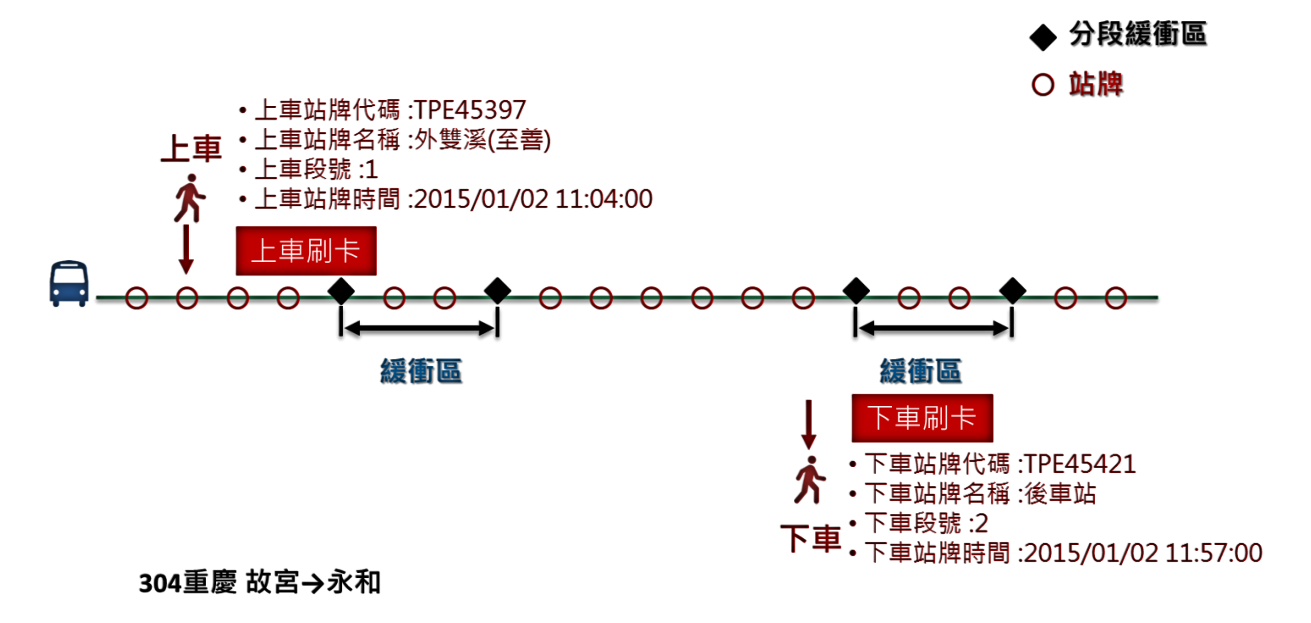

<span id="page-30-1"></span>圖 **20** 段次收費填寫方式範例說明圖**(**搭乘多段**)**

## 【公車 **IC** 電子票證範例】

## 【公車 **IC** 電子票證資料實例】

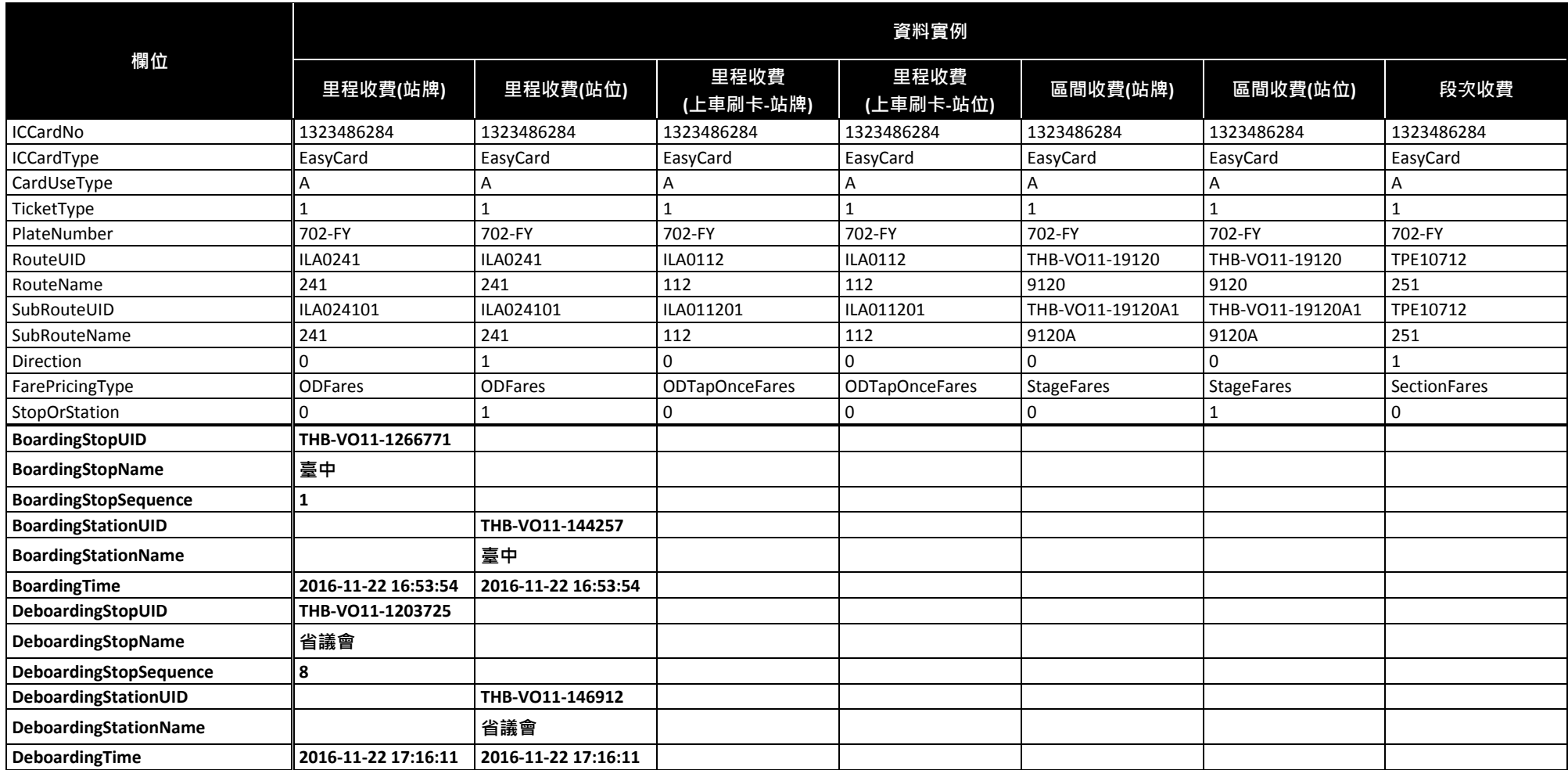

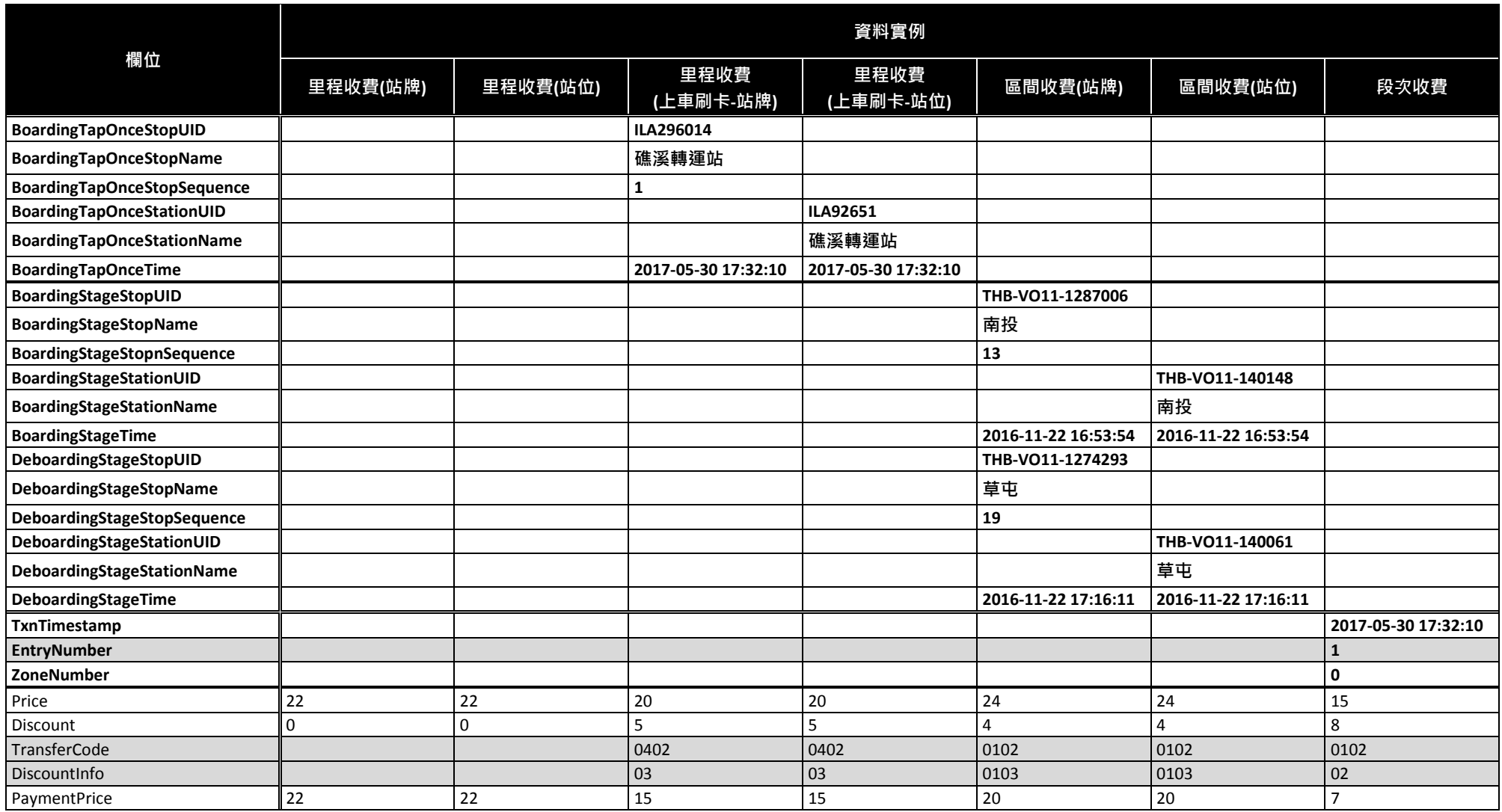

## 【公車 **IC** 電子票證 **XML** 範例】

票證資料採 XML 格式提供時,單筆資料 <BusICTicket> 之搭乘資訊 ODFareRide \ **ODTapOnceFareRide**、**StageFareRide** 或 **SectionFareRide** 依據搭乘路線之計費方式 **<FarePricingType>** 擇一對應內容填寫:

**<BusICTicketList>**

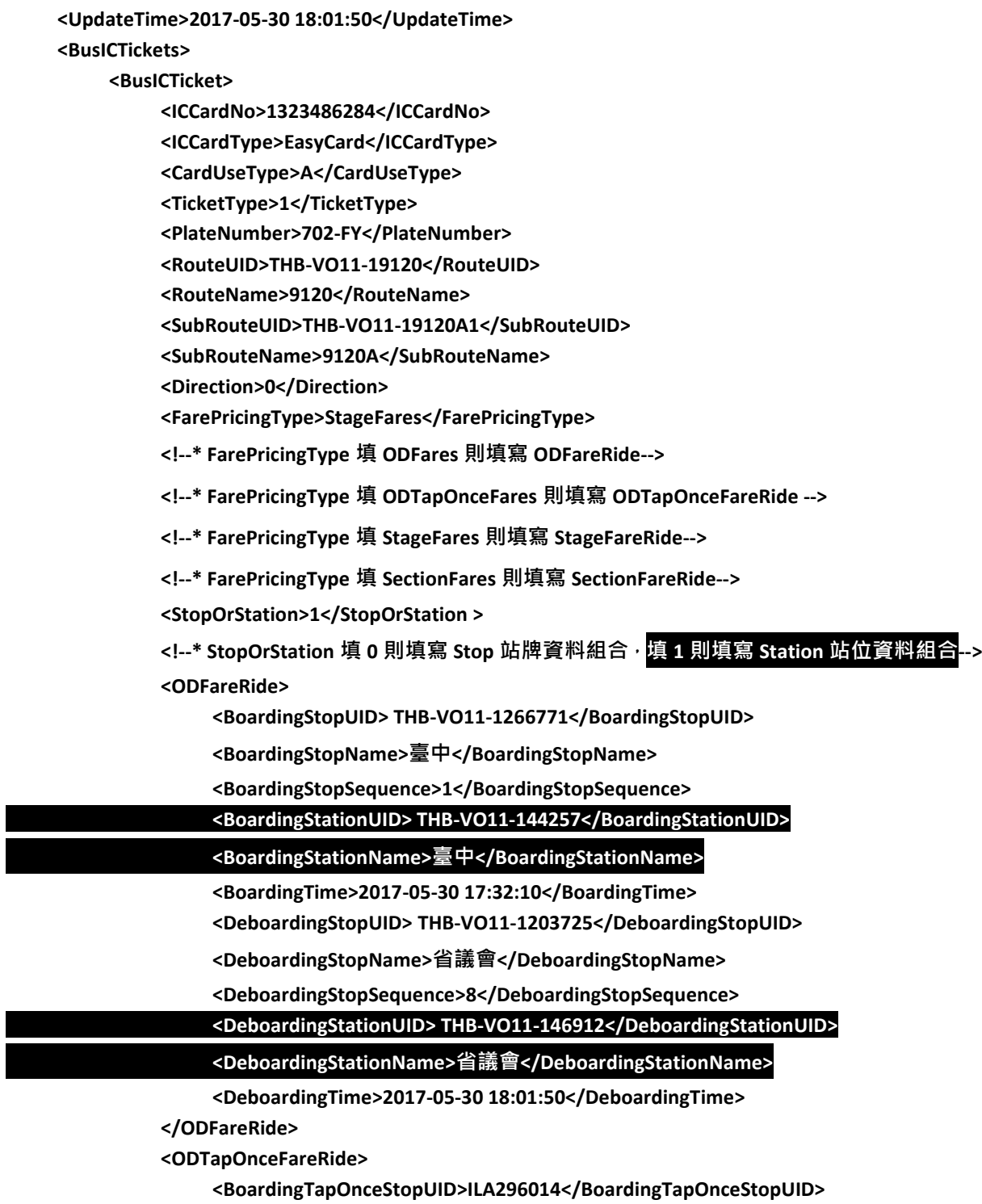

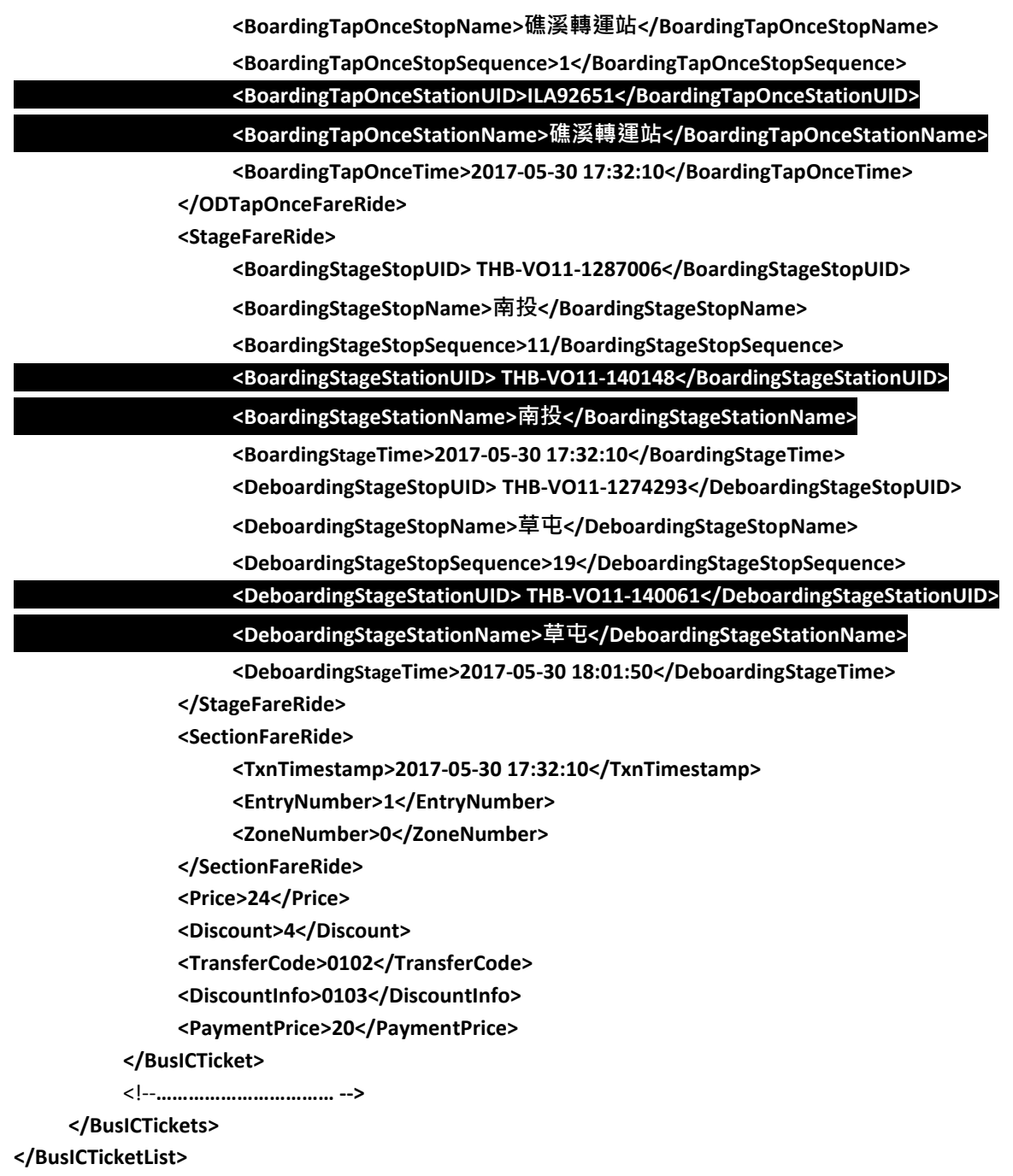

#### 【公車 **IC** 電子票證 **CSV** 範例】

票證資料採 **CSV** 格式提供時,檔案內容需包含欄位表頭,欄位以 **,** 區隔,單筆資料依計費方式 **(FarePricingType)** 填寫搭乘資訊、依搭乘資訊註記**(StopOrStation)**填寫站牌或站位資料,其他計 費方式之搭乘資訊欄位、未填寫之站牌或站位資訊欄位需保留空值:

**UpdateTime,ICCardNo,ICCardType,CardUseType,TicketType,PlateNumber,RouteUID,RouteName,SubRouteUI D,SubRouteName,Direction,FarePricingType,StopOrStation,BoardingStopUID,BoardingStopName,BoardingSto pSequence,BoardingStationUID,BoardingStationName,BoardingTime,DeboardingStopUID,DeboardingStopNa me,DeboardingStopSequence,DeboardingStationUID,DeboardingStationName,DeboardingTime,BoardingTap OnceStopUID,BoardingTapOnceStopName,BoardingTapOnceStopSequence,BoardingTapOnceStationUID,Boar dingTapOnceStationName,BoardingTapOnceTime,BoardingStageStopUID,BoardingStageStopName,BoardingSt ageStopSequence,BoardingStageStationUID,BoardingStageStationName,BoardingStageTime,DeboardingStage StopUID,DeboardingStageStopName,DeboardingStageStopSequence,DeboardingStageStationUID,Deboarding StageStationName,DeboardingStageTime,TxnTimestamp,EntryNumber,ZoneNumber,Price,Discount,TransferC ode,DiscountInfo,PaymentPrice**

**2017-05-30 18:01:50,1323486284,EasyCard,A,1,702-FY,KHH100,100,KHH100,100,0,ODFares,0,ILA290596,**慈濟**,**

**3,,,2017-05-30 17:32:10,ILA290536,**新店**,14,,,2017-05-30 18:01:50,,,,,,,,,,,,,,,,,,,,,,25,0,,,25**

**2017-05-30 18:01:50,1323486284,EasyCard,A,1,702-FY,TPE10873,20,TPE10873,20,1,ODFares,1,,,,ILA91887,**新

店**,2017-05-30 17:32:10,,,,ILA91932,**慈濟**,2017-05-30 18:01:50,,,,,,,,,,,,,,,,,,,,,,25,0,,,25**

**2017-05-30 18:01:50,1323486284,EasyCard,A,1,702-FY,TNN1200,**藍幹線**,TNN1200,**藍幹線**,1,ODTapOnceFare**

**s,0,,,,,,,,,,,,,ILA296014,**礁溪轉運站**,1,,,2017-05-30 17:32:10,,,,,,,,,,,,,,,,20,5,0402,03,15**

**2017-05-30 18:01:50,1323486284,EasyCard,A,1,702-FY,TPE10873,20,TPE10873,20,1,ODTapOnceFares,**

**1,,,,,,,,,,,,,,,,ILA92651,**礁溪轉運站**,2017-05-30 17:32:10,,,,,,,,,,,,,,,,20,5,0402,03,15**

**2017-05-30 18:01:50,1323486284,EasyCard,A,1,702-FY,THB-VO11-19120,9120,THB-VO11-19120A1,9120A,0,St ageFares,0,,,,,,,,,,,,,,,,,,,THB-VO11-1266771,**臺中**,1,,,2017-05-30 17:32:10,THB-VO11-157038,**農試所**,10,,,2017- 05-30 18:01:50,,,,24,4,0102,0103,20**

**2017-05-30 18:01:50,1323486284,EasyCard,A,1,702-FY,THB-VO11-19120,9120,THB-VO11-19120A1,9120A,0,St ageFares,1,,,,,,,,,,,,,,,,,,,,,,THB-VO11-147980,**臺中車站**(**東行站位**),2017-05-30 17:32:10,,,,THB-VO11-141088,**中

興**(**東行站位**),2017-05-30 18:01:50,,,,24,4,0102,0103,20**

**2017-05-30 18:01:50,1323486284,EasyCard,A,1,702-FY,TPE10712,251,TPE10712,251,1,SectionFares, 0,,,,,,,,,,,,,,,,,,,,,,,,,,,,,,,2017-05-30 17:32:10,1,0,15,7,0102,03,7**
### **5.2.2.** 公車非電子票證資料 **XML**

說明:描述公車非電子票證資料**(**多適用於公路客運**)**,票面起迄資料可在站牌

(**StopUID/StopName/StopSequence**)與站位(**StationUID/StationName**)兩種組合中擇一 填寫。

**<BusTicketList>**

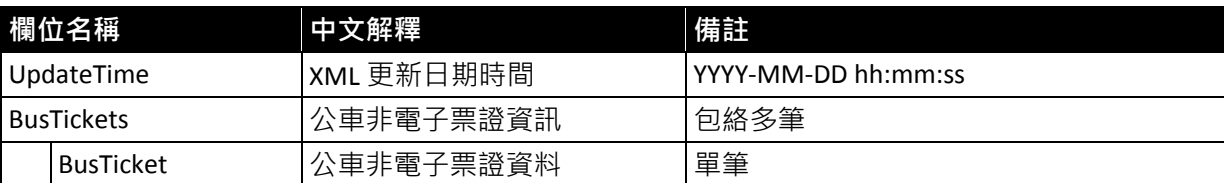

<mark><BusTicket>( 起迄點資料依資訊註記,站牌或<mark>站位</mark>資料組合擇一填寫)</mark>

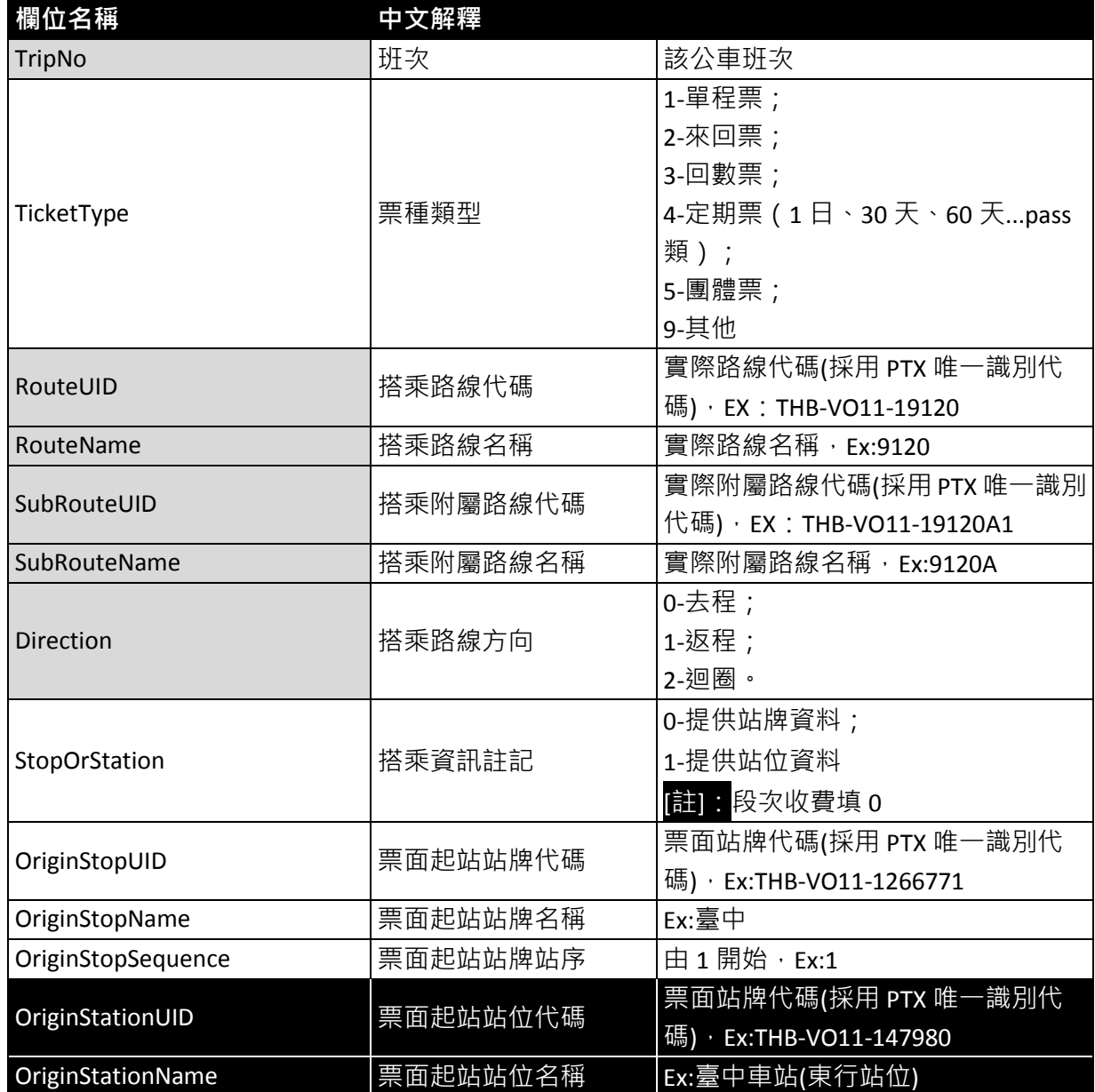

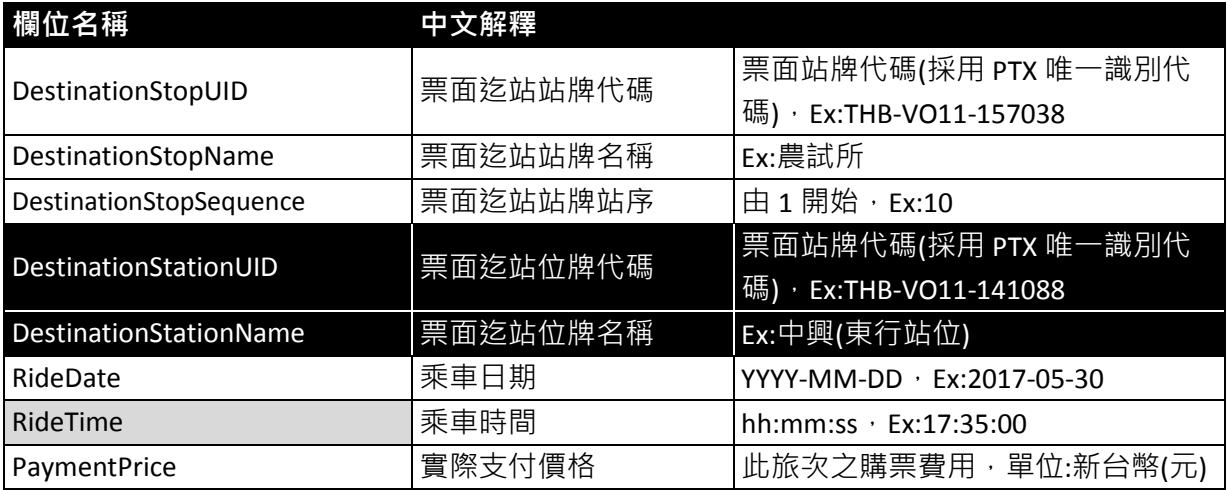

**\***灰色底色欄位為選填欄位

### 【公車非電子票證範例】

### 【公車非電子票證資料實例】

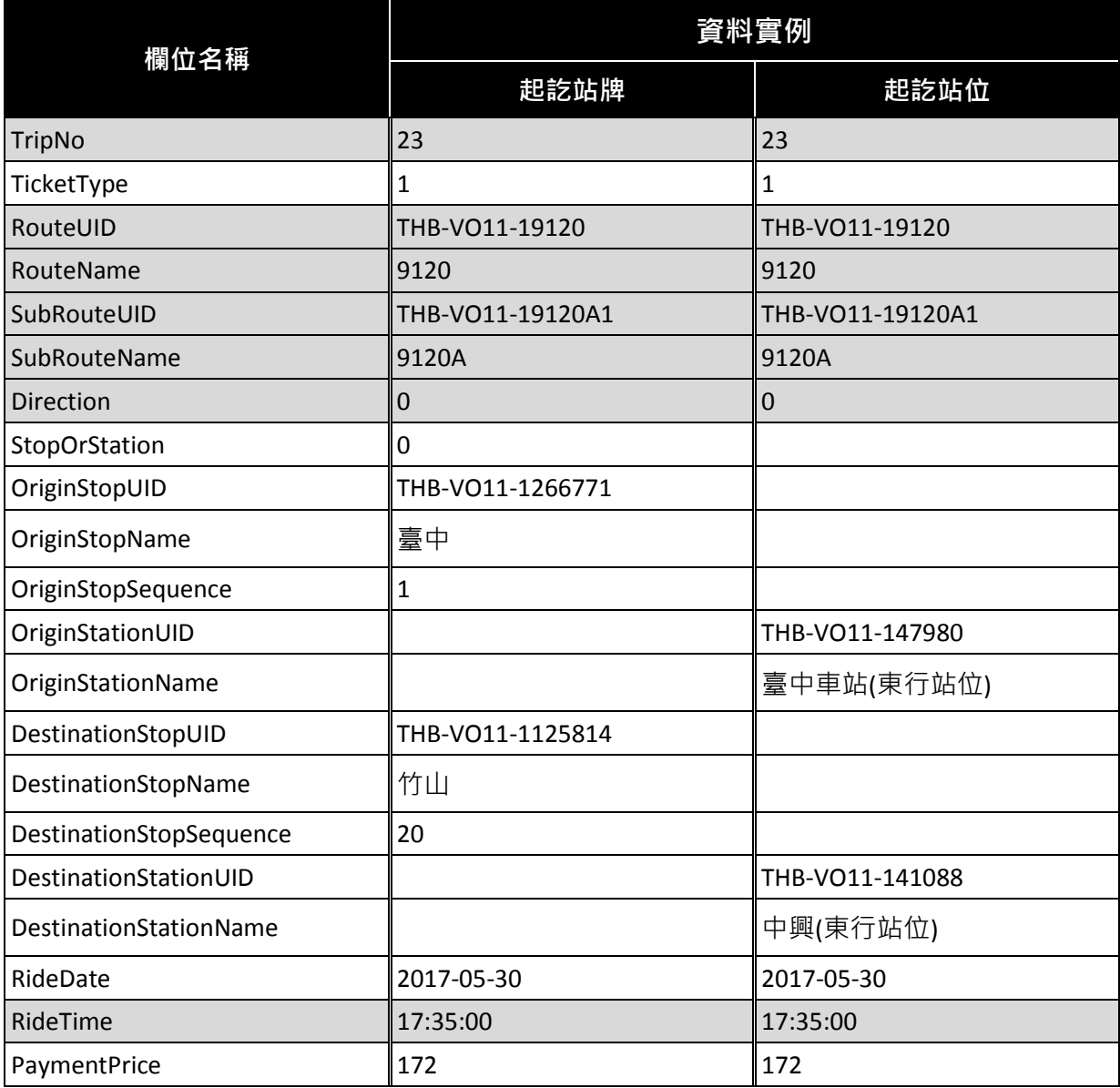

### 【公車非電子票證 **XML** 範例】

#### **<BusTicketList>**

**<UpdateTime>2017-05-30 17:32:10</UpdateTime>**

#### **<BusTickets>**

**<BusTicket>**

**<TripNo>23</TripNo>**

**<TicketType>1</TicketType>**

**<RouteUID>THB-VO11-19120</RouteUID>**

**<RouteName>9120</RouteName>**

**<SubRouteUID> THB-VO11-19120A1</SubRouteUID>**

**<SubRouteName>9120A</SubRouteName>**

**<Direction>0</Direction>**

**<StopOrStation>0</StopOrStation>**

**<!--\* StopOrStation** 填 **0** 則填寫站牌資料組合,填 **1** 則填寫站位資料組合**-->**

**<OriginStopUID>THB-VO11-1266771</OriginStopUID>**

**<OriginStopName>**臺中**</OriginStopName>**

**<OriginStopSequence>1</OriginStopSequence>**

**<OriginStationUID>THB-VO11-147980</OriginStationUID>**

#### **<OriginStationName>**臺中車站**(**東行站位**)/<OriginStationName>**

**<DestinationStopUID>THB-VO11-1125814</DestinationStopUID>**

**<DestinationStopName>**竹山站**</DestinationStopName>**

**<DestinationStopSequence>32</DestinationStopSequence>**

#### **<DestinationStationUID>THB-VO11-141088</DestinationStationUID>**

**<DestinationStationName>**中興**(**東行站位**)</DestinationStationName>**

**<RideDate>2017-05-30</RideDate>**

**<RideTime>17:35:00</RideTime>**

**<PaymentPrice>172</PaymentPrice>**

#### **</BusTicket>**

<!--**…………………………… -->**

**</BusTickets>**

**</BusTicketList>**

### 【公車非電子票證 **CSV** 範例】

**UpdateTime,TripNo,TicketType,RouteUID,RouteName,SubRouteUID,SubRouteName,Direction,StopOrStation, OriginStopUID,OriginStopName,OriginStopSequence,OriginStationUID,OriginStationName,DestinationStopUID, DestinationStopName,DestinationStopSequence,DestinationStationUID,DestinationStationName,RideDate,Rid eTime,PaymentPrice**

**2017-05-30 17:32:10,23,1,THB-VO11-19120,9120,THB-VO11-19120A1,9120A,0,0,THB-VO11-1266771,**臺中**,1,,,T HB-VO11-1125814,**竹山站**,32,,,2017-05-30,17:35:00,172**

**2017-05-30 17:32:10,23,1,THB-VO11-19120,9120,THB-VO11-19120A1,9120A,0,1,,,,THB-VO11-147980,**臺中車 站**(**東行站位**),,,,THB-VO11-141088,**中興**(**東行站位**),2017-05-30,17:35:00,172**

## **5.2.3.** 軌道 **IC** 電子票證資料 **XML**

說明:描述軌道 **IC** 電子票證資料。

### **<RailICTicketList>**

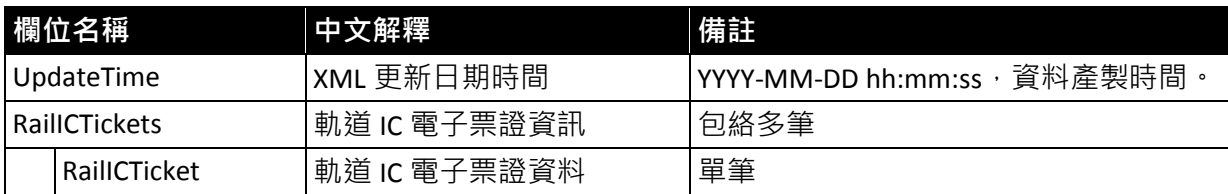

### **<RailICTicket>**

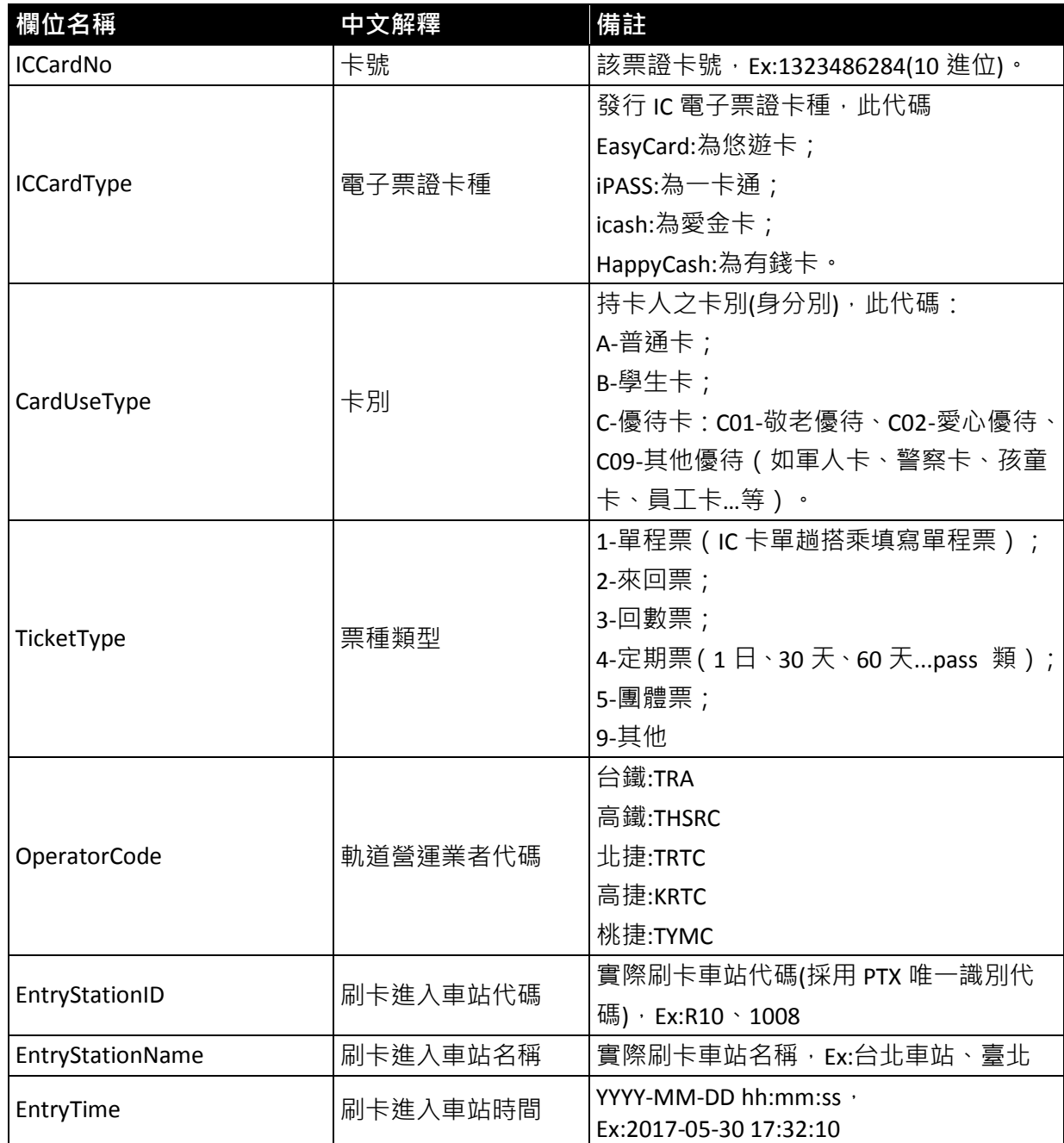

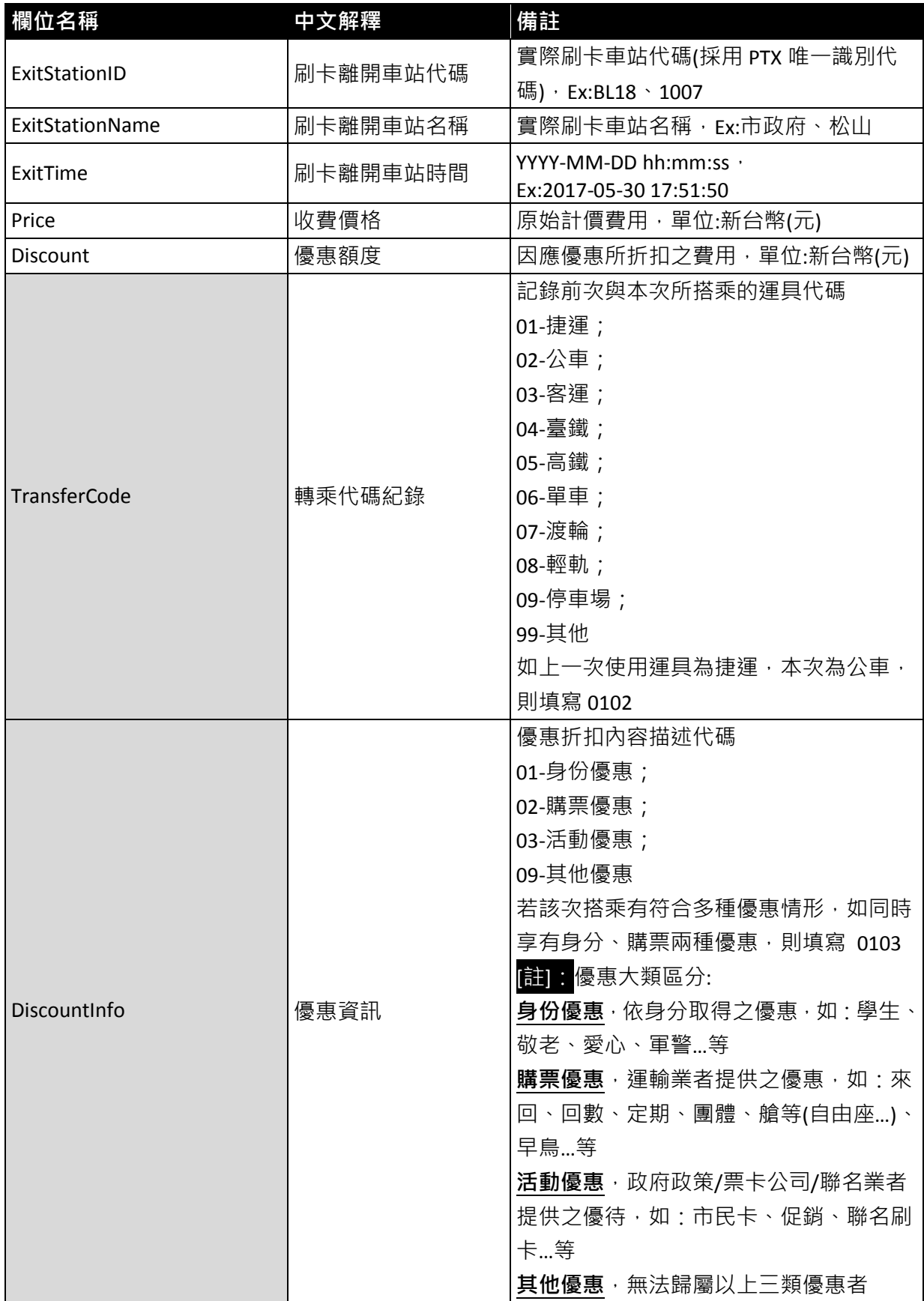

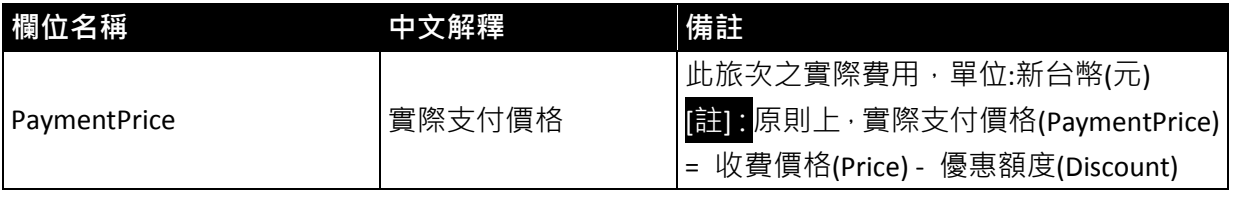

**\***灰色底色欄位為選填欄位

# 【軌道 **IC** 電子票證範例】

### 【軌道 **IC** 電子票證資料實例】

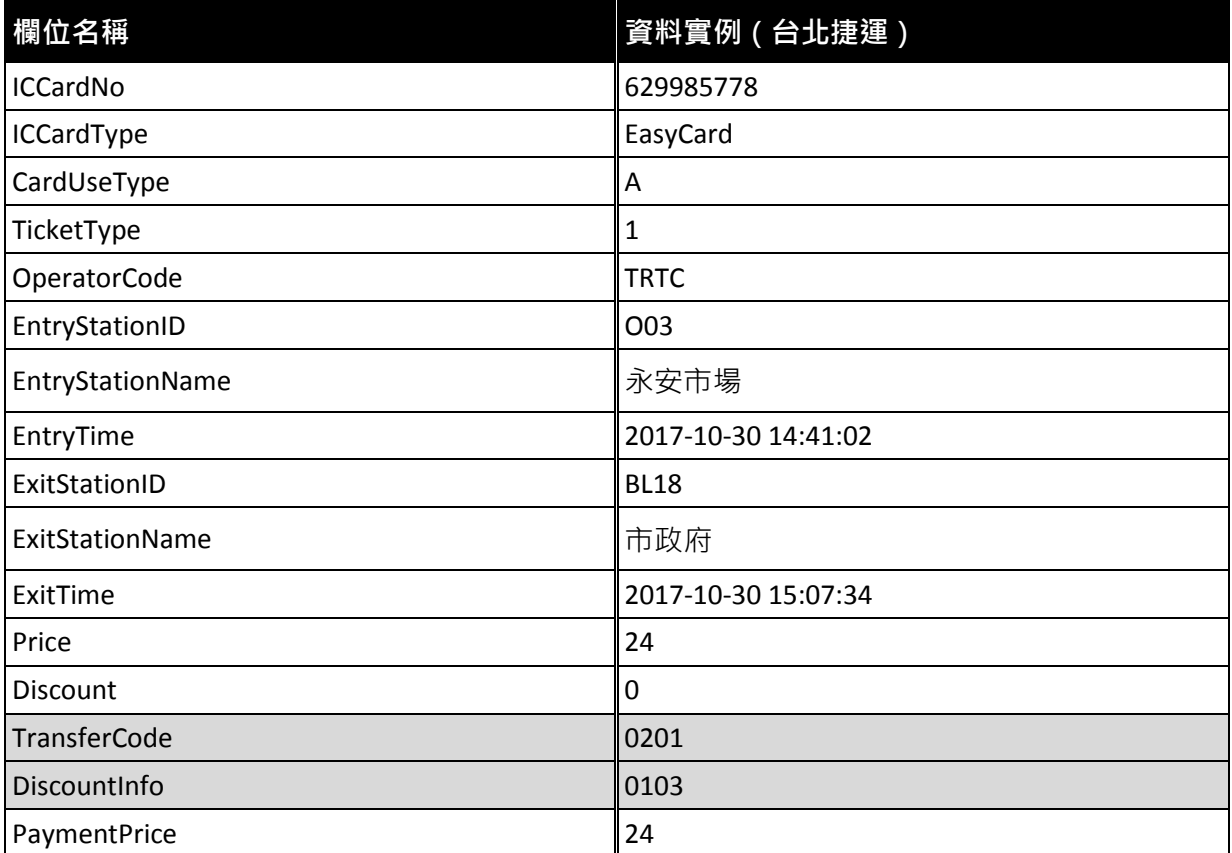

### 【軌道 **IC** 電子票證 **XML** 範例】

#### **<RailICTicketList>**

**<UpdateTime>2017-05-30 17:32:10</UpdateTime>**

### **<RailICTickets>**

**<RailICTicket>**

**<ICCardNo>1323486284</ICCardNo>**

**<ICCardType>EasyCard</ICCardType>**

**<CardUseType>C01</CardUseType>**

**<TicketType>1</TicketType>**

**<OperatorCode>TRTC</OperatorCode>**

**<EntryStationID>R10</EntryStationID>**

**<EntryStationName>**台北車站**</EntryStationName>**

**<EntryTime>2017-05-30 17:32:10</EntryTime>**

**<ExitStationID>BL18</ExitStationID>**

**<ExitStationName>**市政府**</ExitStationName>**

**<ExitTime>2017-05-30 17:51:50</ExitTime>**

**<Price>26</Price>**

**<Discount>3</Discount>**

**<TransferCode>0201</TransferCode>**

**<DiscountInfo>0103</DiscountInfo>**

**<PaymentPrice>23</PaymentPrice>**

**</RailICTicket>**

<!--**…………………………… -->**

**</RailICTickets>**

**</RailICTicketList>**

### 【軌道 **IC** 電子票證 **CSV** 範例】

**UpdateTime,ICCardNo,ICCardType,CardUseType,TicketType,OperatorCode,EntryStationID,EntryStationName, EntryTime,ExitStationID,ExitStationName,ExitTime,Price,Discount,TransferCode,DiscountInfo,PaymentPrice 2017-05-30 17:32:10,1323486284,EasyCard,C01,1,TRTC,R10,**台北車站**,2017-05-30 17:32:10,BL18,**市政府**,2017-0 5-30 17:51:50,26,3,0201,0103,23**

### **5.2.4.** 軌道非電子票證資料 **XML**

### 說明:描述軌道非電子票證資料。

### **<RailTicketList>**

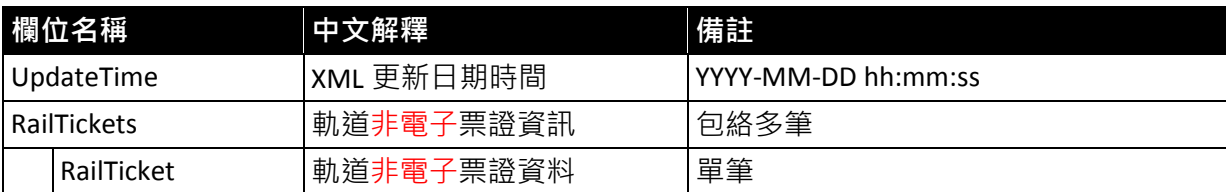

### **<RailTicket>**

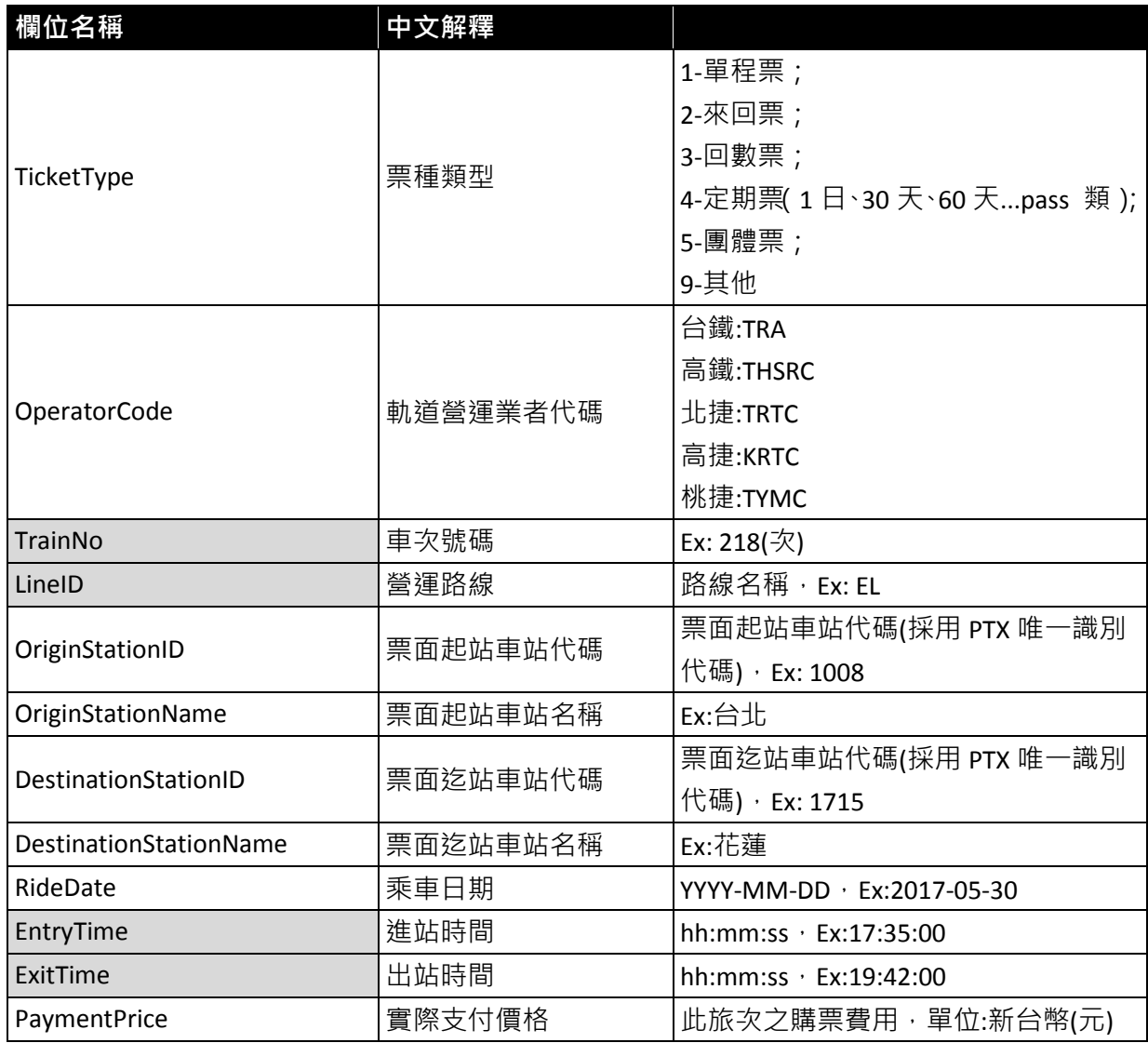

**\***灰色底色欄位為選填欄位

# 【軌道非電子票證範例】

### 【軌道非電子票證資料實例】

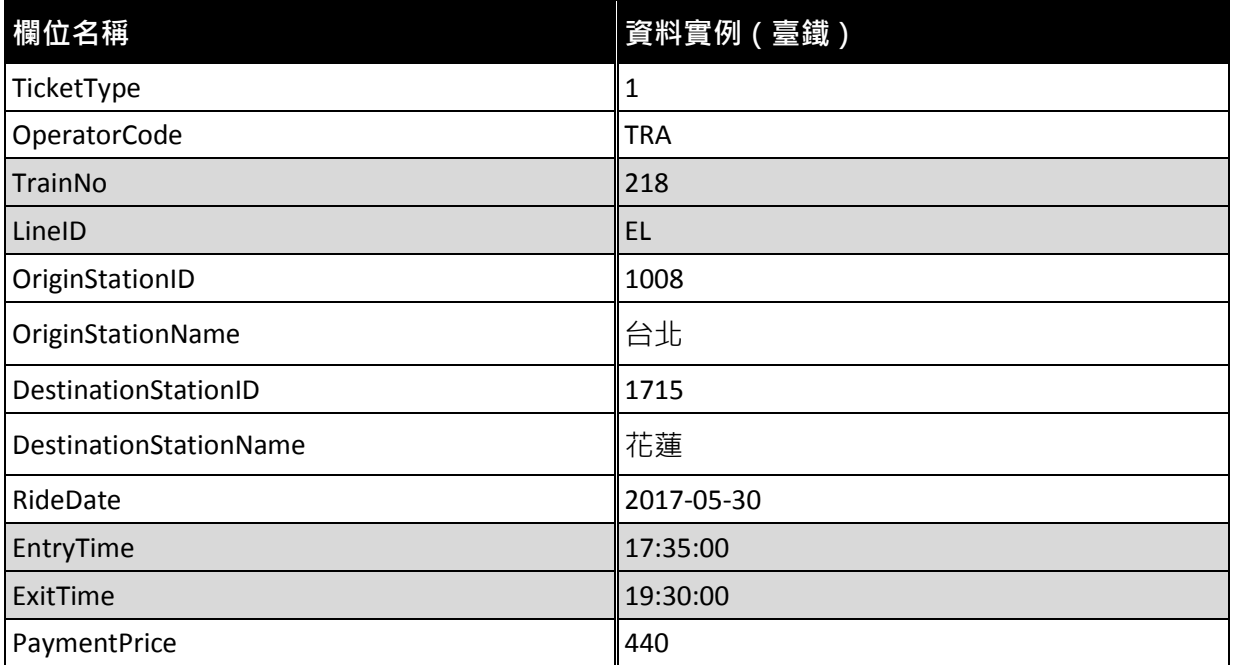

### 【軌道非電子票證 **XML** 範例】

#### **<RailTicketList>**

**<UpdateTime>2017-05-30 17:32:10</UpdateTime>**

#### **<RailTickets>**

**<RailTicket>**

**<TicketType>1</TicketType>**

**<OperatorCode>TRA</OperatorCode>**

**<TrainNo>218</TrainNo>**

**<LineID>EL</LineID>**

**<OriginStationID>1008</OriginStationID>**

**<OriginStationName>**台北**</OriginStationName>**

**<DestinationStationID>1715</DestinationStationID>**

**<DestinationStationName>**花蓮**</DestinationStationName>**

**<RideDate>2017-05-30</RideDate>**

**<EntryTime>17:35:00</EntryTime>**

**<ExitTime>19:30:00</ExitTime>**

**<PaymentPrice>440</PaymentPrice>**

#### **</RailTicket>**

<!--**…………………………… -->**

#### **</RailTickets>**

**</RailTicketList>**

### 【軌道非電子票證 **CSV** 範例】

**UpdateTime,TicketType,OperatorCode,TrainNo,LineID,OriginStationID,OriginStationName,DestinationStationID, DestinationStationName,RideDate,EntryTime,ExitTime,PaymentPrice 2017-05-30 17:32:10,1,TRA,218,EL,1008,**台北**,1715,**花蓮**,2017-05-30,17:35:00,19:30:00,440**

# 六、 資料典

本節逐項列舉應用綱要之類別、屬性名稱或關係、定義、選填條件、 最多發生次數、資料型別、值域及附註等規定。表 1 說明資料典表格中 各項目之名稱及內容,表 2~表 5 為票證標準之資料典。

| 項目     | 說明                                                                                              |
|--------|-------------------------------------------------------------------------------------------------|
| 類別     | 標準類別名稱                                                                                          |
| 欄位名稱   | 票證標準資料欄位名稱                                                                                      |
| 中文解釋   | 票證標準資料欄位中文說明                                                                                    |
| 必要性    | 項目之填寫與否可區分為「必要項目」 (Mandatory, M)、<br>「條件項目」(Conditional,C)及「選擇項目」(Optional,<br><b>o</b> ) 等三類情形 |
| 最多發生次數 | 依實際需要,部分屬性在整個資料型別設計中具有可不出現、<br>至少出現一次、只出現特定次數或出現多次等不同情形                                         |
| 資料型別   | 說明該屬性之型別                                                                                        |
| 值域     | 屬性之值域範圍                                                                                         |
| 附註     | 額外說明                                                                                            |

表 **1** 資料典定義說明

# 表 **2** 票證標準資料典 **-** 公車 **IC** 電子票證資料

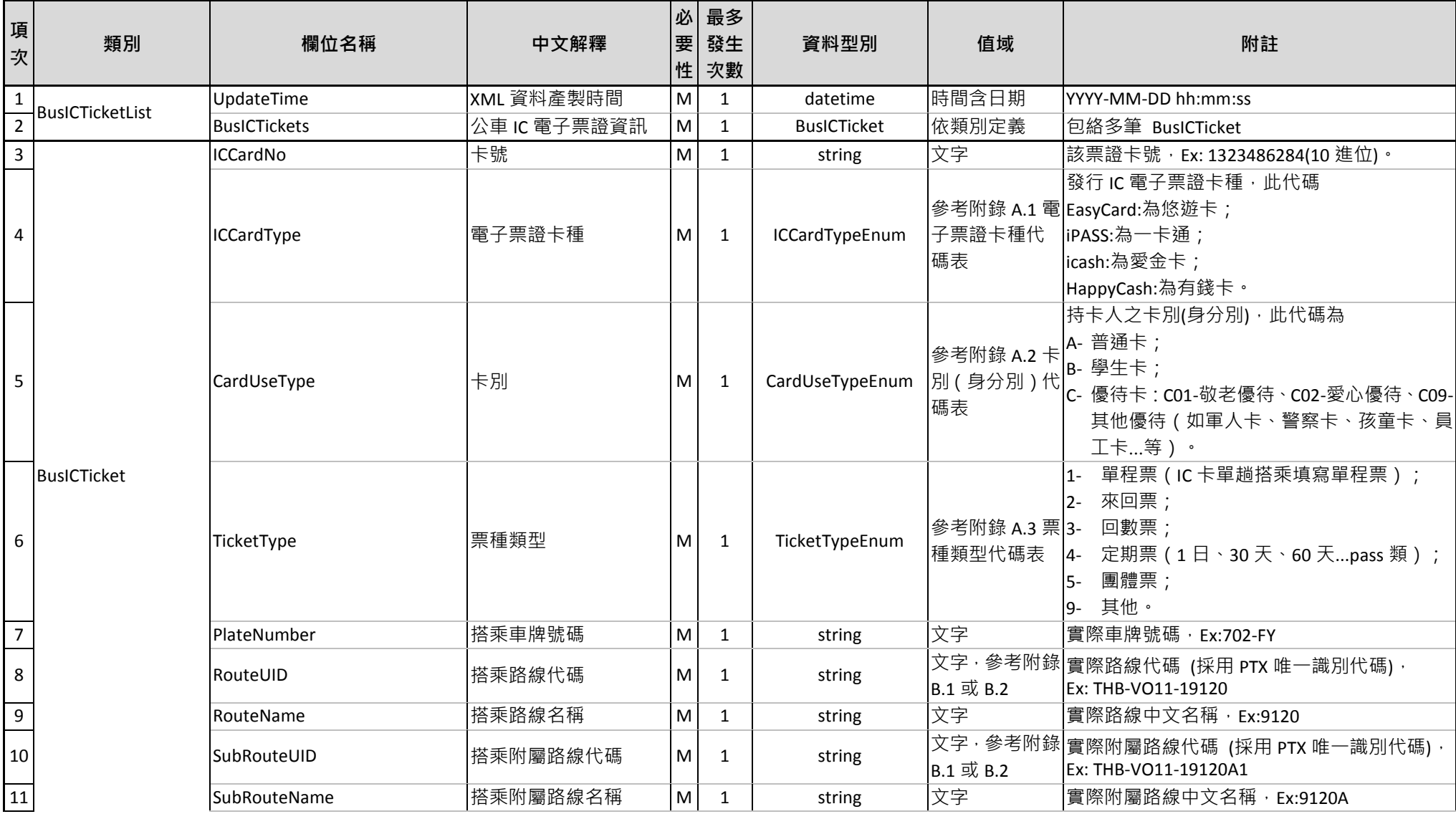

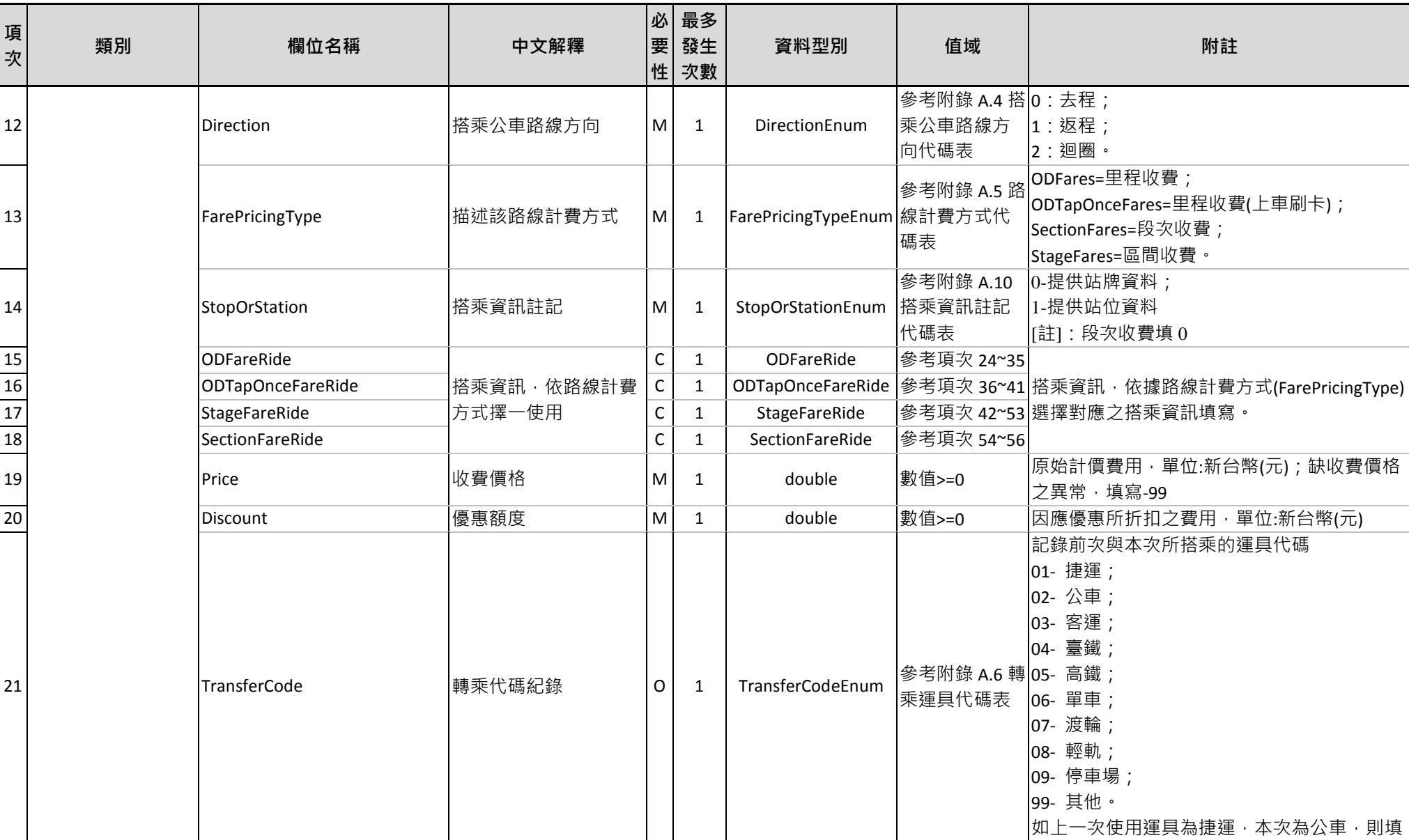

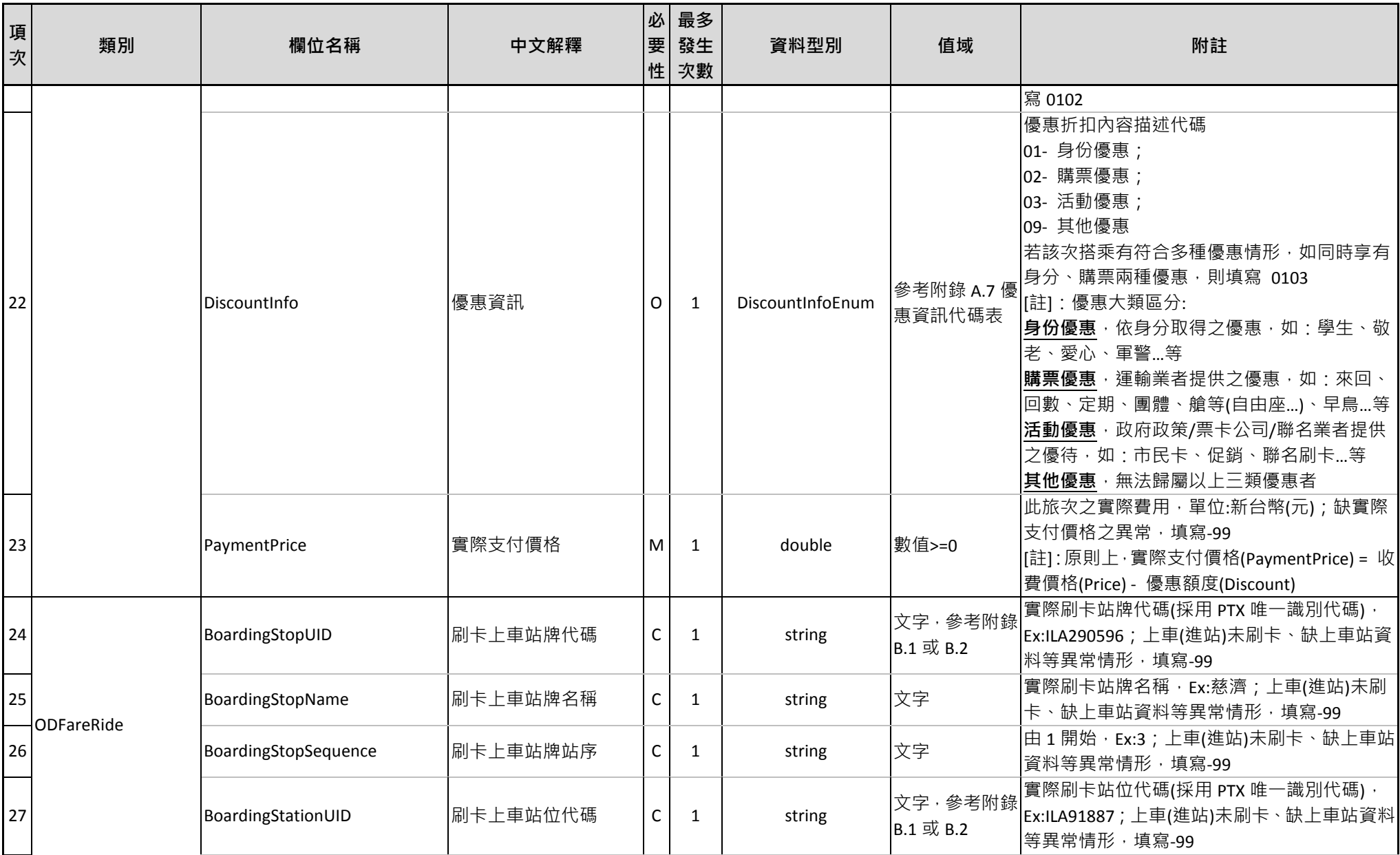

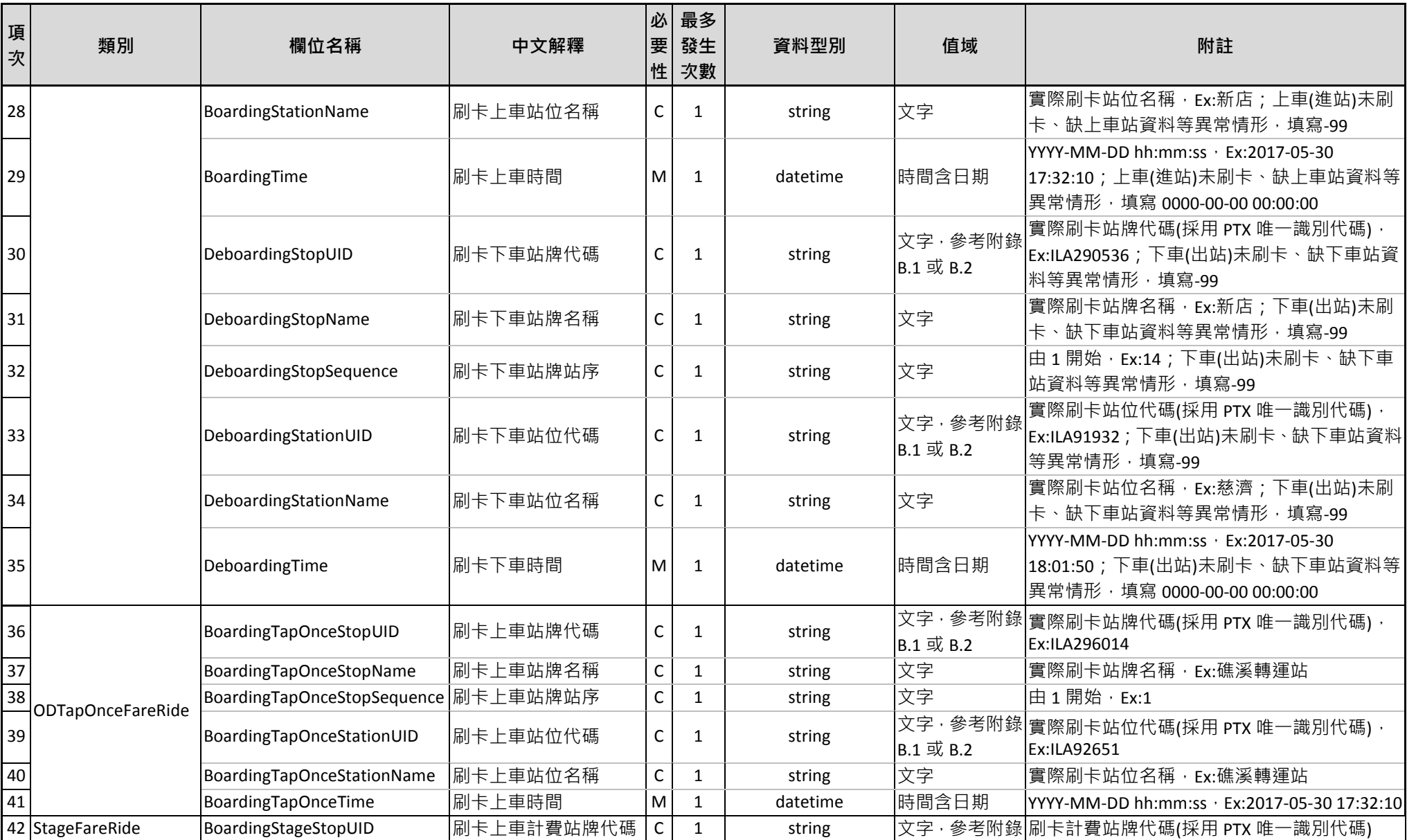

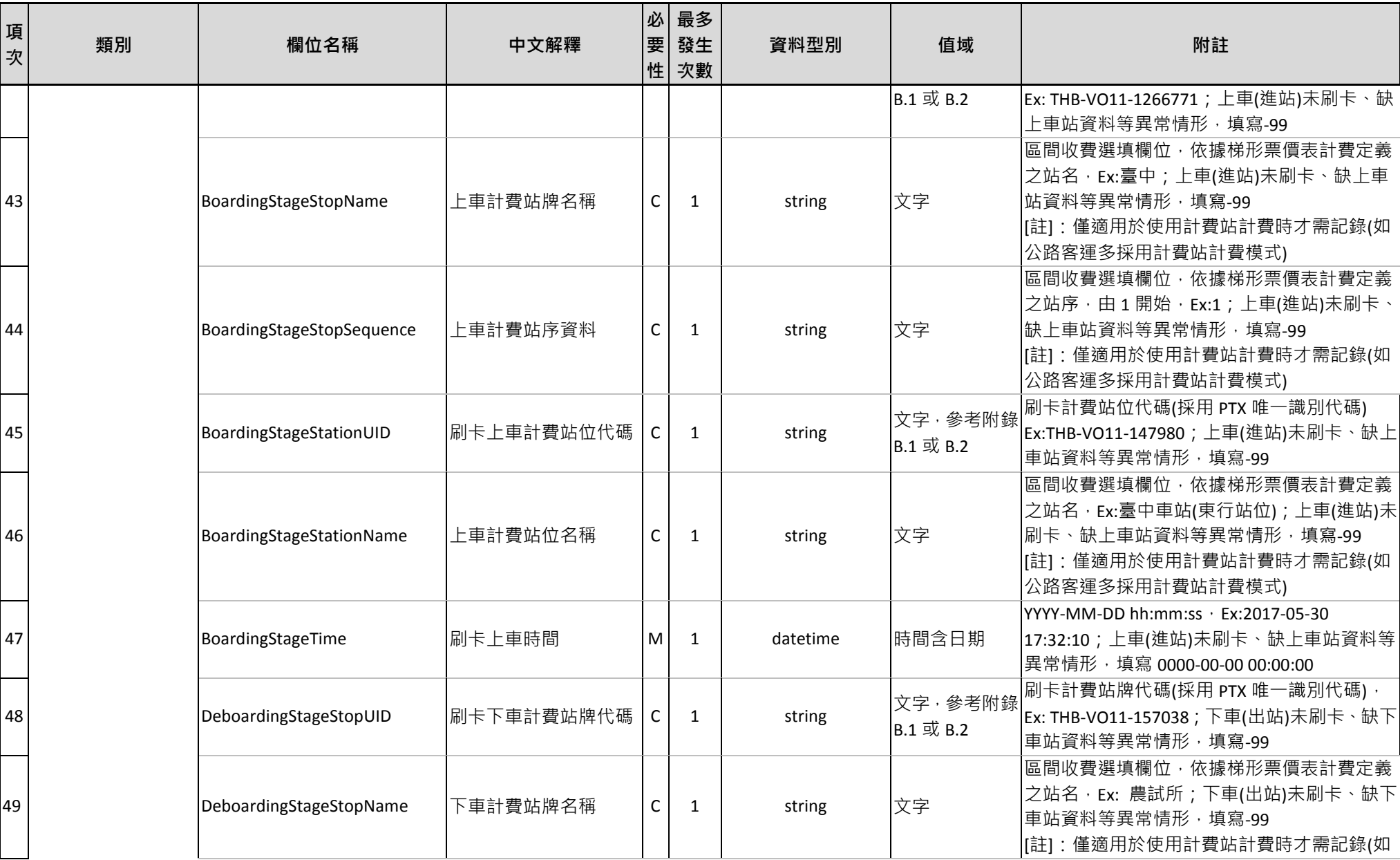

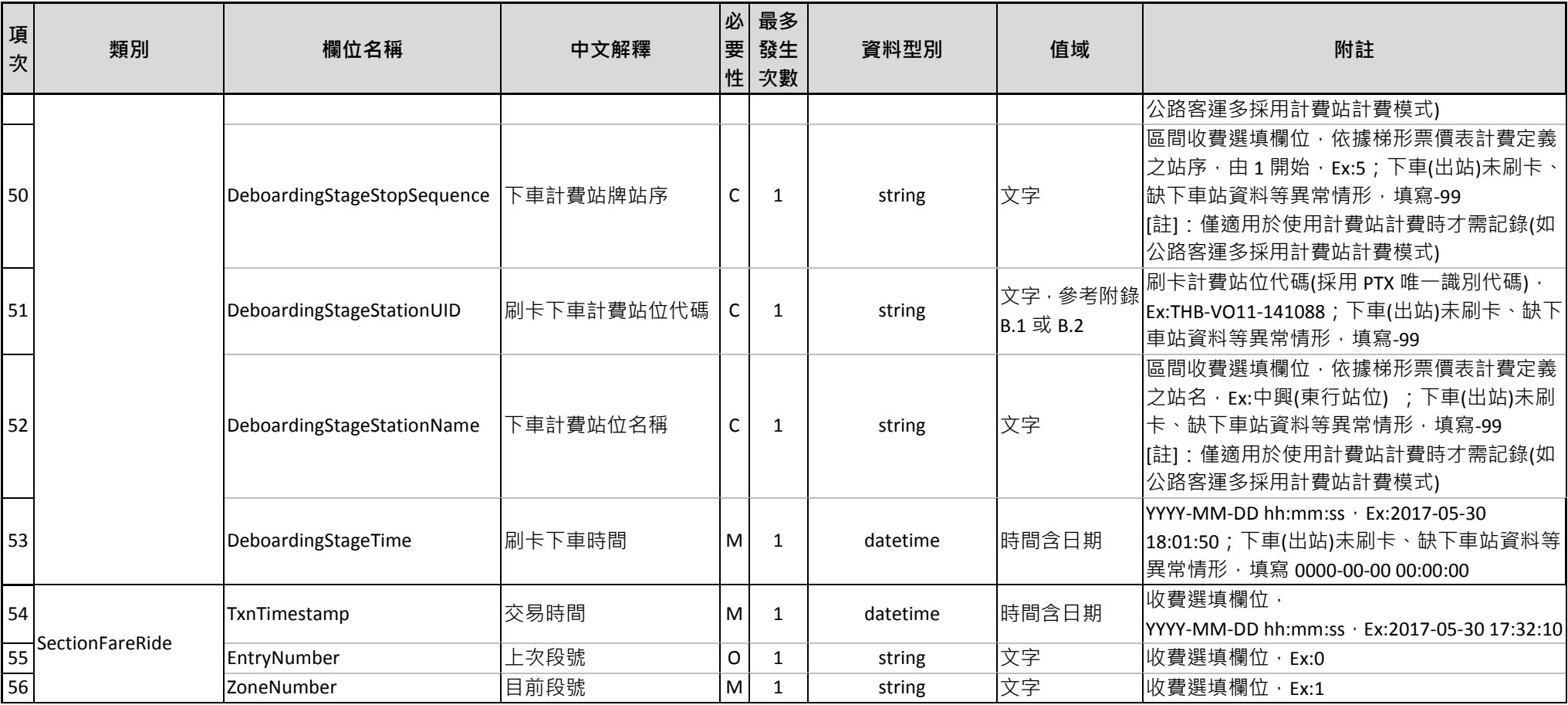

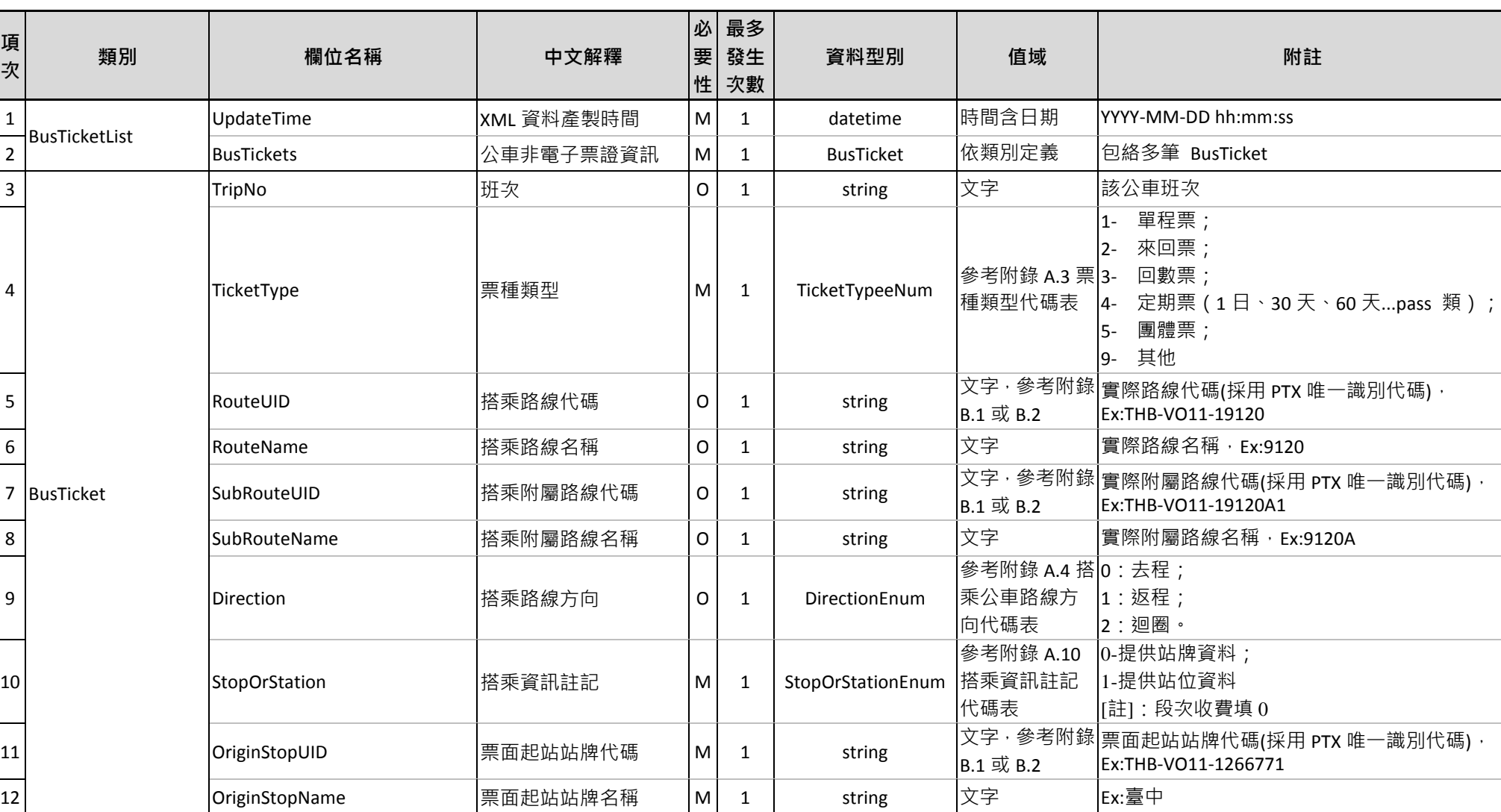

### 表 **3** 票證標準資料典 **-** 公車非電子票證資料

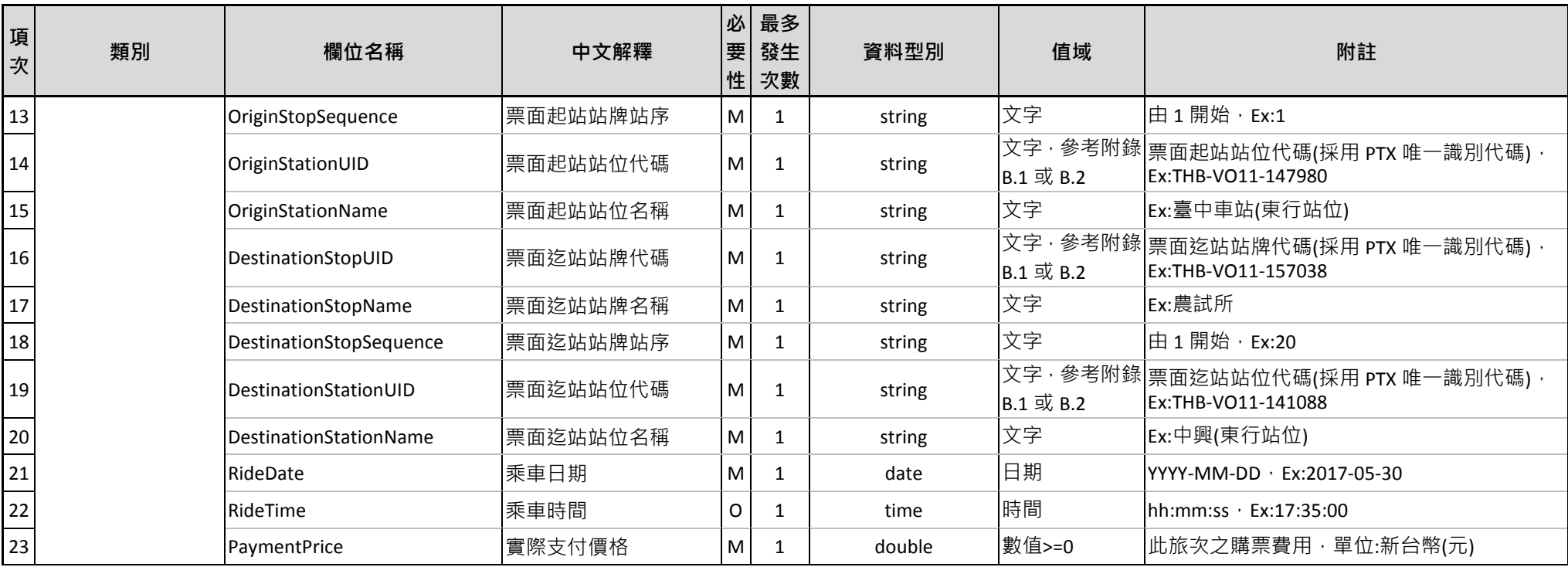

# 表 **4** 票證標準資料典 **–** 軌道 **IC** 電子票證資料

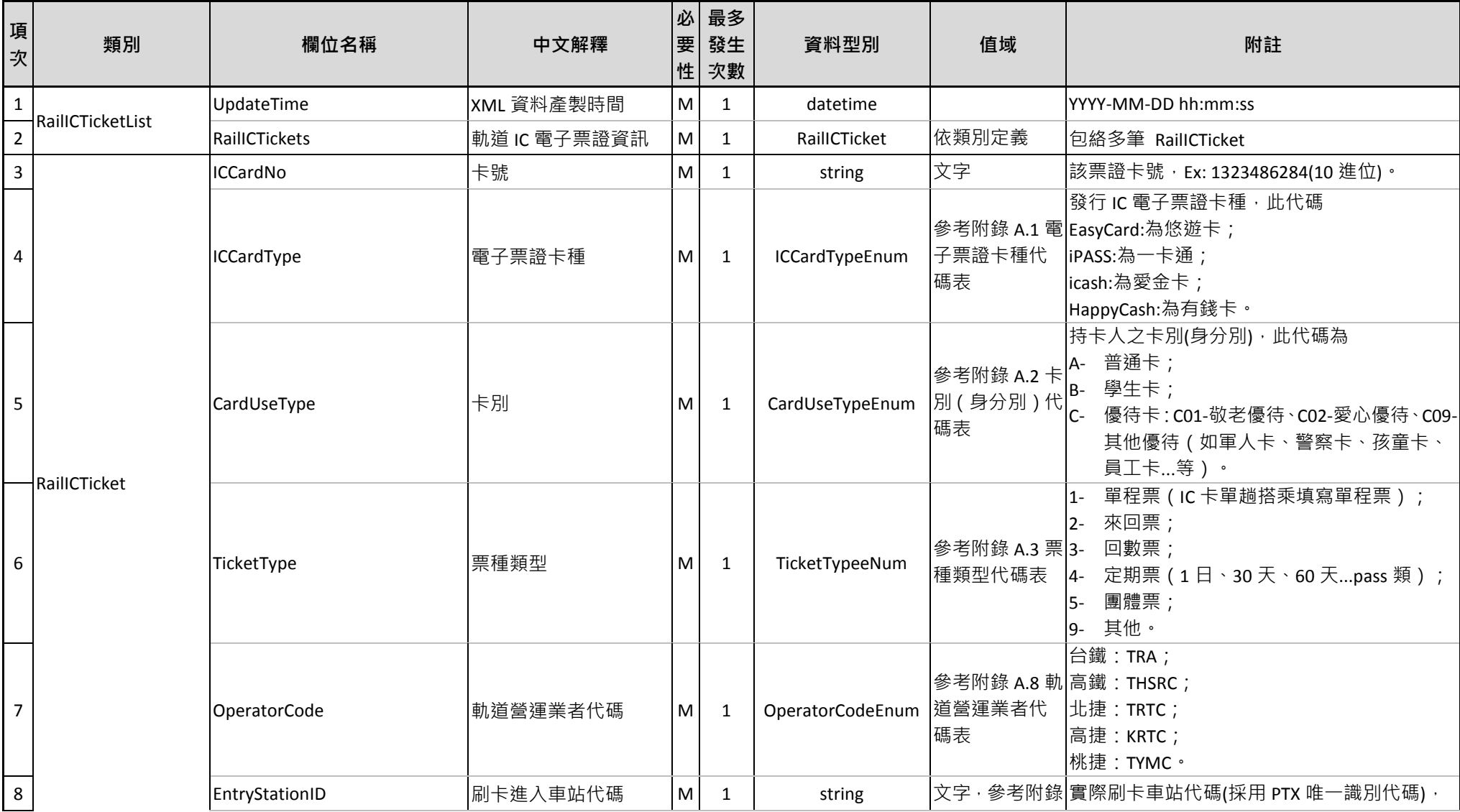

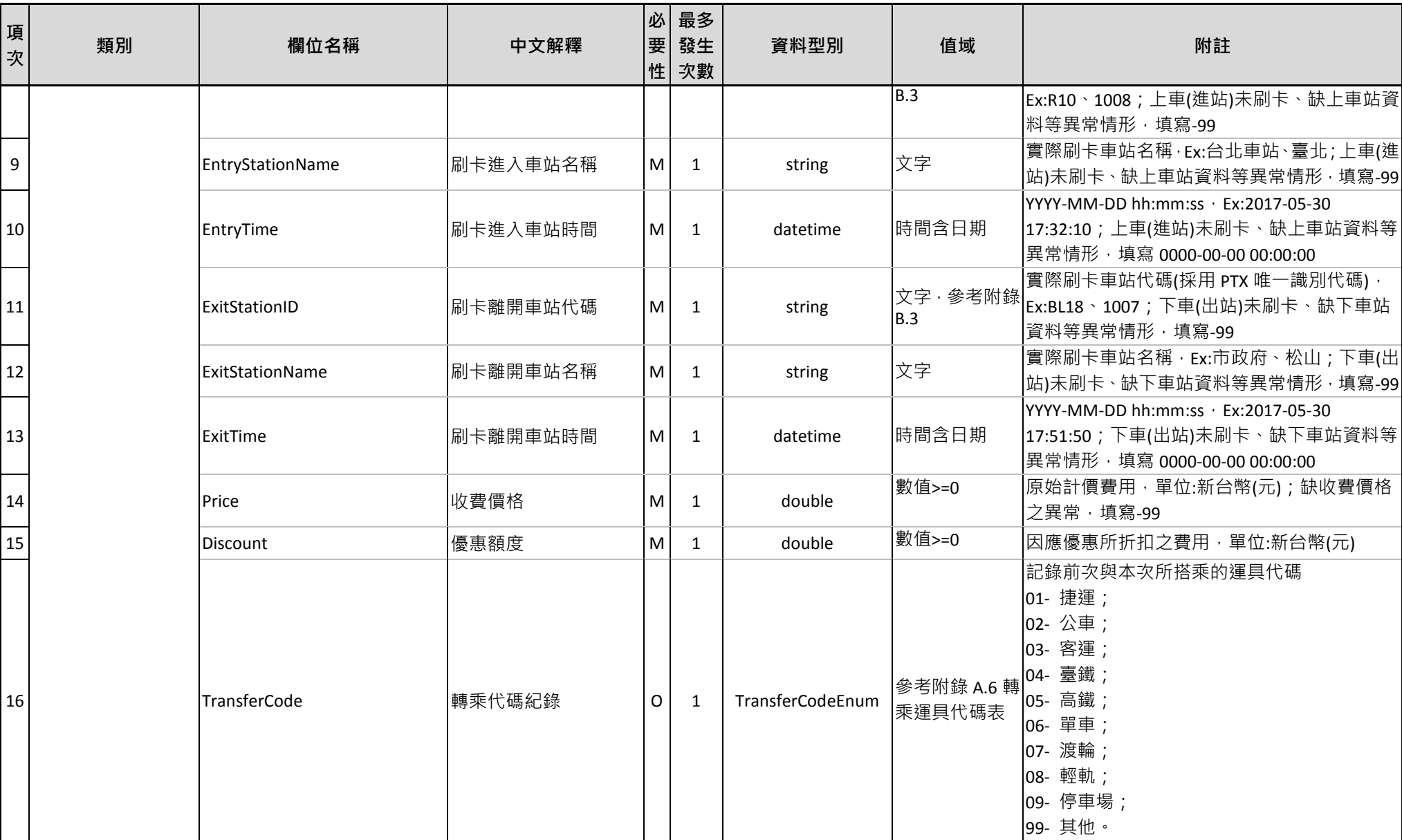

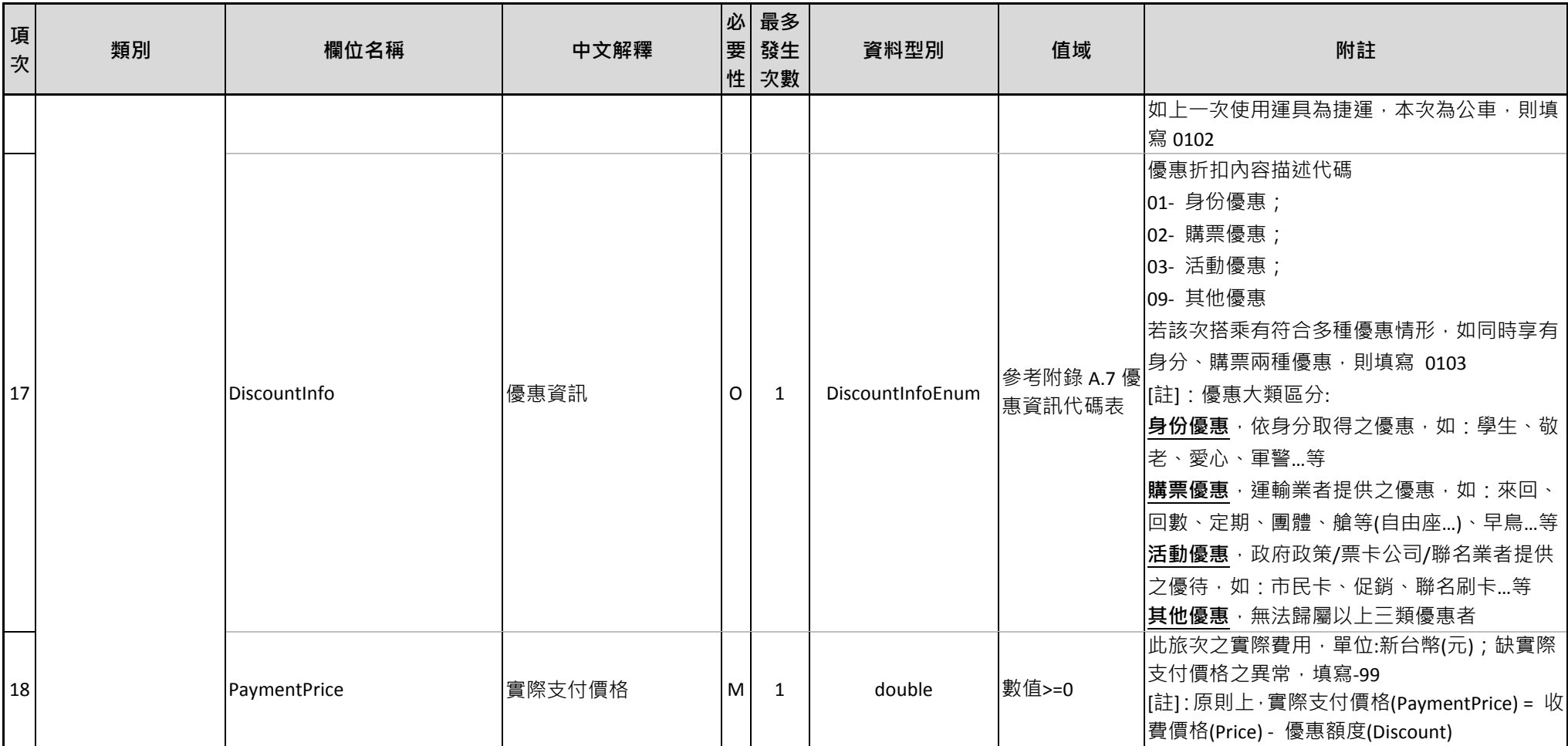

# 表 **5** 票證標準資料典 **–** 軌道非電子票證資料

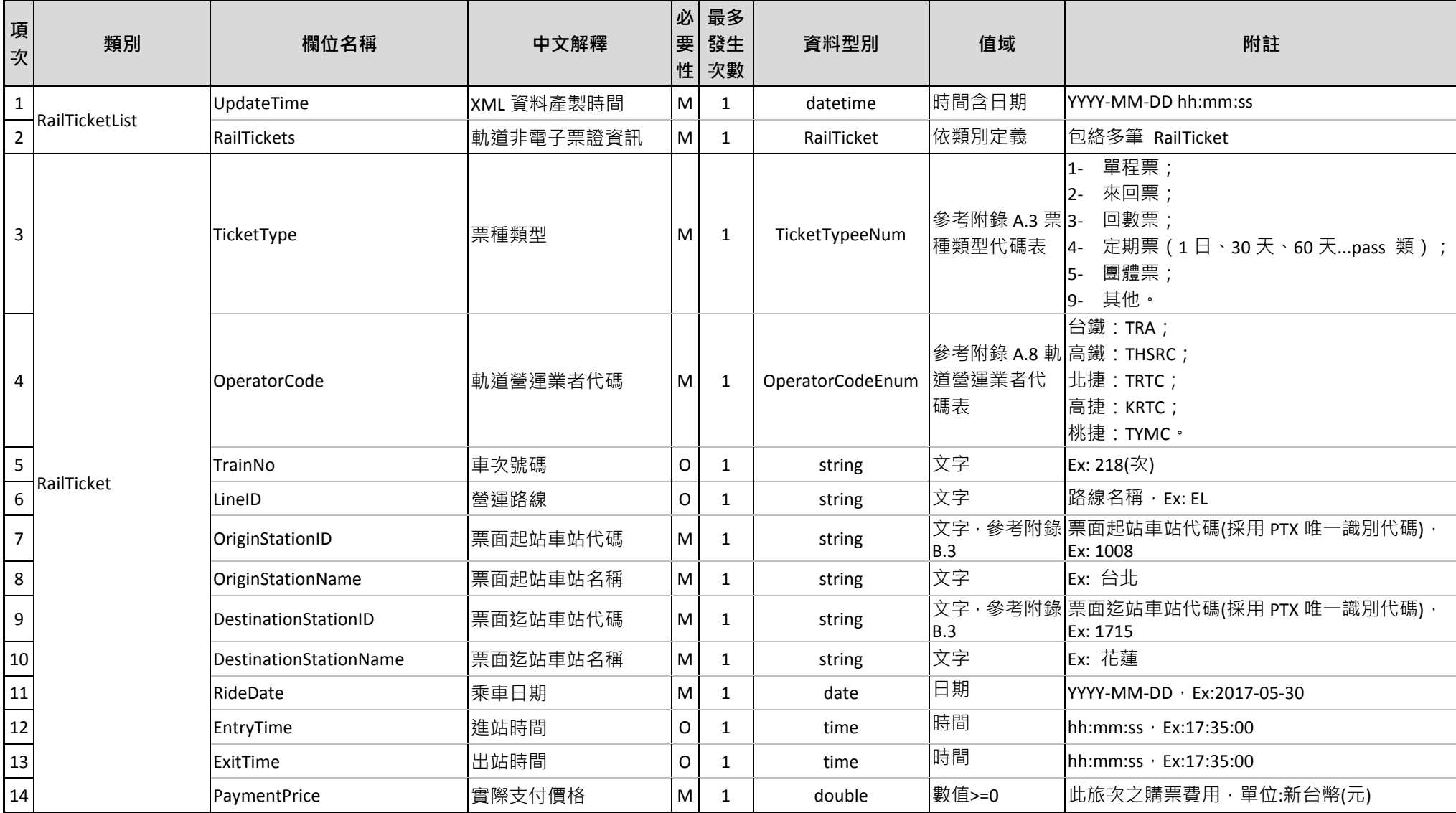

# 七、 標準制定單位及維護權責

本標準由交通部制定,標準內容之維護及更新由交通部管理資訊中心 負責,聯絡資訊如下:

- 聯絡單位:交通部管理資訊中心
- 地址:10052 臺北市中正區仁愛路 1 段 50 號
- 電話: (02) 23492839
- 傳真: (02) 23820655
- 網頁:https://ticp.motc.gov.tw/ConvergeProj/StandardTicket
- 電子郵件信箱:ychuang@motc.gov.tw

# 附錄 **A**、代碼表

# **A.1** 電子票證卡種代碼(**ICCardTypeEnum**)

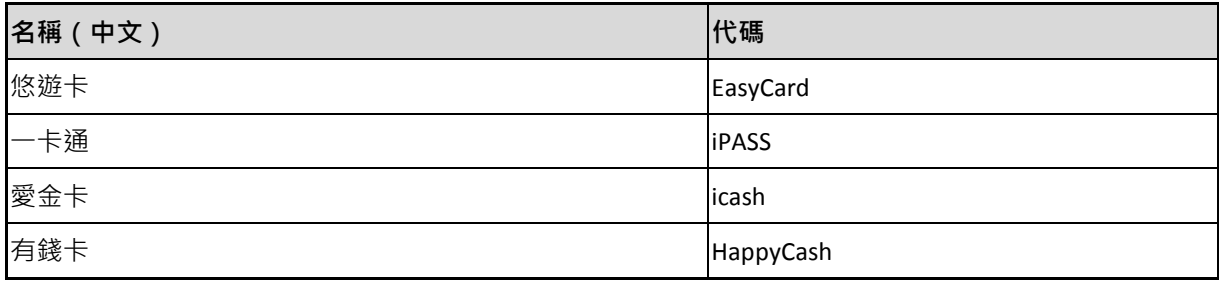

# **A.2** 卡別(身分別)代碼(**CardUseTypeEnum**)

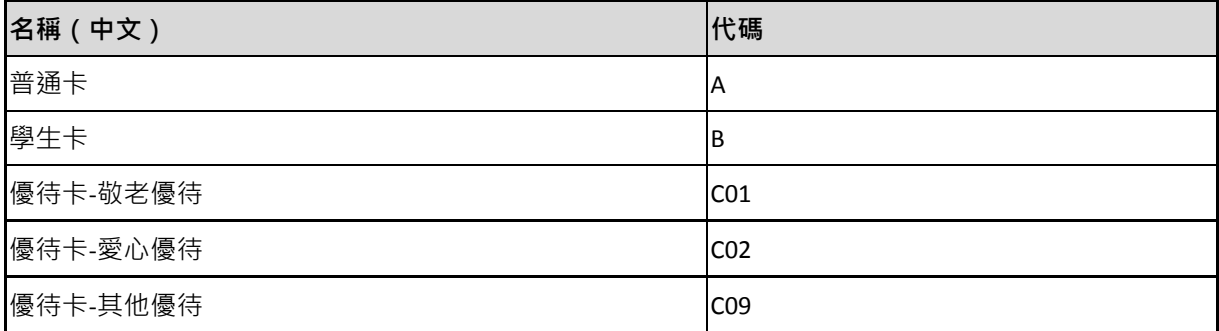

# **A.3** 票種類型代碼(**TicketTypeEnum**)

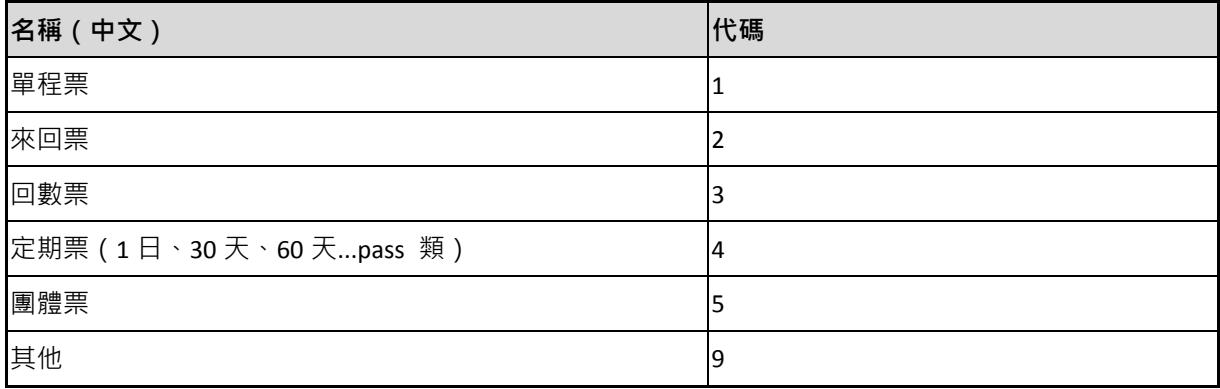

### **A.4** 搭乘公車路線方向代碼(**DirectionEnum**)

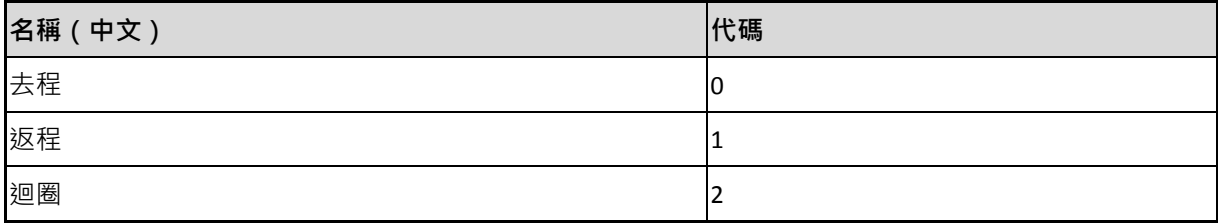

# **A.5** 路線計費方式代碼(**FarePricingTypeEnum**)

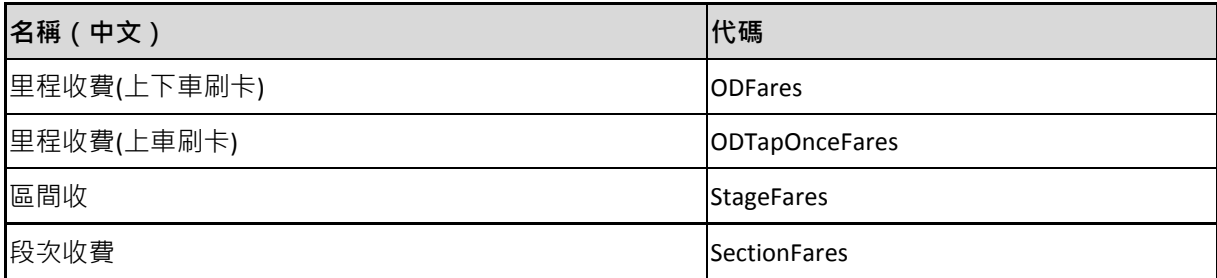

### **A.6** 轉乘運具代碼(**TransferCodeEnum**)

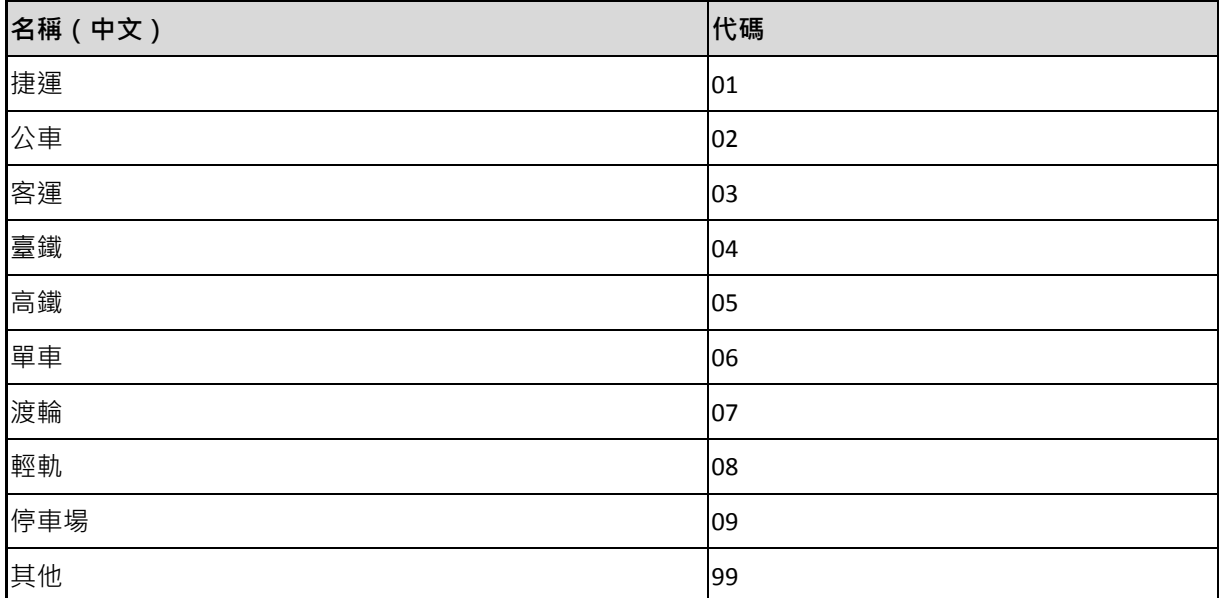
# **A.7** 優惠資訊代碼(**DiscountInfoEnum**)

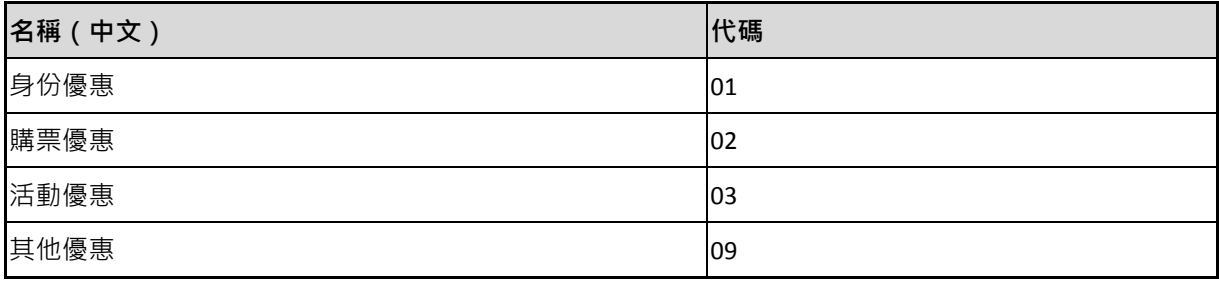

# **A.8** 軌道營運業者代碼(**OperatorCodeEnum**)

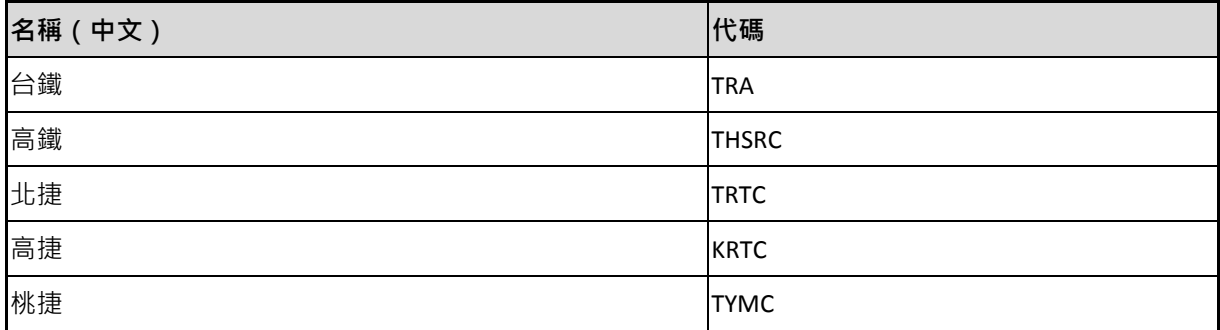

### **A.9** 公車**/**客運業者代碼

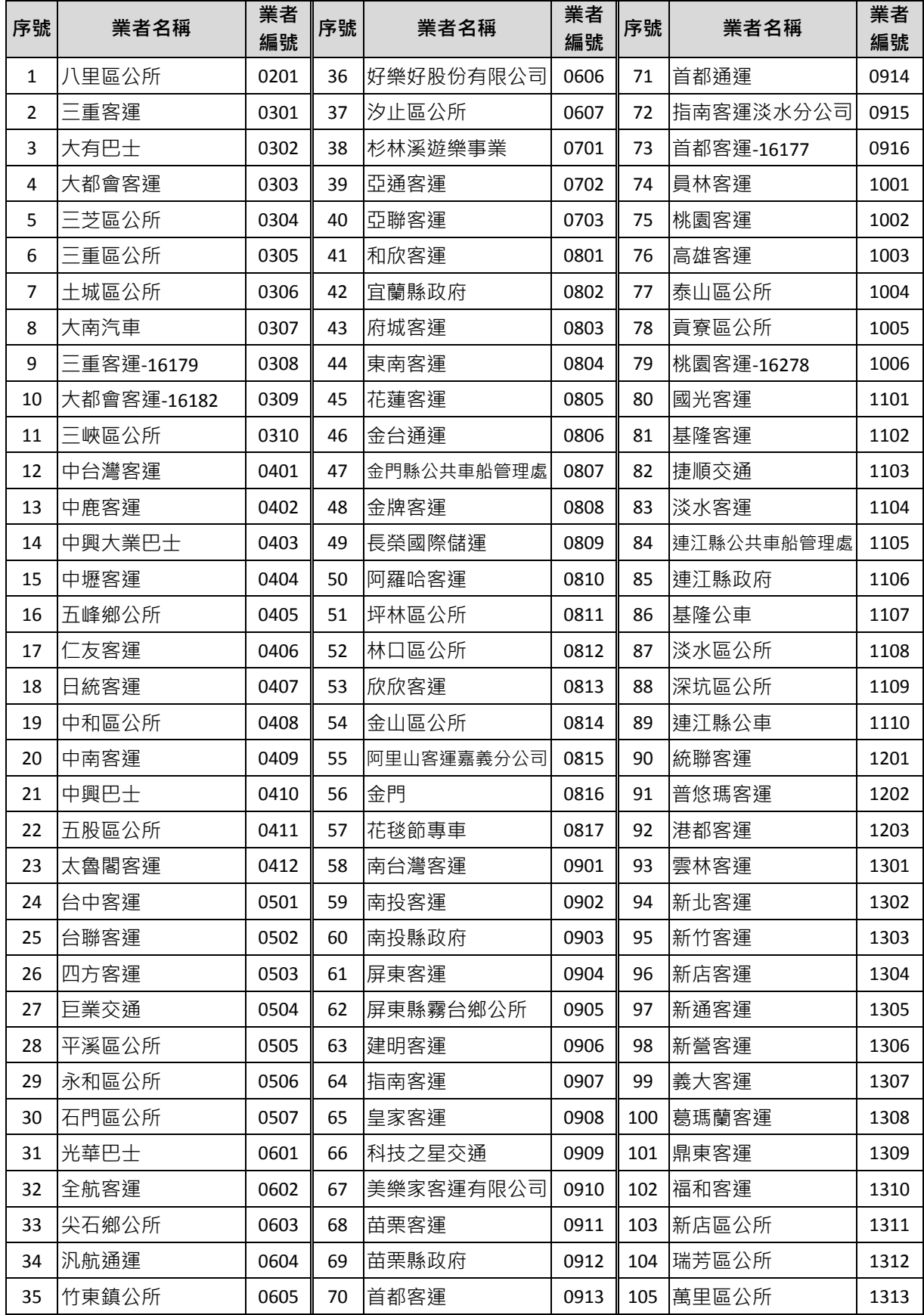

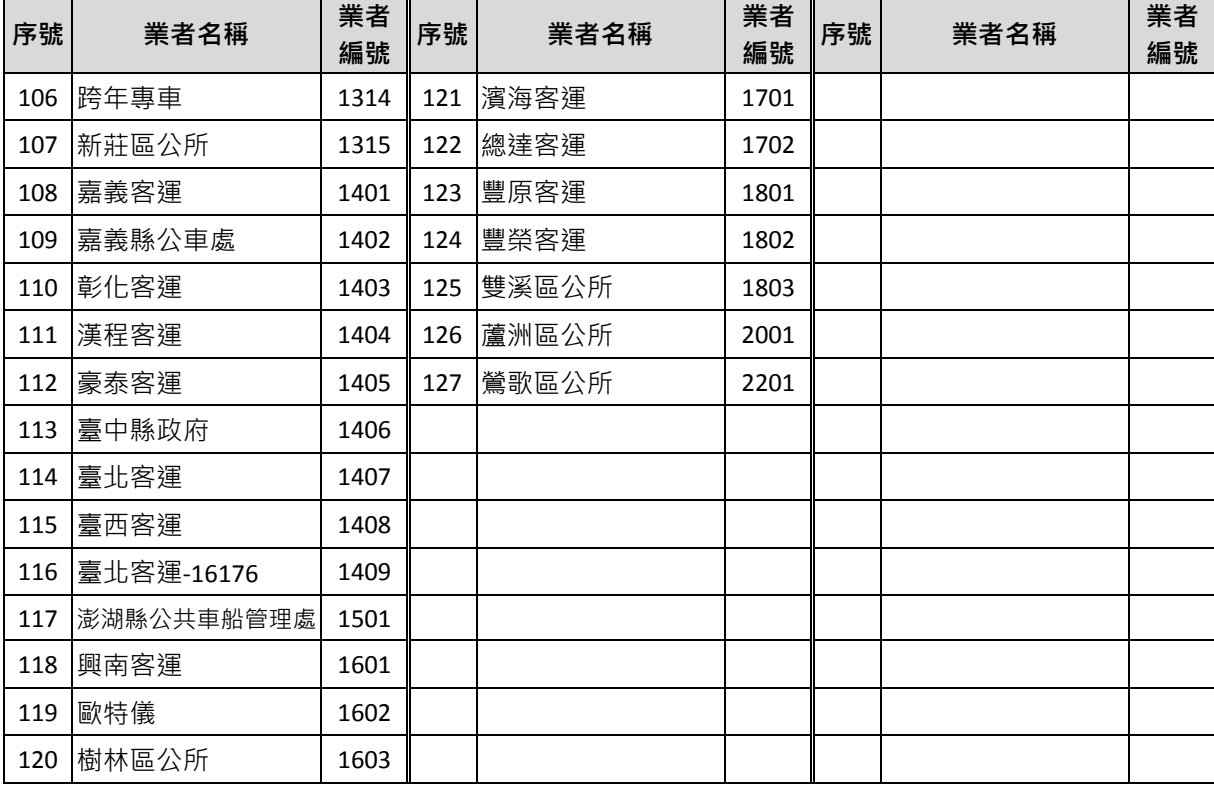

附錄 **B**、代碼檢索服務

### **B.1** 公車**/**客運路線、站牌、站位代碼檢索網站(匯流平臺票證代碼資料檢索服務)

|網頁功能:透過【路線 】、【附屬路線 】、【站名】、【客運業者 】等條件設定檢索公車/客運之路線、 附屬路線、站名相關資料 網頁網址: https://ticp.motc.gov.tw/motcTicket/#query-tab

網頁功能:透過【業管機關】、【站名】等條件設定檢索站牌、站位相關資料

網頁網址: <https://ticp.motc.gov.tw/motcTicket/#station-query-tab>

# **B.2** 公車**/**客運路線、站牌、站位代碼(**PTX** 資料服務查詢 **API**)

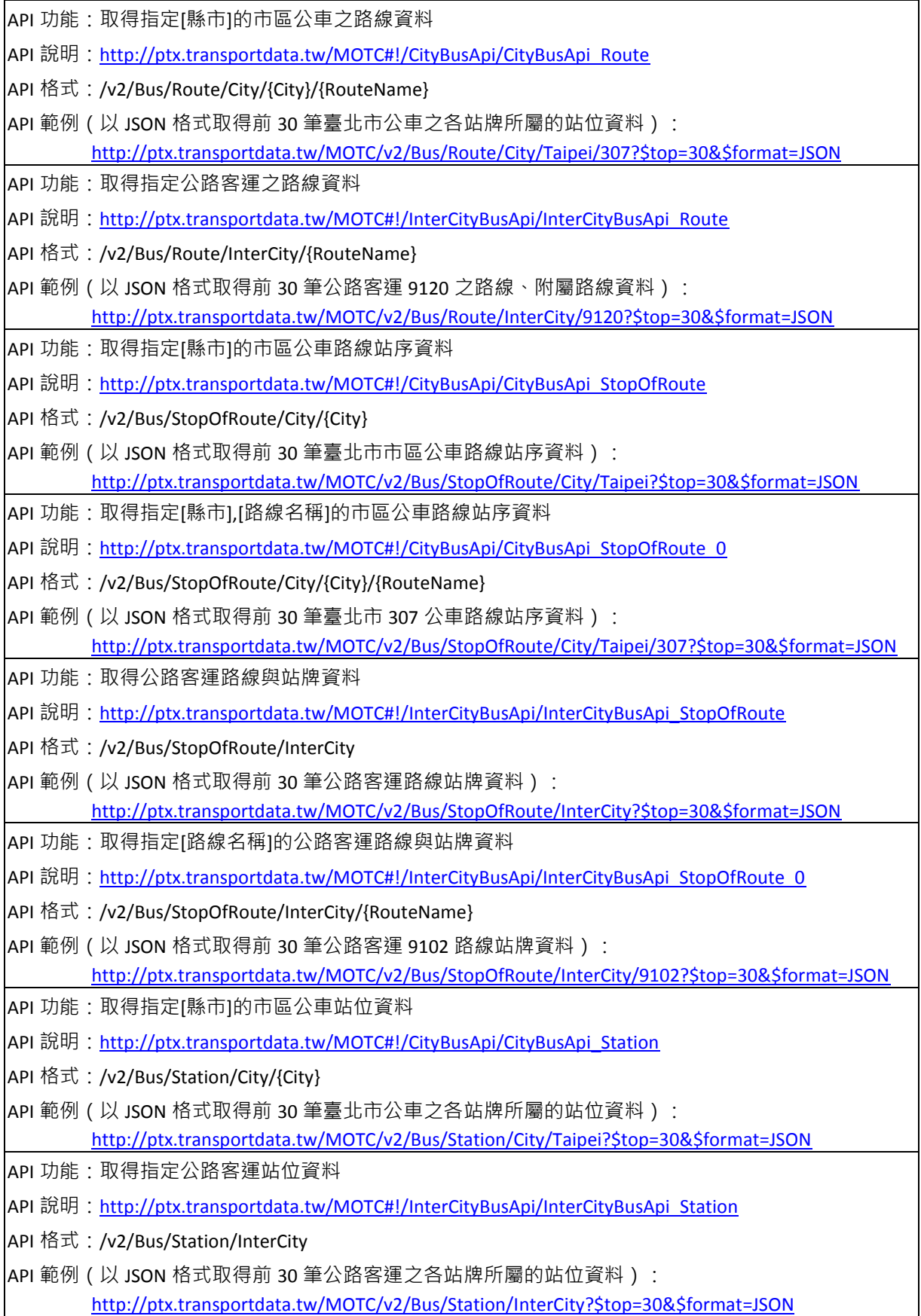

#### **B.3** 捷運、臺鐵車站代碼(**PTX** 資料服務查詢 **API**)

API 功能: 取得捷運路線車站基本資料

API 說明: [http://ptx.transportdata.tw/MOTC#!/MetroApi/MetroApi\\_StationOfLine](http://ptx.transportdata.tw/MOTC#!/MetroApi/MetroApi_StationOfLine)

API 格式:/v2/Rail/Metro/StationOfLine/{Operator}

API 範例 (以 JSON 格式取得前 30 筆高雄捷運之車站資料): [http://ptx.transportdata.tw/MOTC/v2/Rail/Metro/StationOfLine/KRTC?\\$top=30&\\$format=JSON](http://ptx.transportdata.tw/MOTC/v2/Rail/Metro/StationOfLine/KRTC?$top=30&$format=JSON)

API 功能: 取得臺鐵車站基本資料

API 說明: [http://ptx.transportdata.tw/MOTC#!/TRAApi/TRAApi\\_Station](http://ptx.transportdata.tw/MOTC#!/TRAApi/TRAApi_Station)

- API 格式:GET /v2/Rail/TRA/Station
- API 範例(以 JSON 格式取得前 30 筆臺鐵之車站資料): [http://ptx.transportdata.tw/MOTC/v2/Rail/TRA/Station?\\$top=30&\\$format=JSON](http://ptx.transportdata.tw/MOTC/v2/Rail/TRA/Station?$top=30&$format=JSON)